Nicola Cortesi

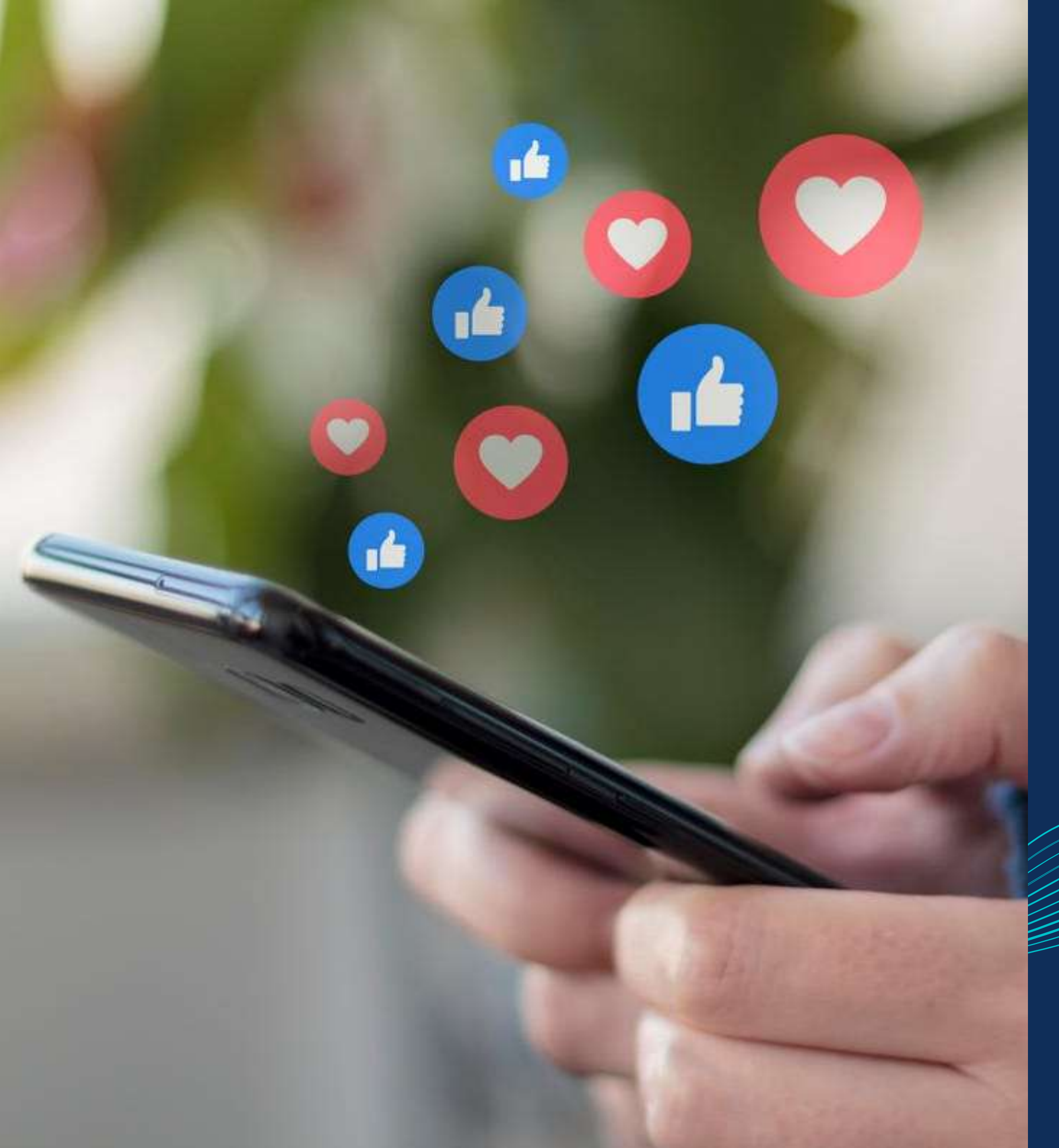

*Master in Planning and Management of Tourism Systems*

# Engagement and content sharing - Community management -

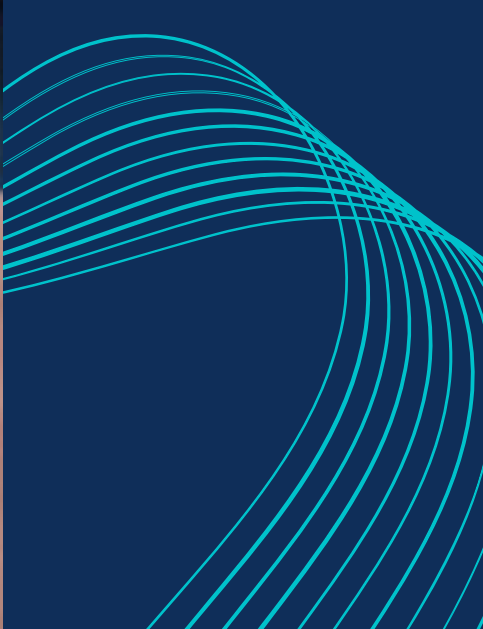

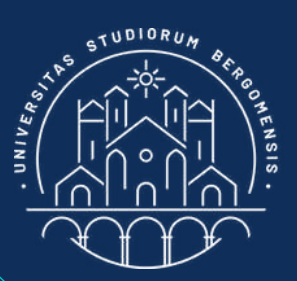

# Meta's algorithm of both Facebook and instagram is called EdgeRank.

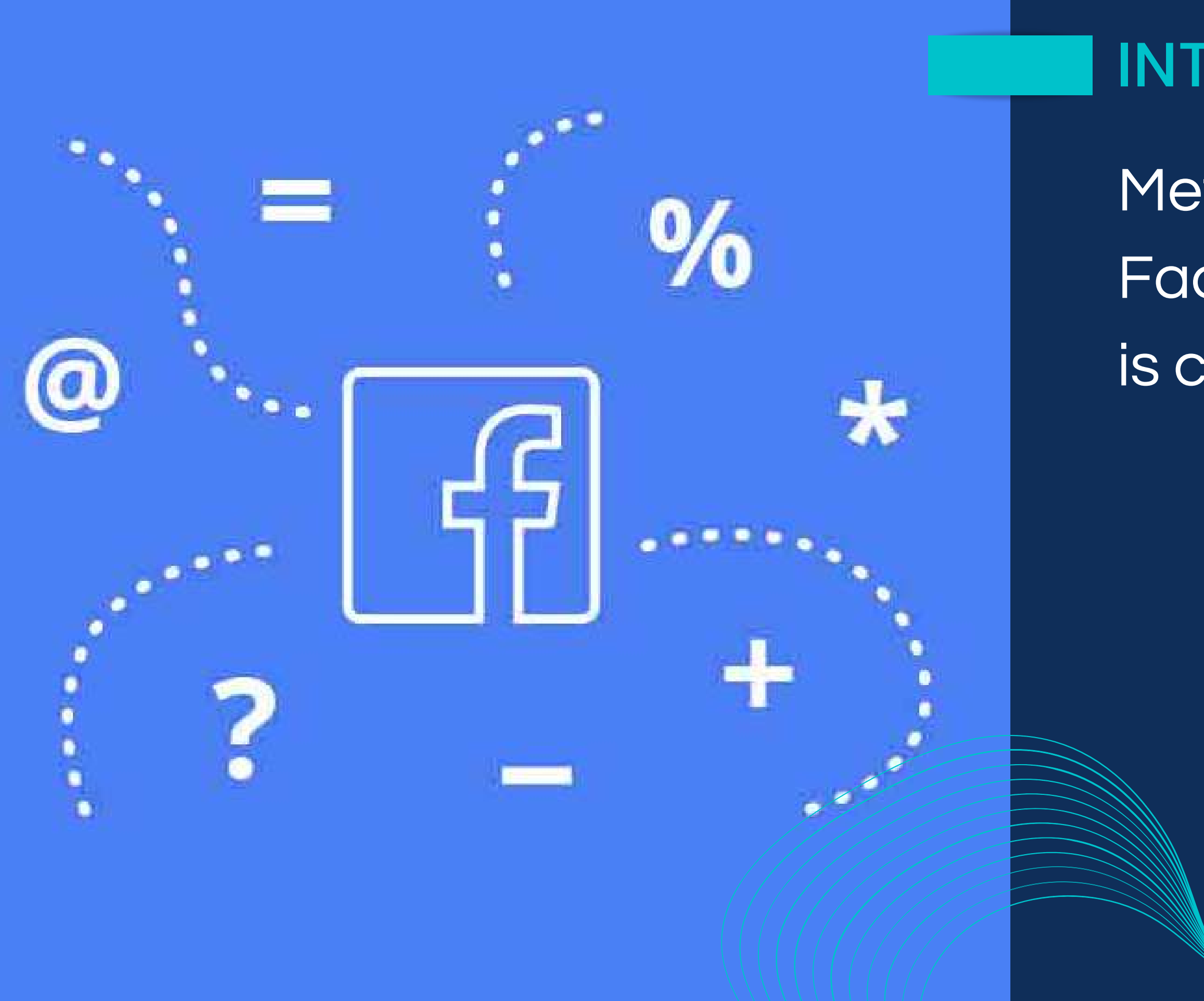

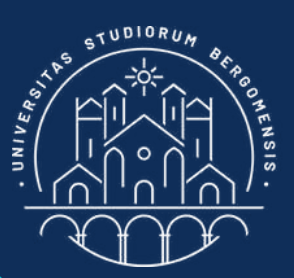

## INTRODUCTION

Edgerank selects which posts are visible in the fb home page (the "feed")

They should be the contents most interesting for us

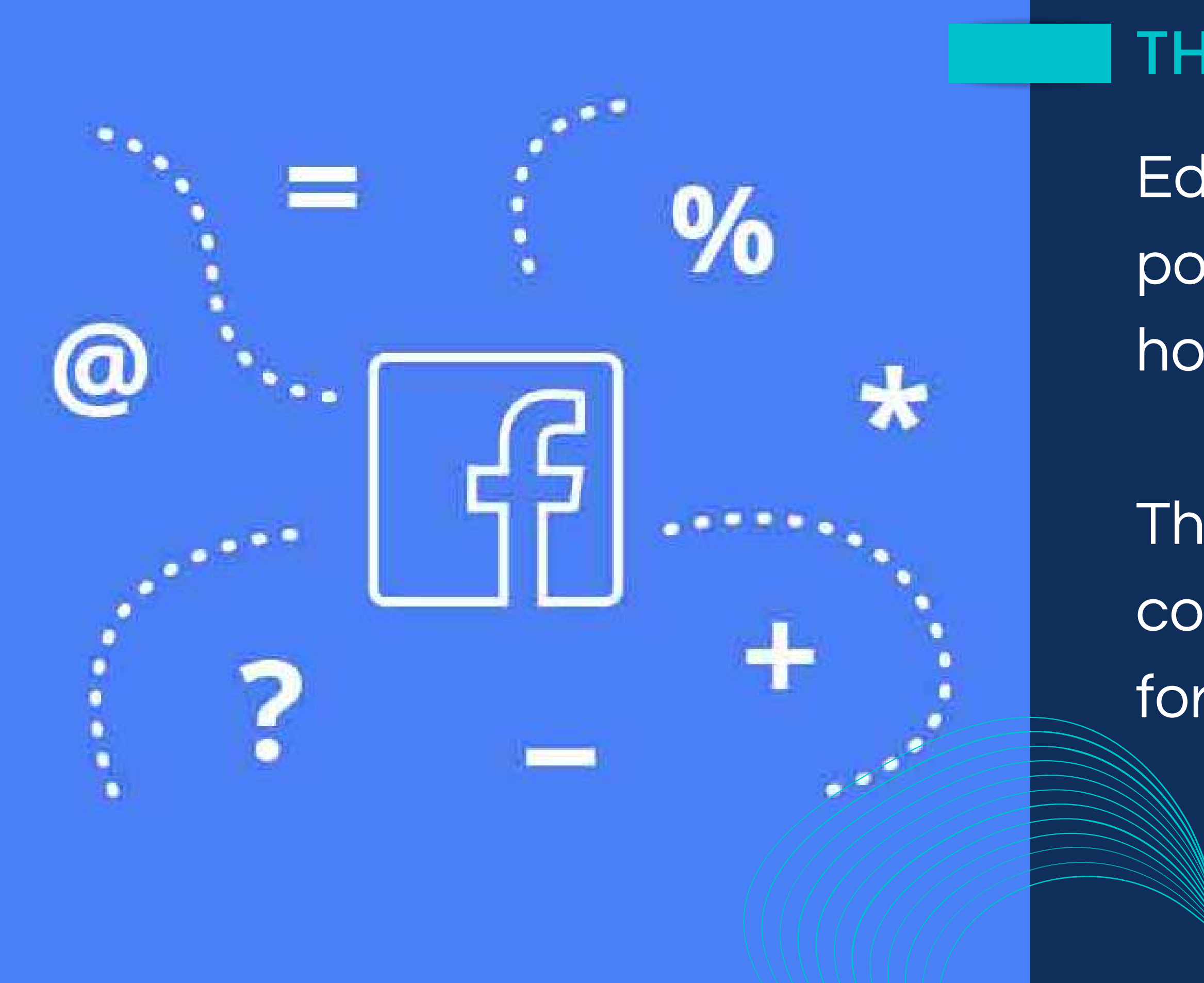

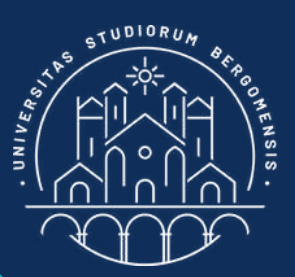

## THE NEWS FEED

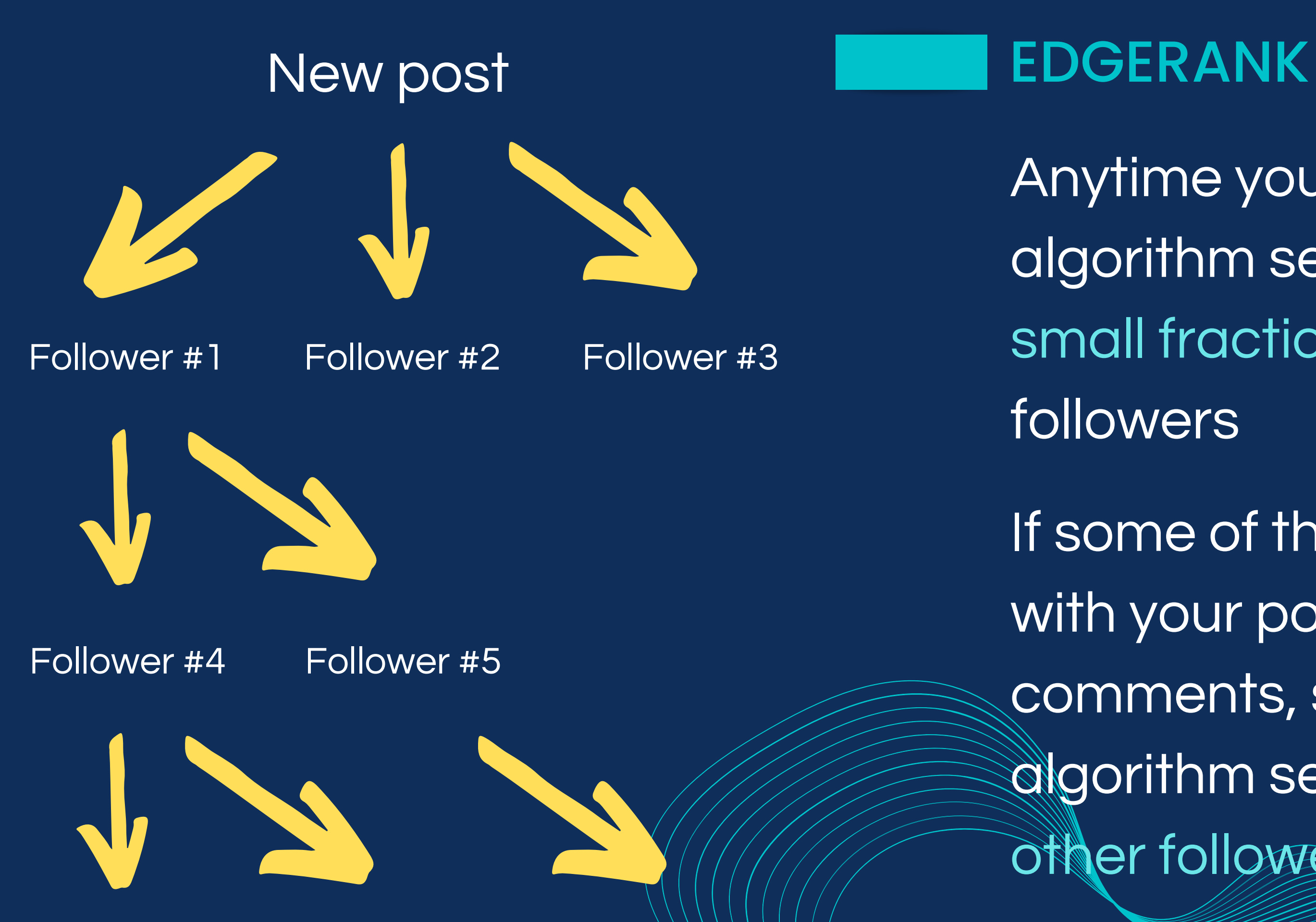

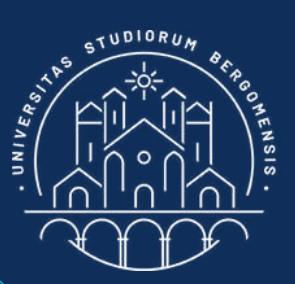

- Anytime you post, the algorithm send it only to a small fraction of your followers
- If some of them interacts with your post (likes, comments, shares) the algorithm send your post to other followers of yours

If no one within the sample of your followers reached first interacts with your post, the algorithm does not share your post anymore!

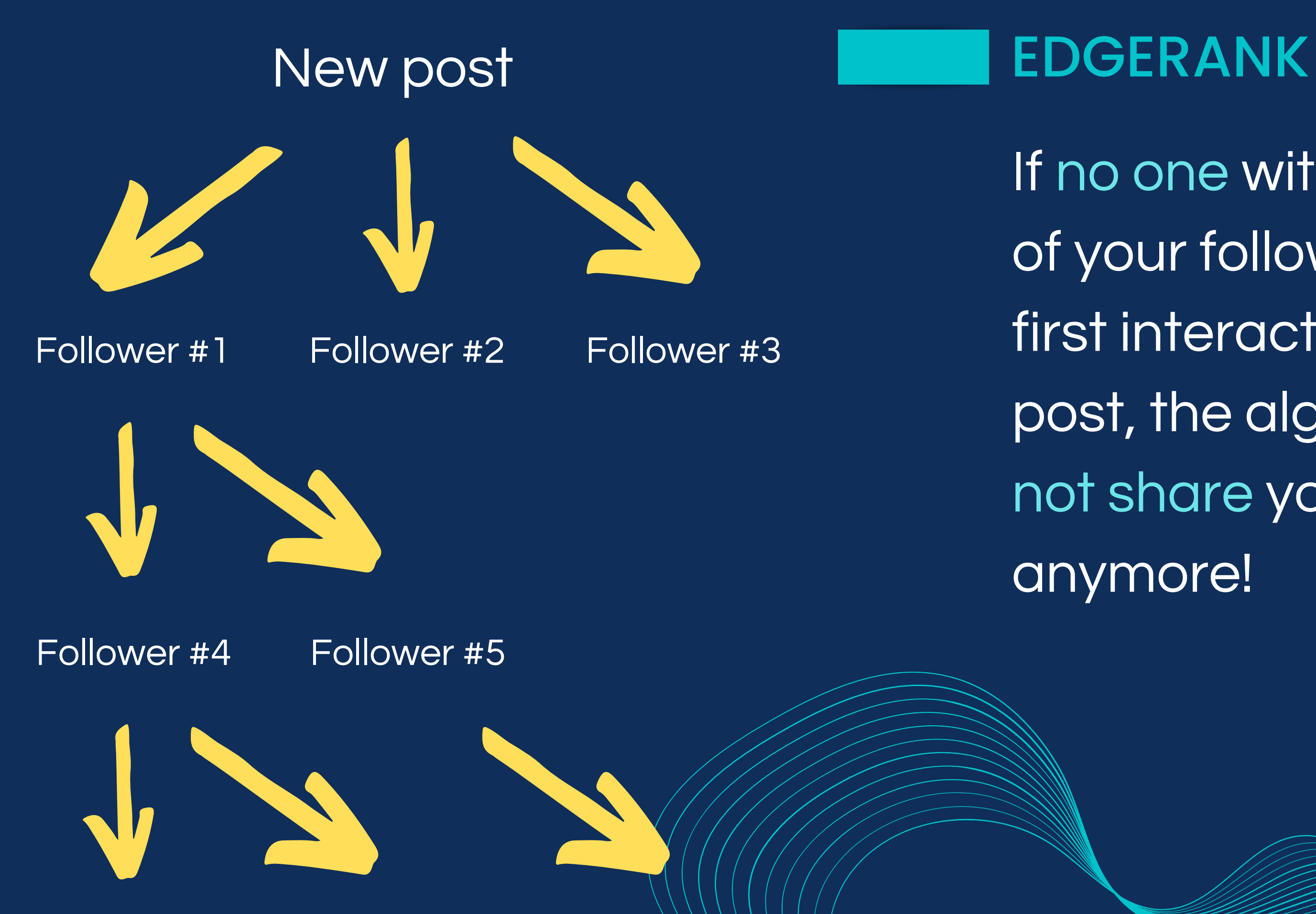

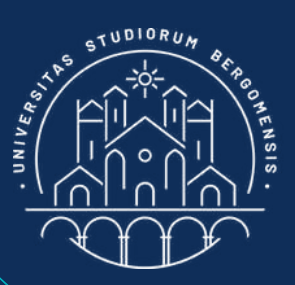

# The total number of followers reached by the algorithm is called reach

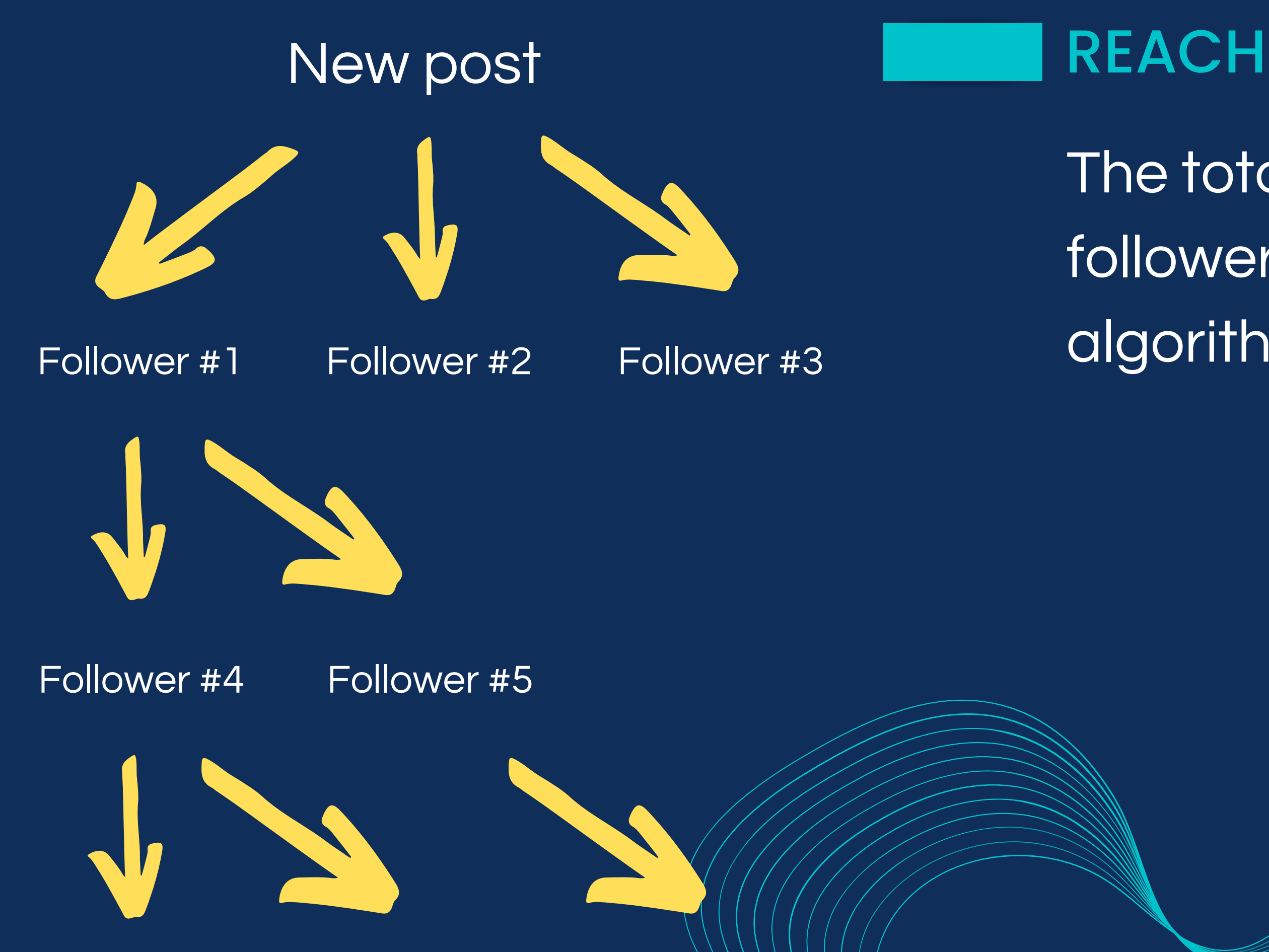

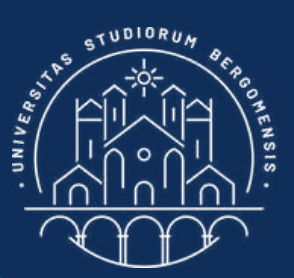

The exact reach of the groups is unknown, but it is estimated to be around 1-5%, about 10- 50 times higher than the reach of fb pages

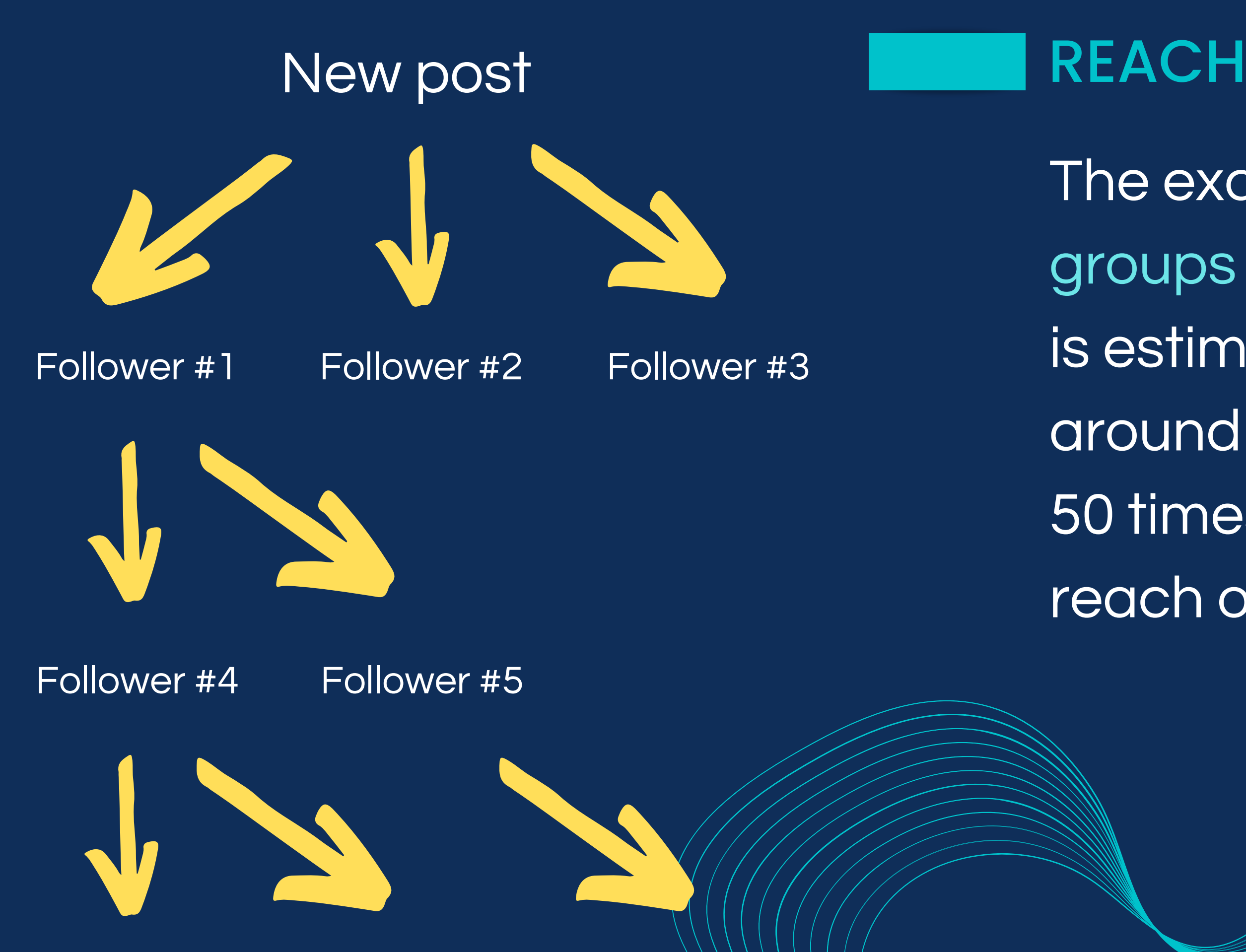

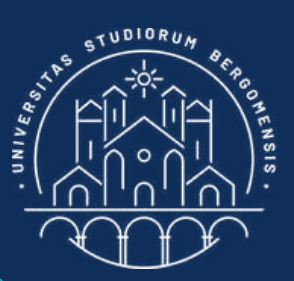

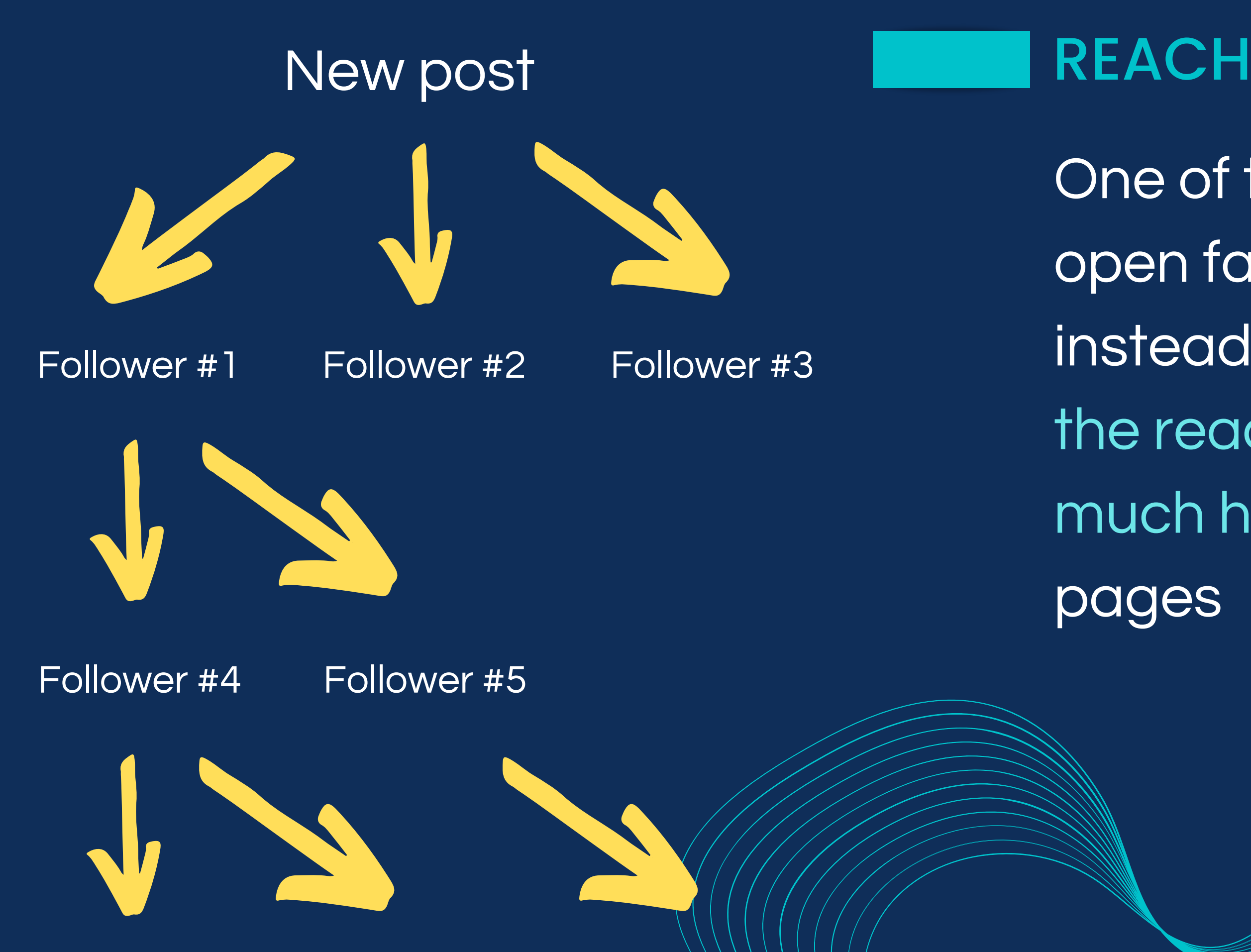

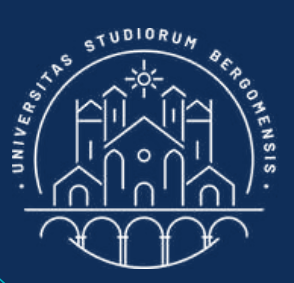

One of the main reasons to open facebook group instead of fb page is that the reach of fb groups is much higher than that of fb

The reach is also called organic reach not to confuse it with the much higher reach that is obtained by advertising

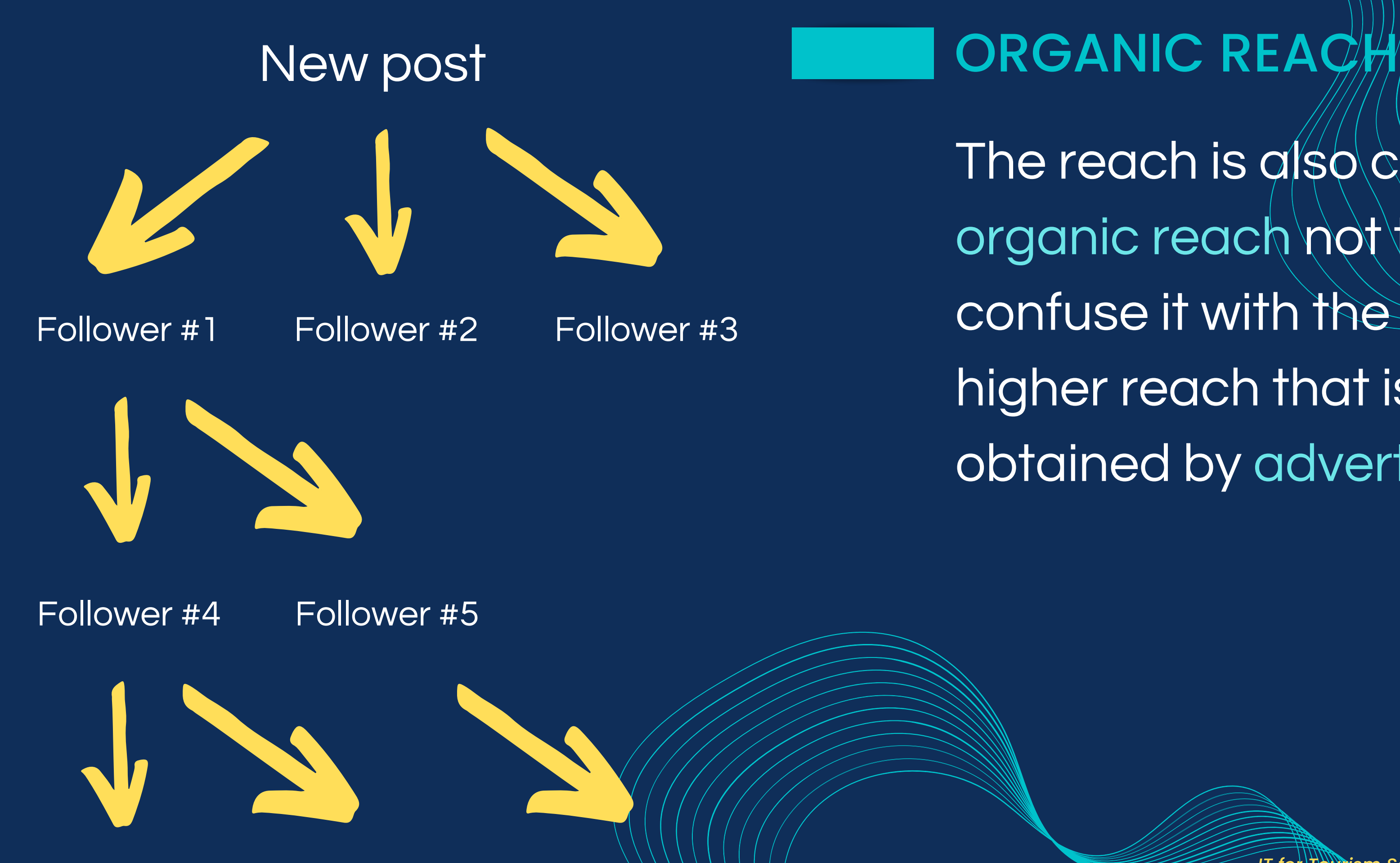

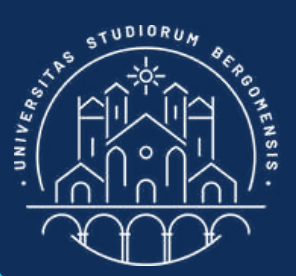

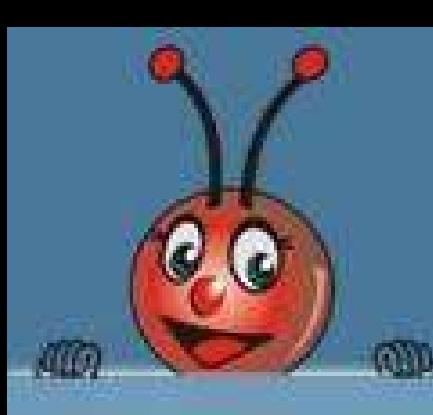

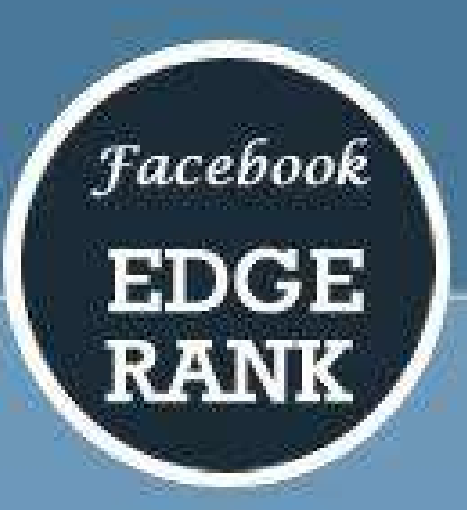

 $\{\sum u_{\rm e} w_{\rm e} d_{\rm e}\}$ 

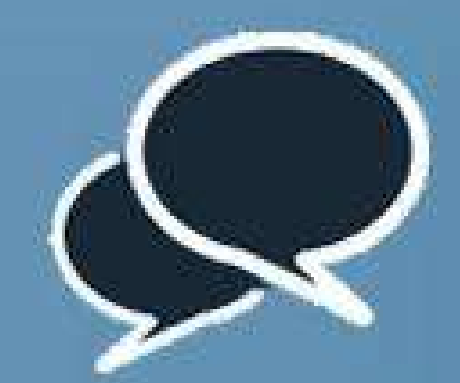

AFFINITY (u.)

More you talk with your friends, reply to their photos, comments and likes. More gets the affinity towards them

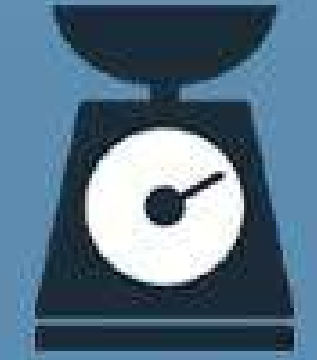

#### $WEIGHT(w_*)$

More engagement on your specific posts, more weightage it will get among all posts.

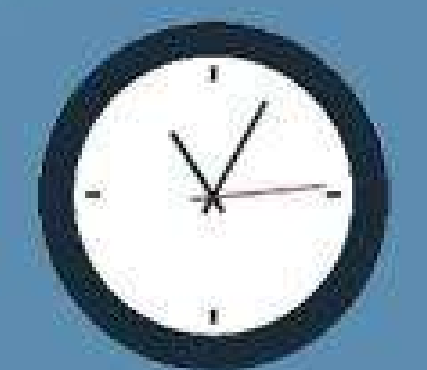

#### TIME DECAY (d)

One of your posts got lot of response, but then it starts slowing down; which results in decay to push the posts down among all positivos.

*IT for Tourism Services - Master in PMTS*

1. The affinity with your audience: your followers will be reached first

The 3 main elements of the Edgerank algorithm are:

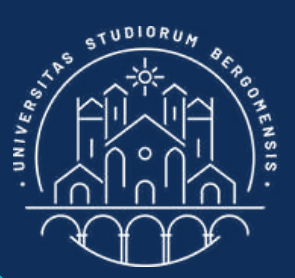

## ORGANIC REACH

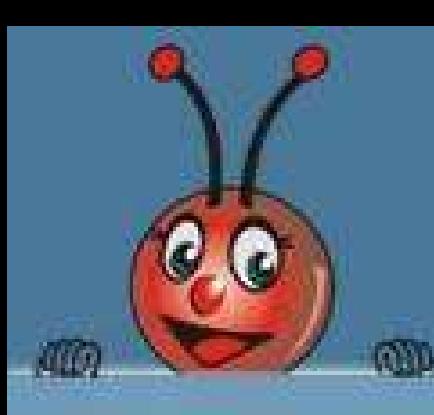

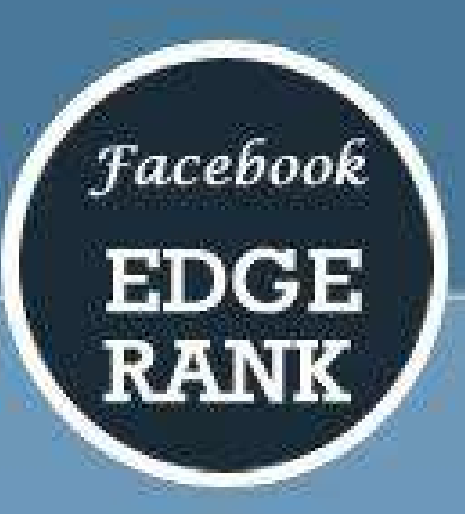

 $\{\sum u_{\rm e} w_{\rm e} d_{\rm e}\}$ 

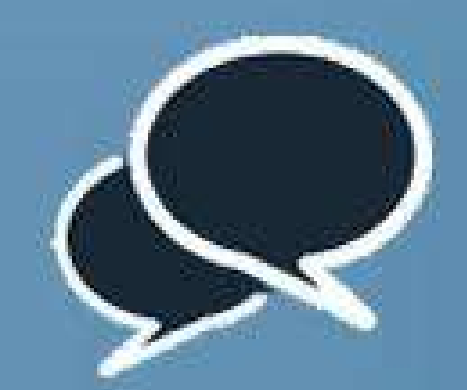

AFFINITY (u.)

More you talk with your friends, reply to their photos, comments and likes. More gets the affinity towards them

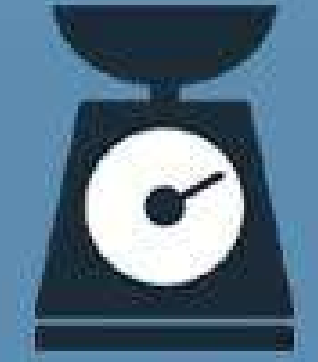

#### $WEIGHT(w_*)$

More engagement on your specific posts, more weightage it will get among all posts.

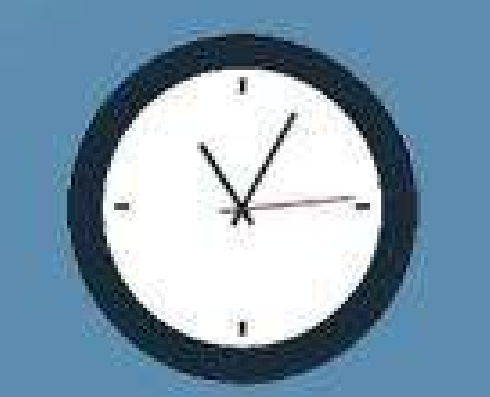

#### TIME DECAY (d)

One of your posts got lot of response, but then it starts slowing down; which results in decay to push the posts down among all positivos.

## ORGANIC REACH

The 3 main elements of the Edgerank algorithm are:

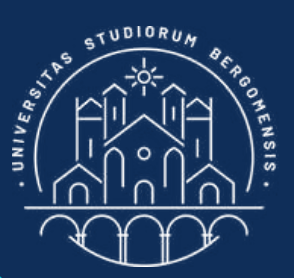

2. The weight of interactions: followers that interacted with your previous posts will be reached first

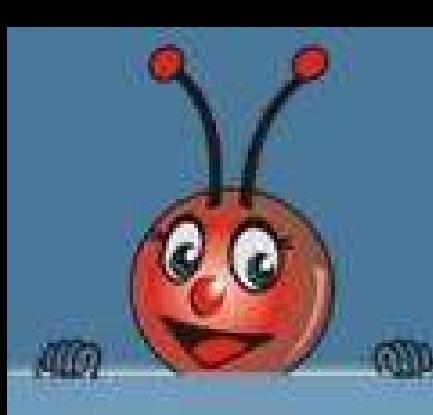

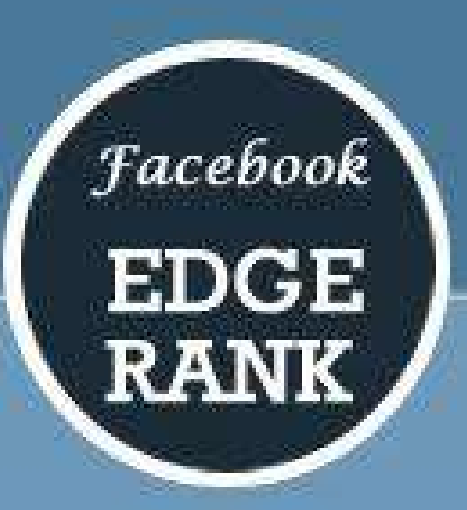

 $\{\sum u_{\rm e} w_{\rm e} d_{\rm e}\}$ 

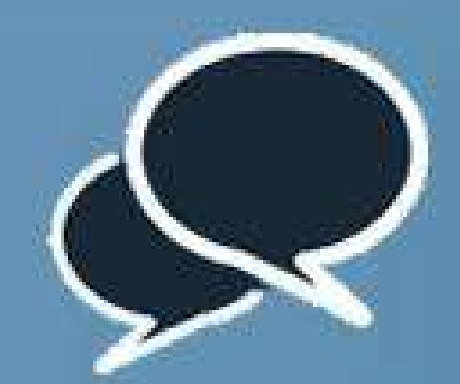

AFFINITY (u.)

More you talk with your friends, reply to their photos, comments and likes. More gets the affinity towards them

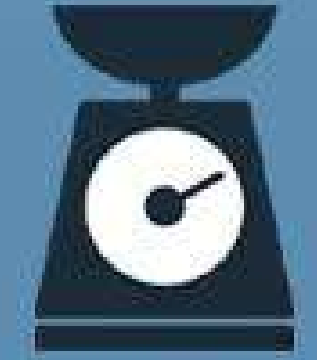

#### $WEIGHT(w_*)$

More engagement on your specific posts, more weightage it will get among all posts.

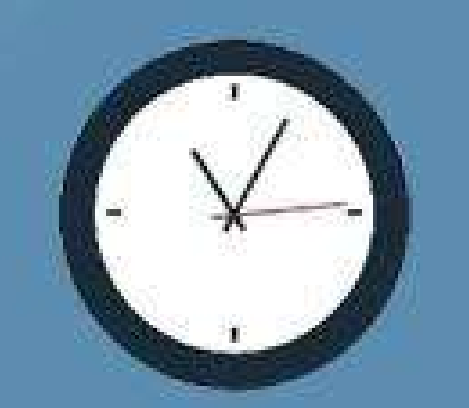

#### TIME DECAY (d)

One of your posts got lot of response, but then it starts slowing down; which results in decay to push the posts down among all positivos.

## ORGANIC REACH

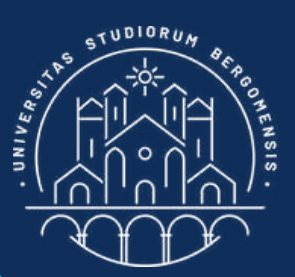

The 3 main elements of the Edgerank algorithm are:

*IT for Tourism Services - Master in PMTS*

1. Decay time: mean life of a post is 24 hours, after which the reach'll slow decrease to zero

Full details of the algorithm are secrets but it is known that is also relies on artificial intelligence to rank the results and show them in the feed of each

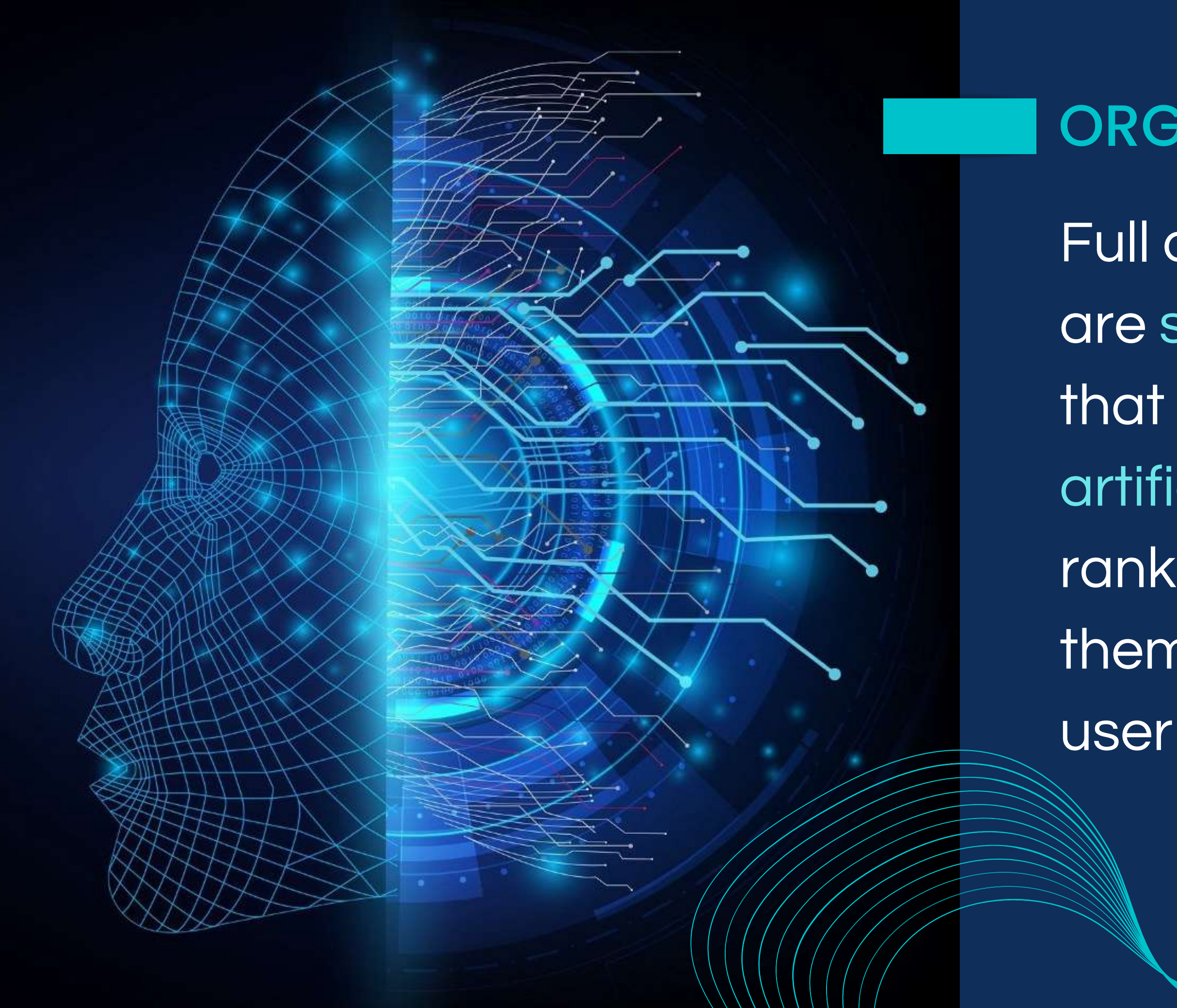

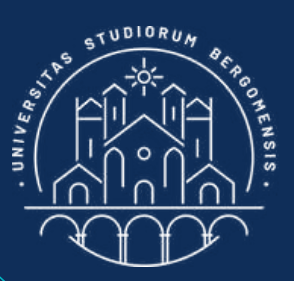

## ORGANIC REACH

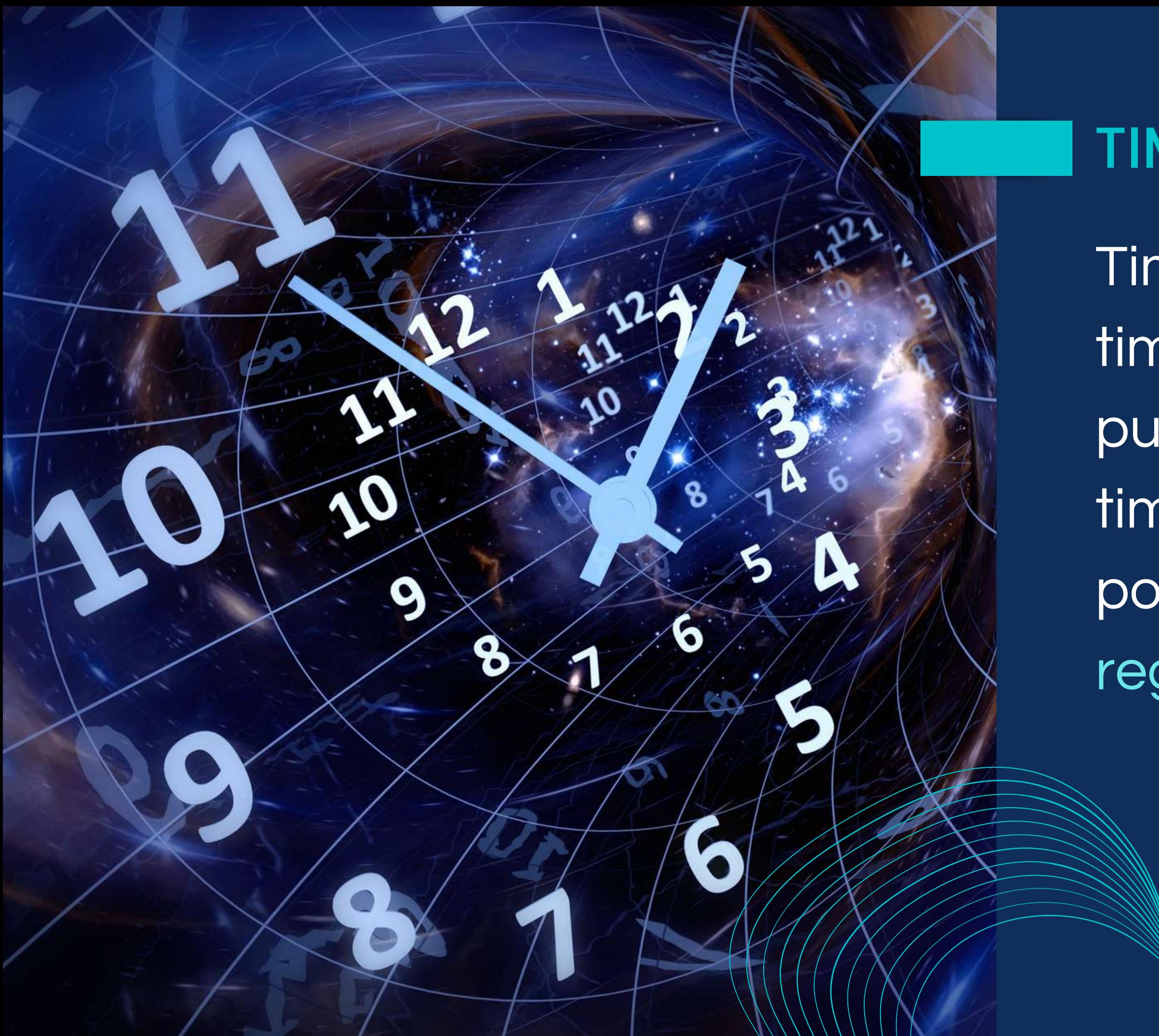

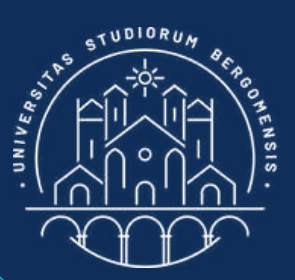

### TIME DECAY

Time decay resets every time a new post is published. To minimize time decay, it is best to post every day or at regular intervals (1-2 days)

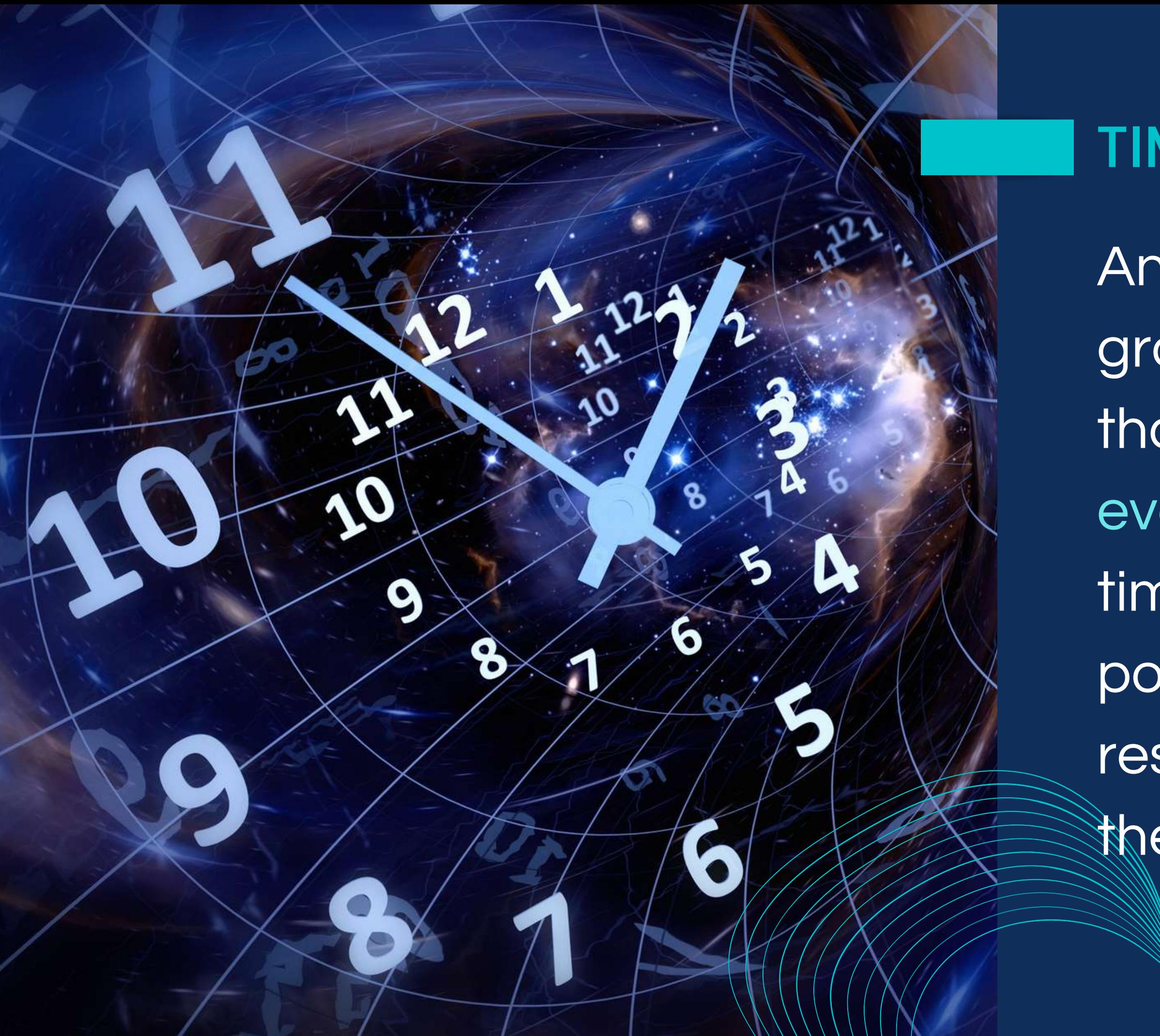

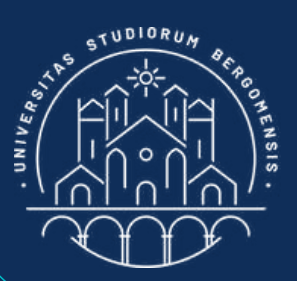

## TIME DECAY

Another advantage of fb groups over fb pages is that you don't need to post every day to minimize the time decay factor: also posts of your members reset the internal clock of the algorithm.

- Advertising "upgrade" these factors of the reach:
	- You can reach members 1. also outside your group 2. There are no decay times, so the same post is visible every day

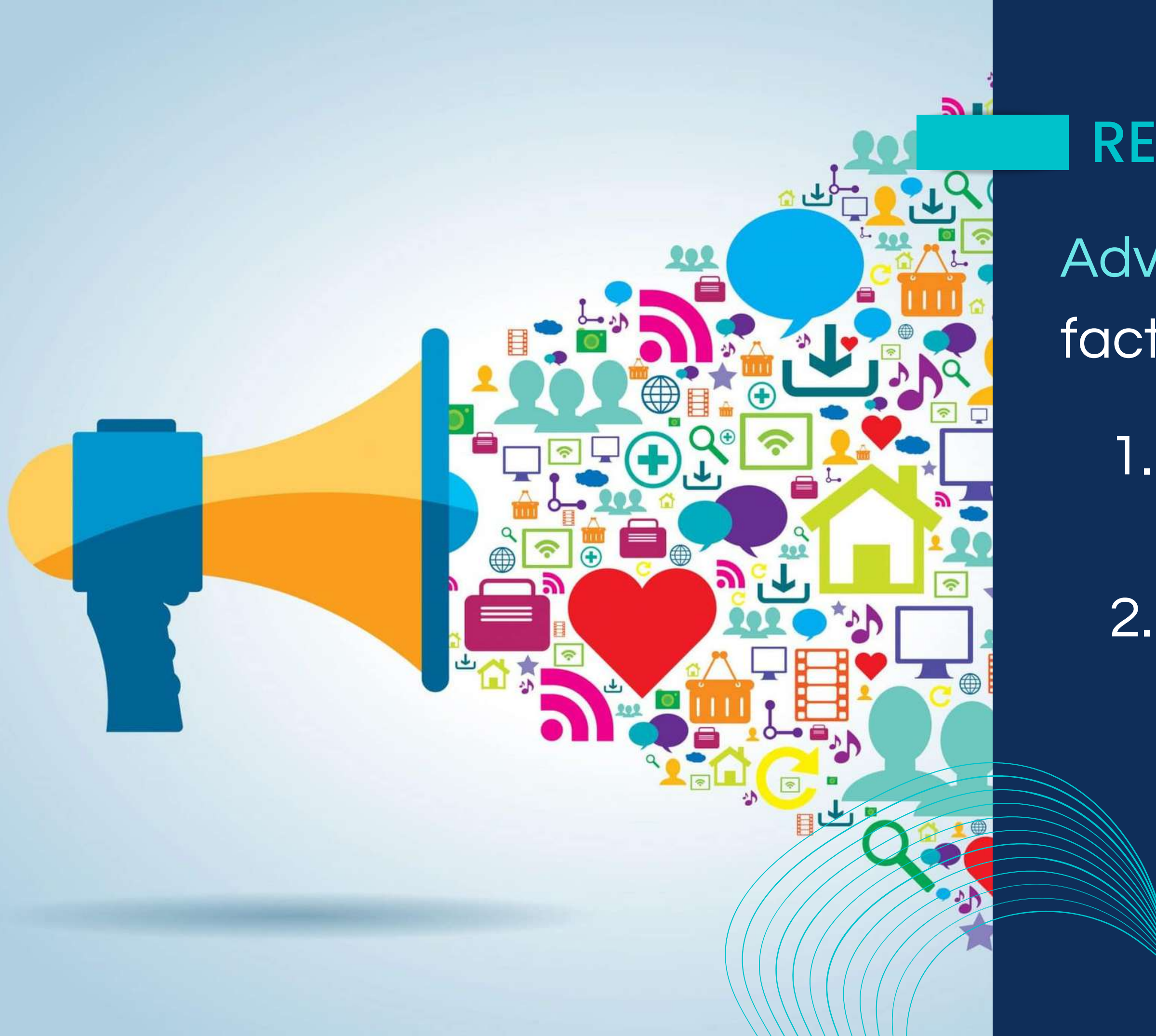

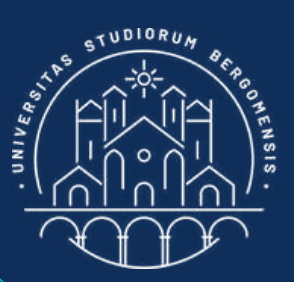

#### REACH

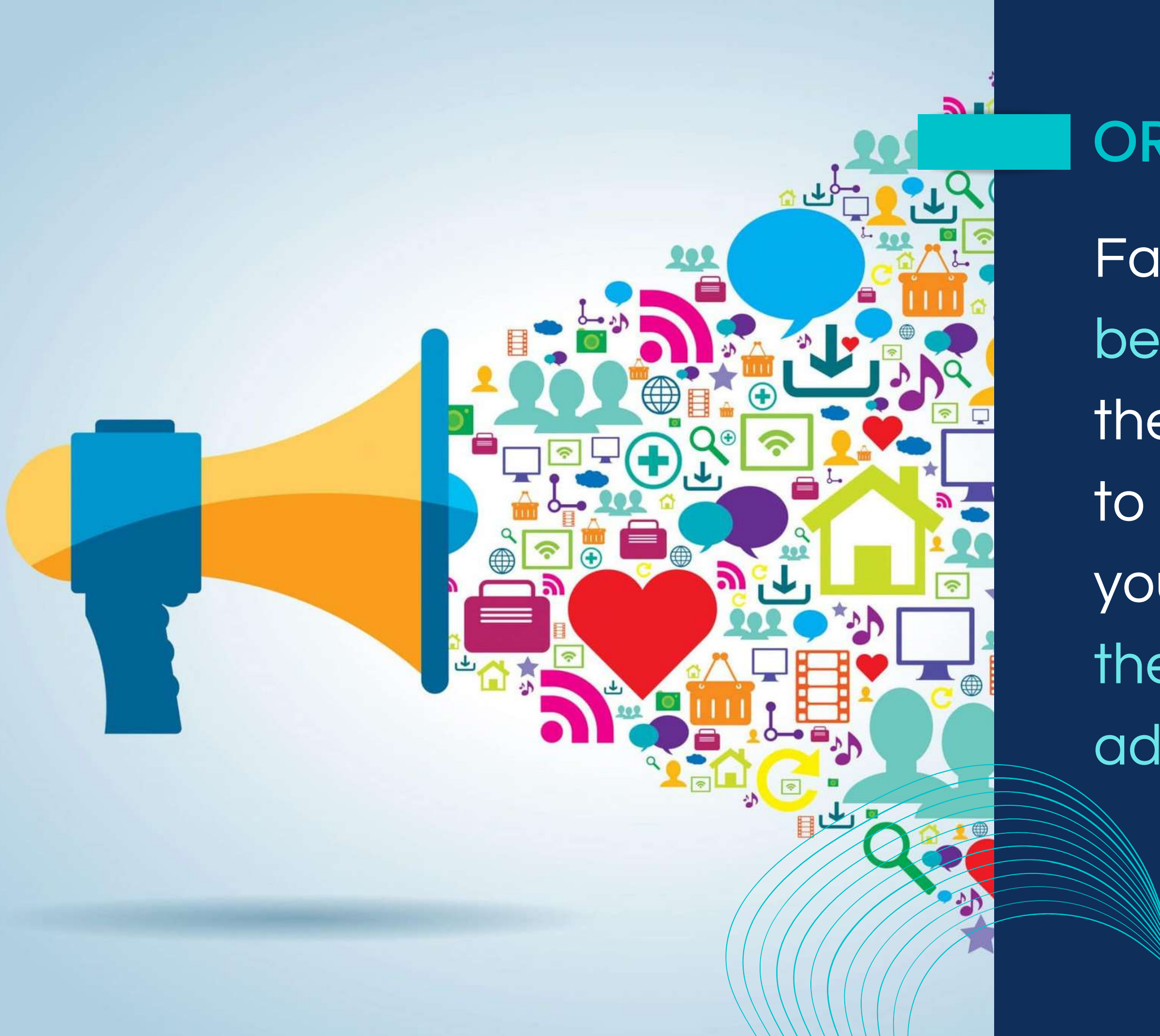

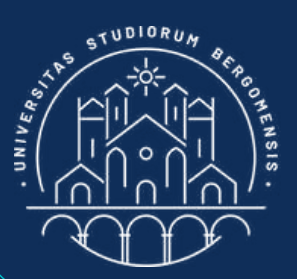

### ORGANIC REACH

Facebook groups cannot be advertised, but even if they were there is no need to pay for advertising once you know how to exploit the algorithm to your advantage

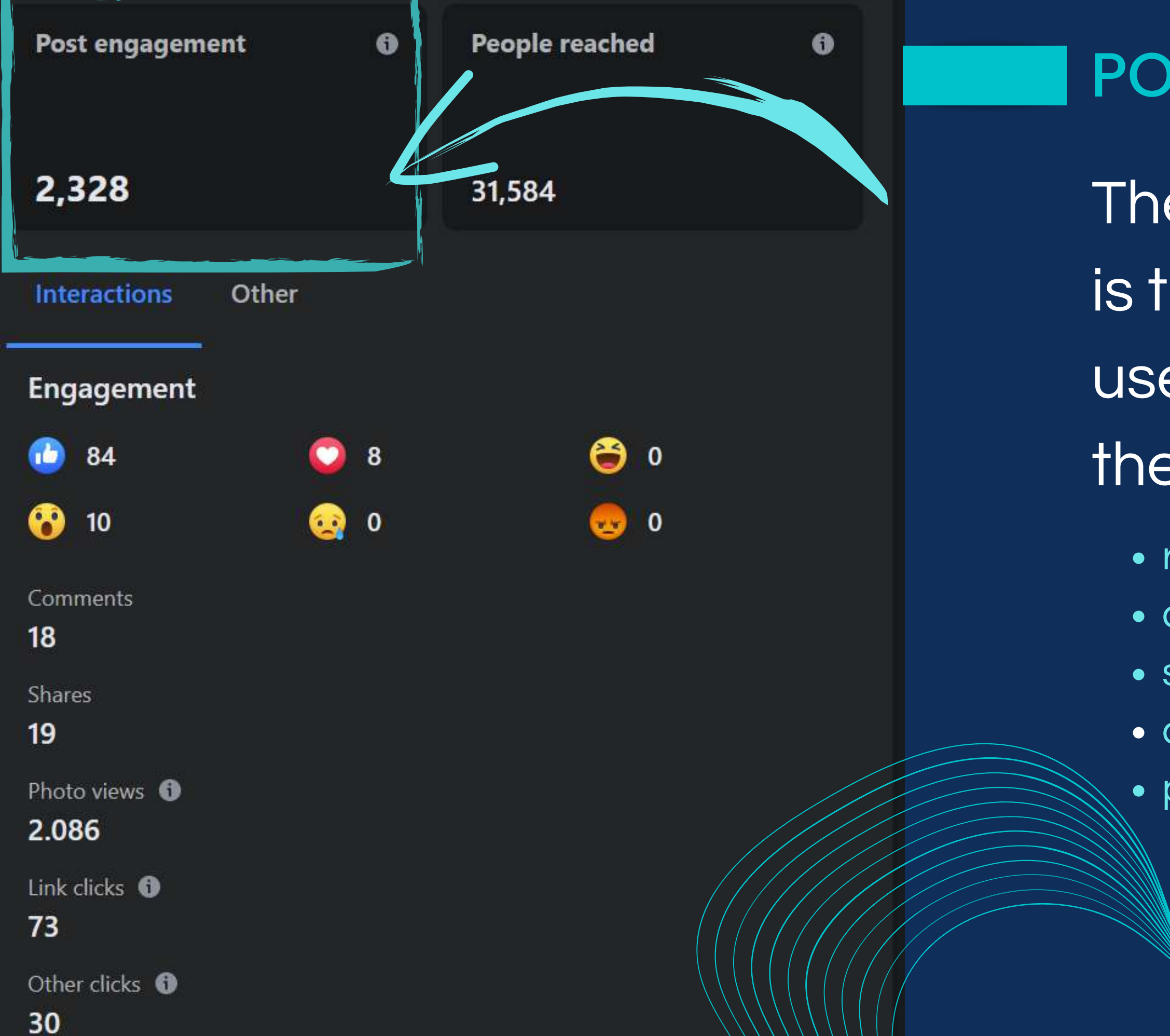

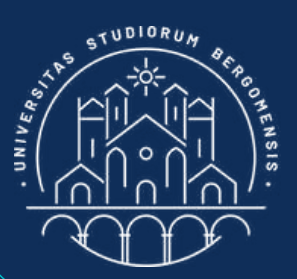

### POST ENGAGEMENT

*IT for Tourism Services - Master in PMTS*

- The engagement of a post is the number of times that
- users take an action with
- the post through:
	- reactions (e.g: likes)
	- comments
	- shares
	- clicks on photos, videos, links, etc
	- post saves

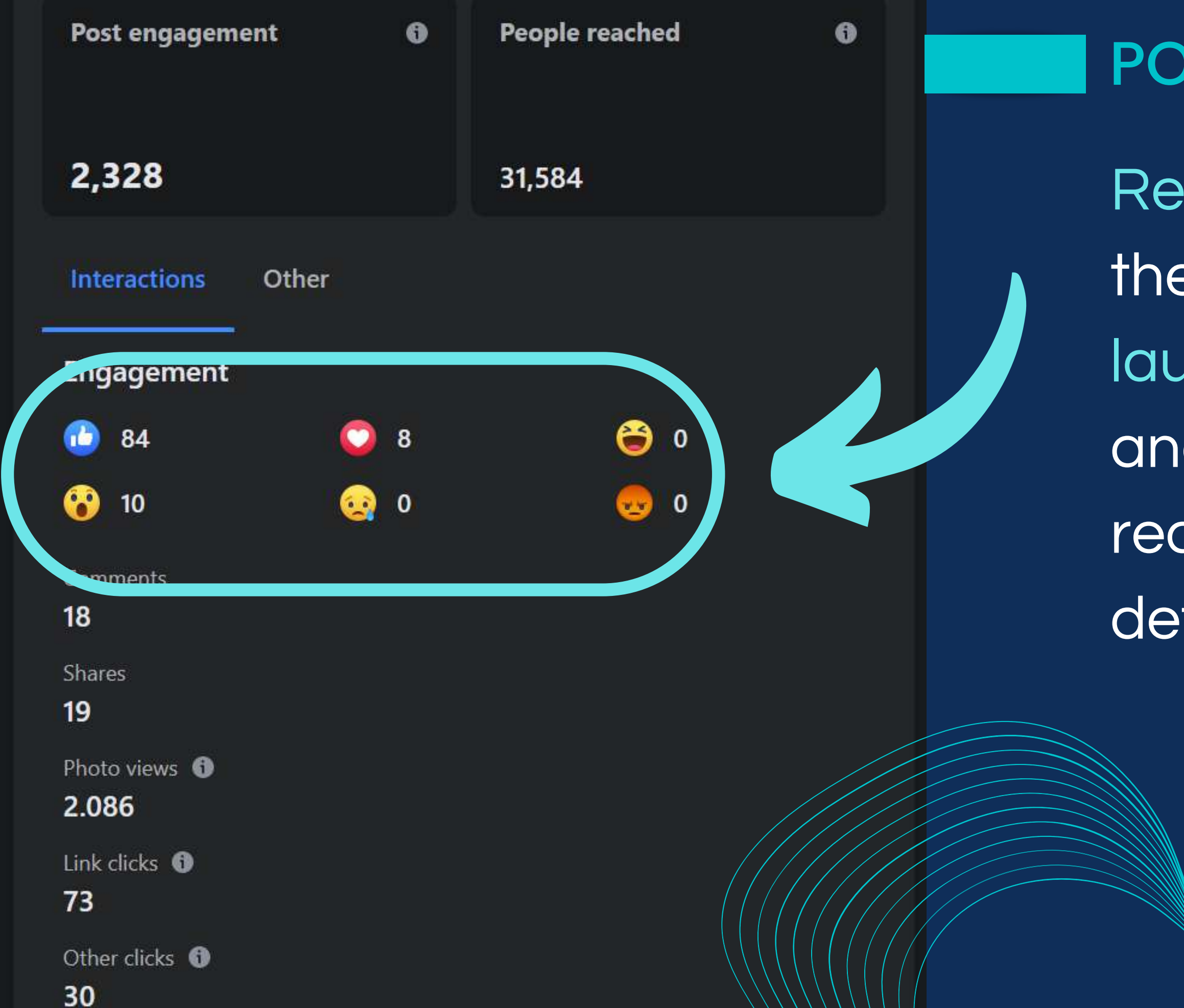

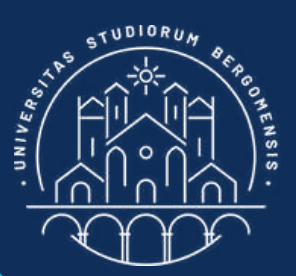

#### POST ENGAGEMENT

Reactions are formed by the like icon plus the love, laugh, surprise, sadness and anger icons. Each reaction count as one to determine engagement.

The engagment of a facebook group is simply the sum of the engagement of all the posts published in that group during last 28 days

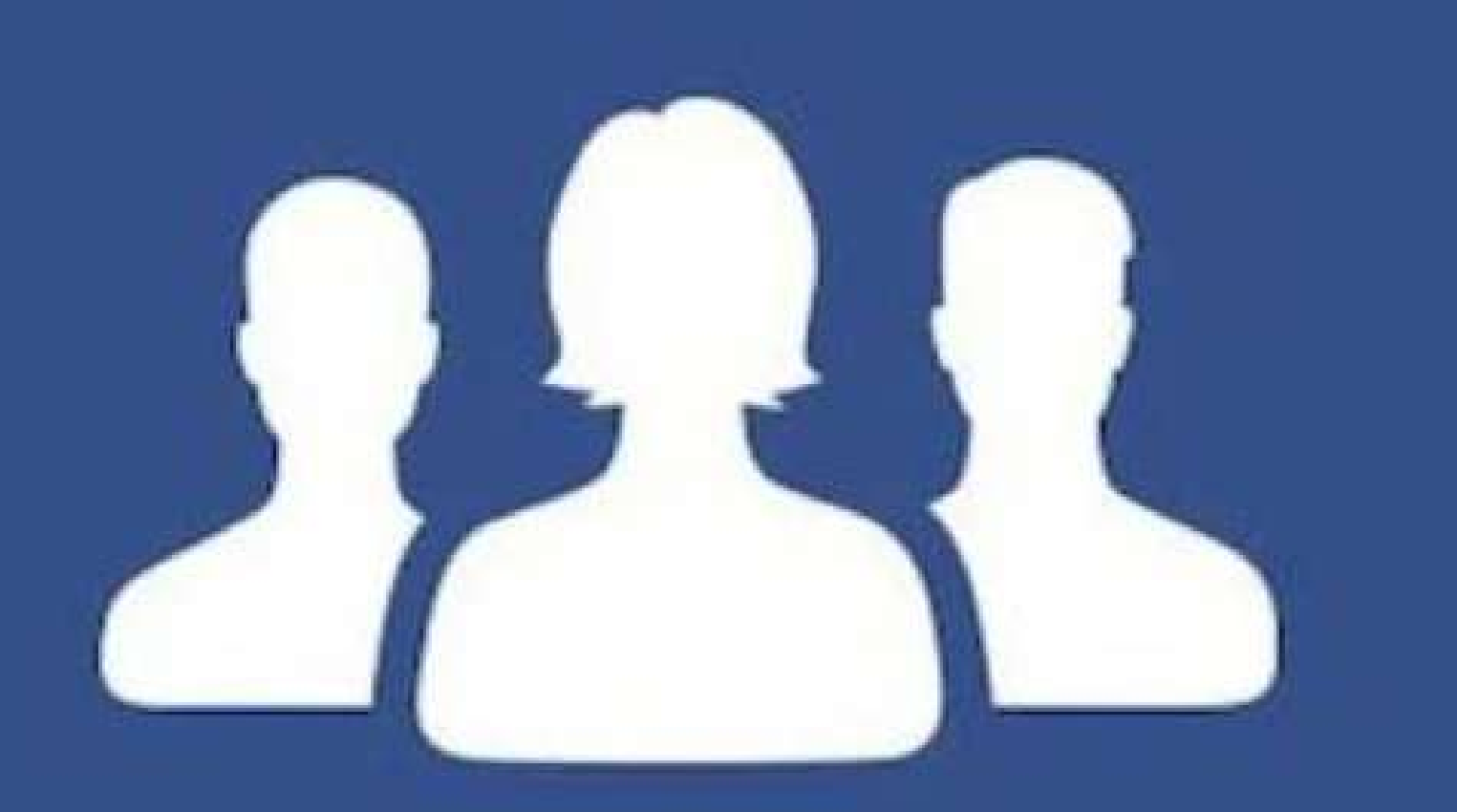

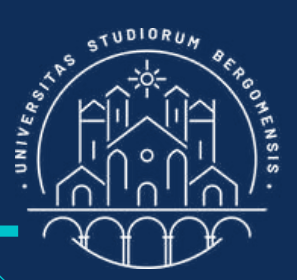

#### GROUP ENGAGEWENT

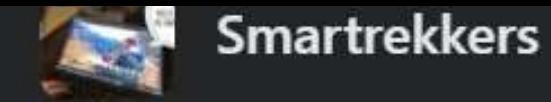

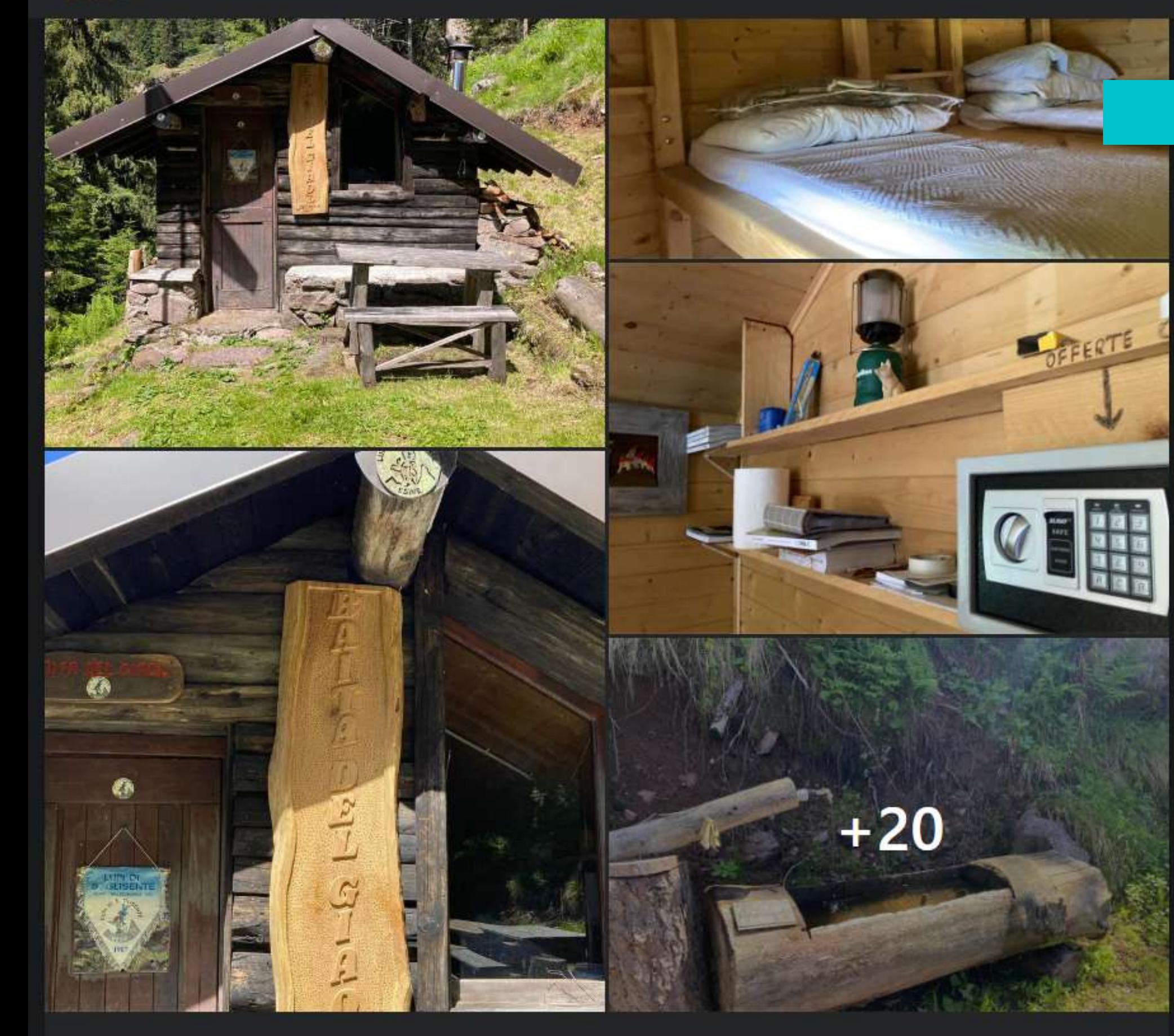

**View insights** 

Nelvi Fdn, Angelo Berton and 100 others

31.6K post reach  $\geq$ 

18 comments 22 shares

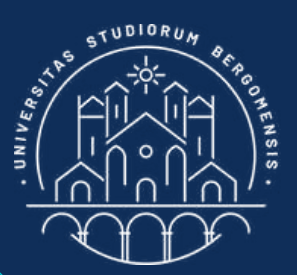

#### POST ENGAGEMENT

*IT for Tourism Services - Master in PMTS*

Group administrators can access to statistics normally hidden to members when the group grows to 250+ members, so at present you can't see them

They see a bar below each post with a link to the statistics of the post called "View insights" and with the reach of the post

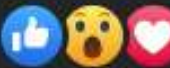

Nelvi Fdn, Angelo Berton and 100 others

18 comments 22 shares

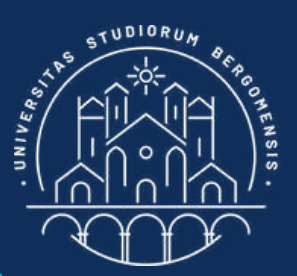

#### POST ENGAGEMENT

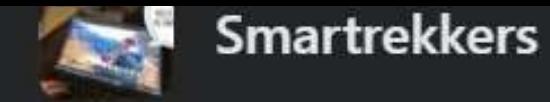

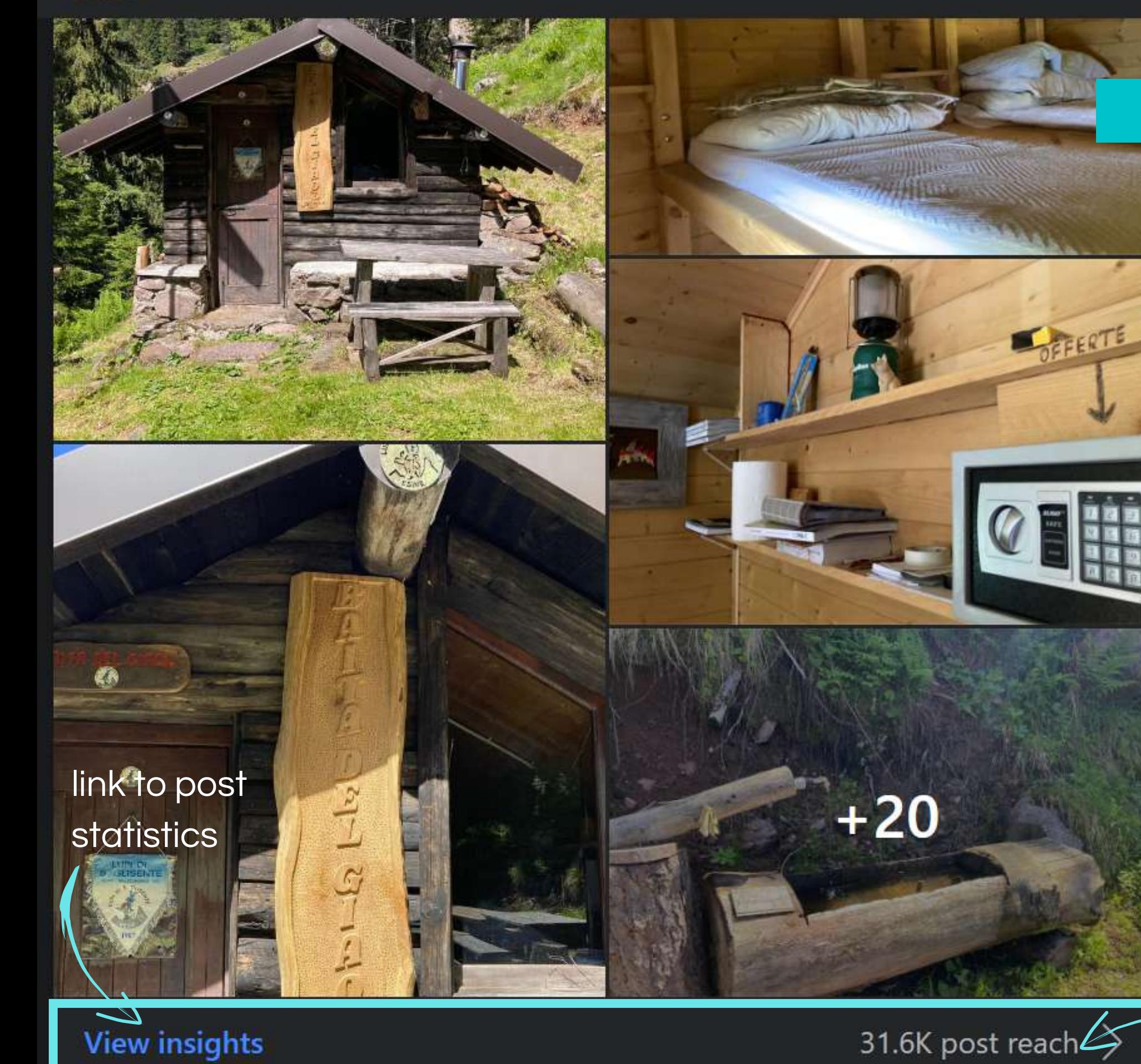

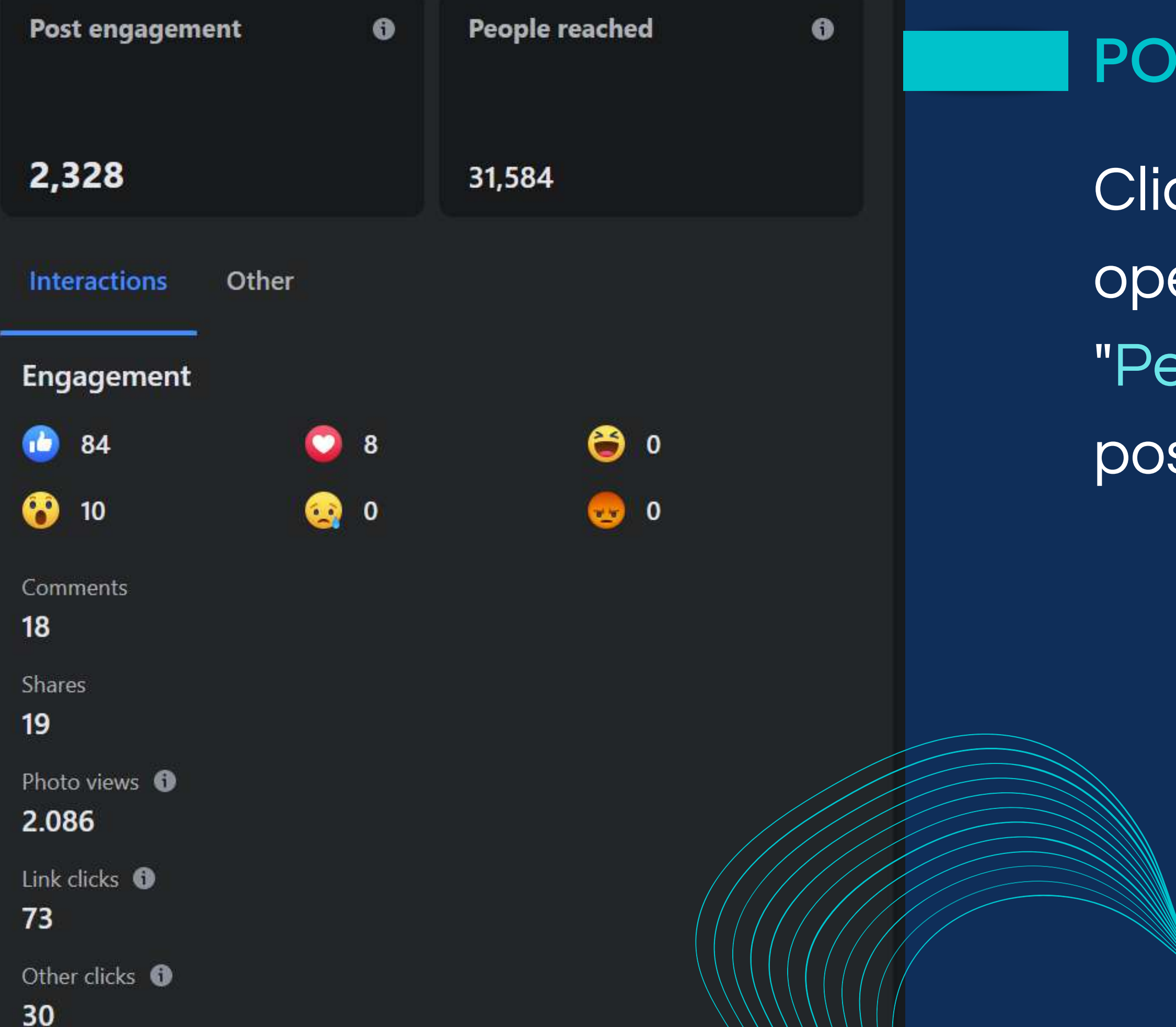

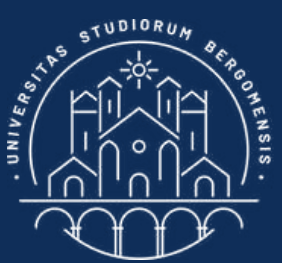

#### POST ENGAGEMENT

*IT for Tourism Services - Master in PMTS*

Clicking on "View insight" opens a page called "Performance" with the post statistics

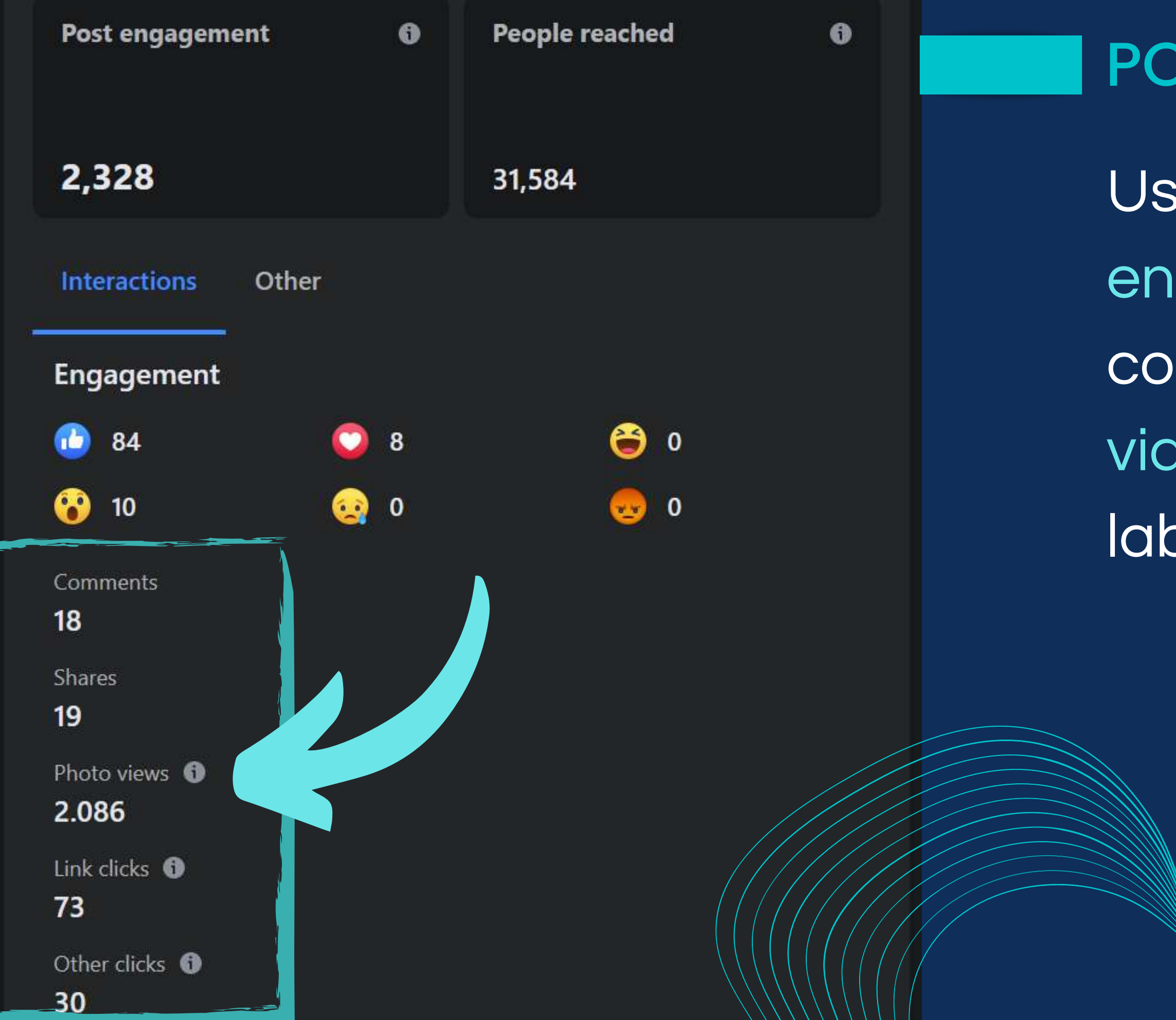

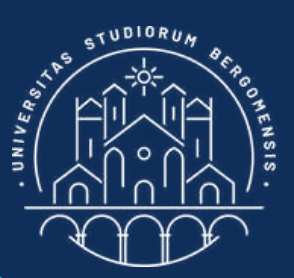

## POST STATISTIC'S

*IT for Tourism Services - Master in PMTS*

Usually most of the engagement of the post comes from the photo and video clicks, under the label "Photo views"

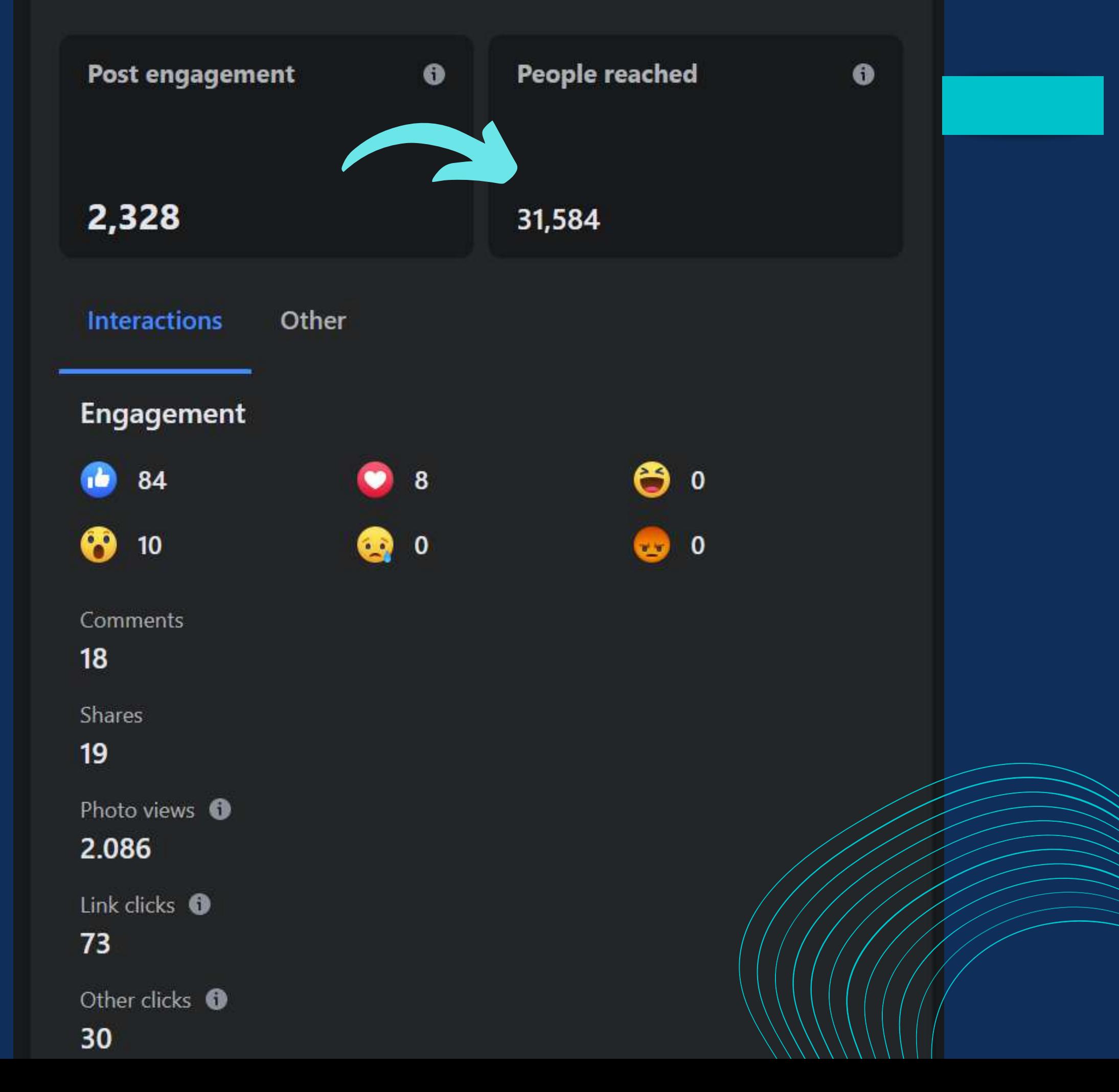

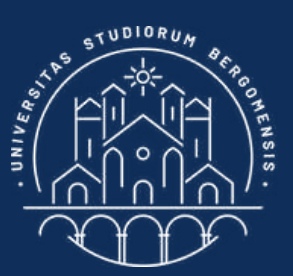

## POST STATISTICS

# Empirically, post engagement is roughly 10-20 times its reach

*IT for Tourism Services - Master in PMTS*

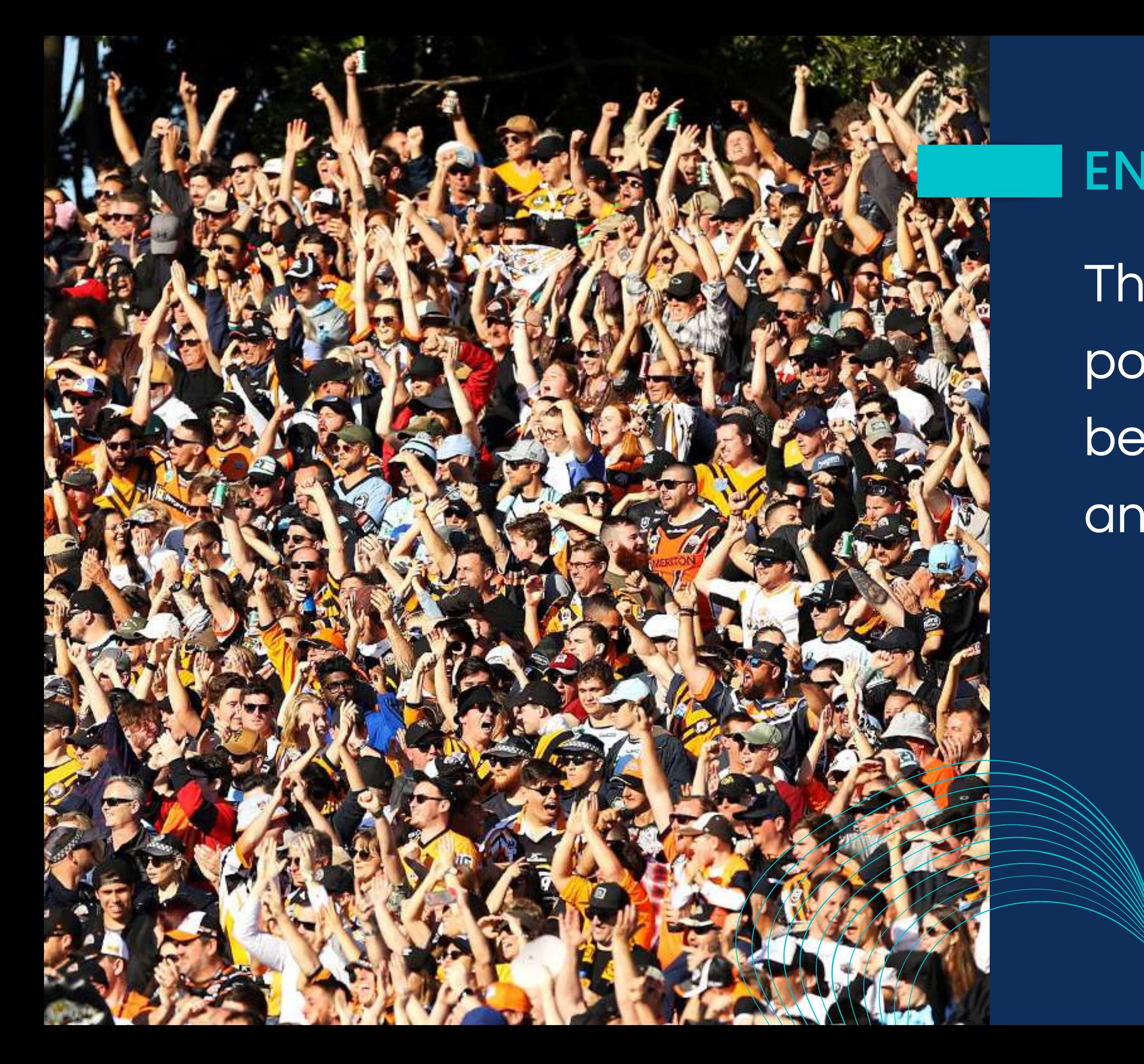

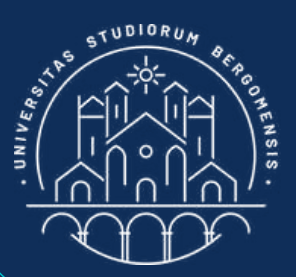

## ENGAGEMENT RATE

The Engagement Rate of a post is simply the ratio between its engagement and its organic reach

*IT for Tourism Services - Master in PMTS*

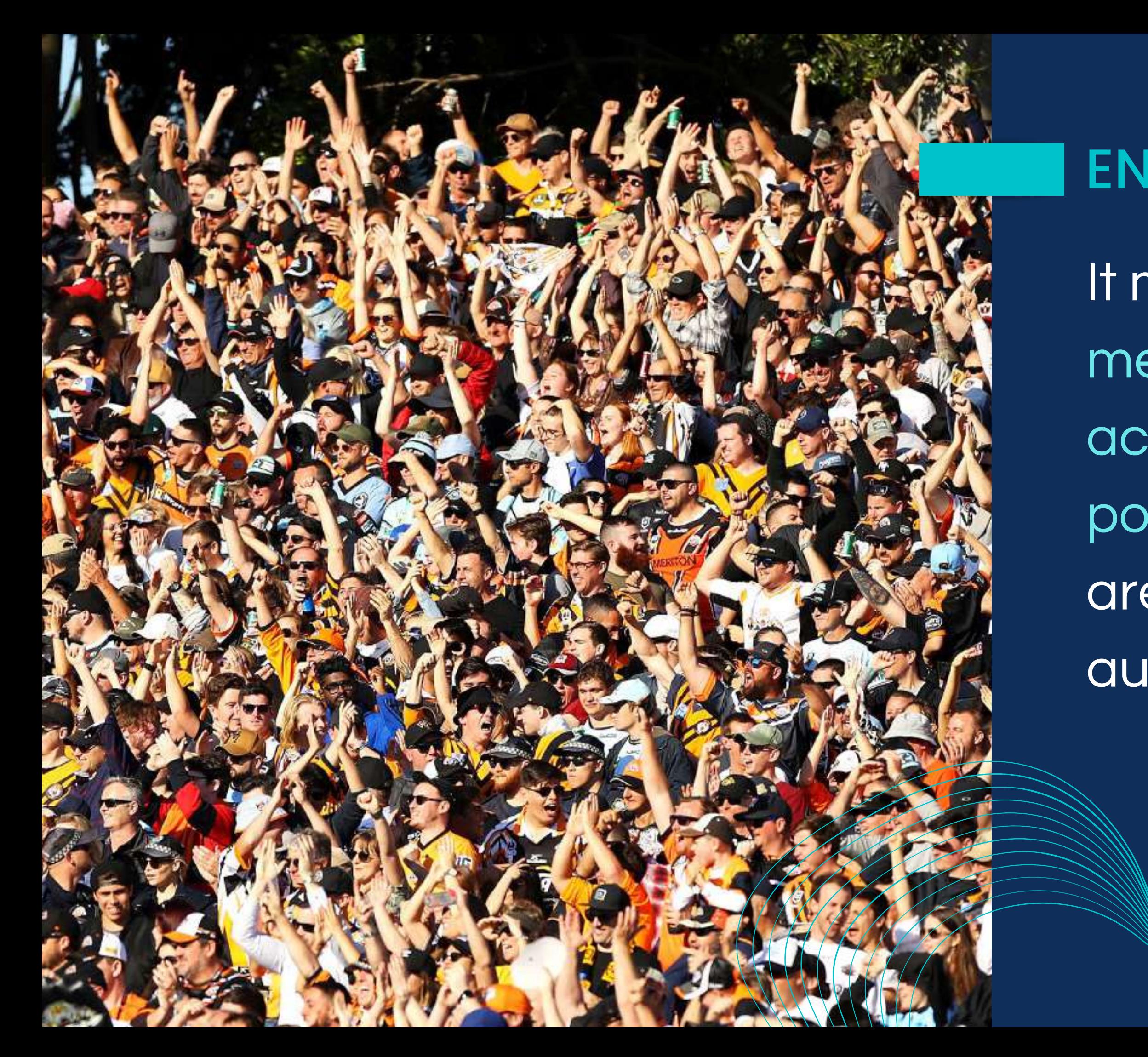

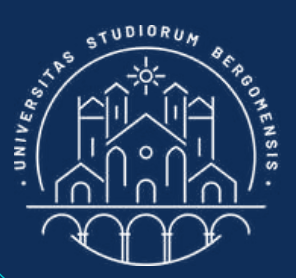

## ENGAGEMENT RATE

It measures the % of members that take an action when they see your post: how much your posts are able to engage your audience

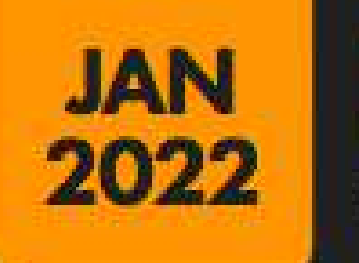

### **FACEBOOK POST ENGAGEMENT BENCHMARKS**

FACEBOOK PAGE POST ENGAGEMENTS (REACTIONS, COMMENTS, AND SHARES) AS A PERCENTAGE OF TOTAL PAGE FANS

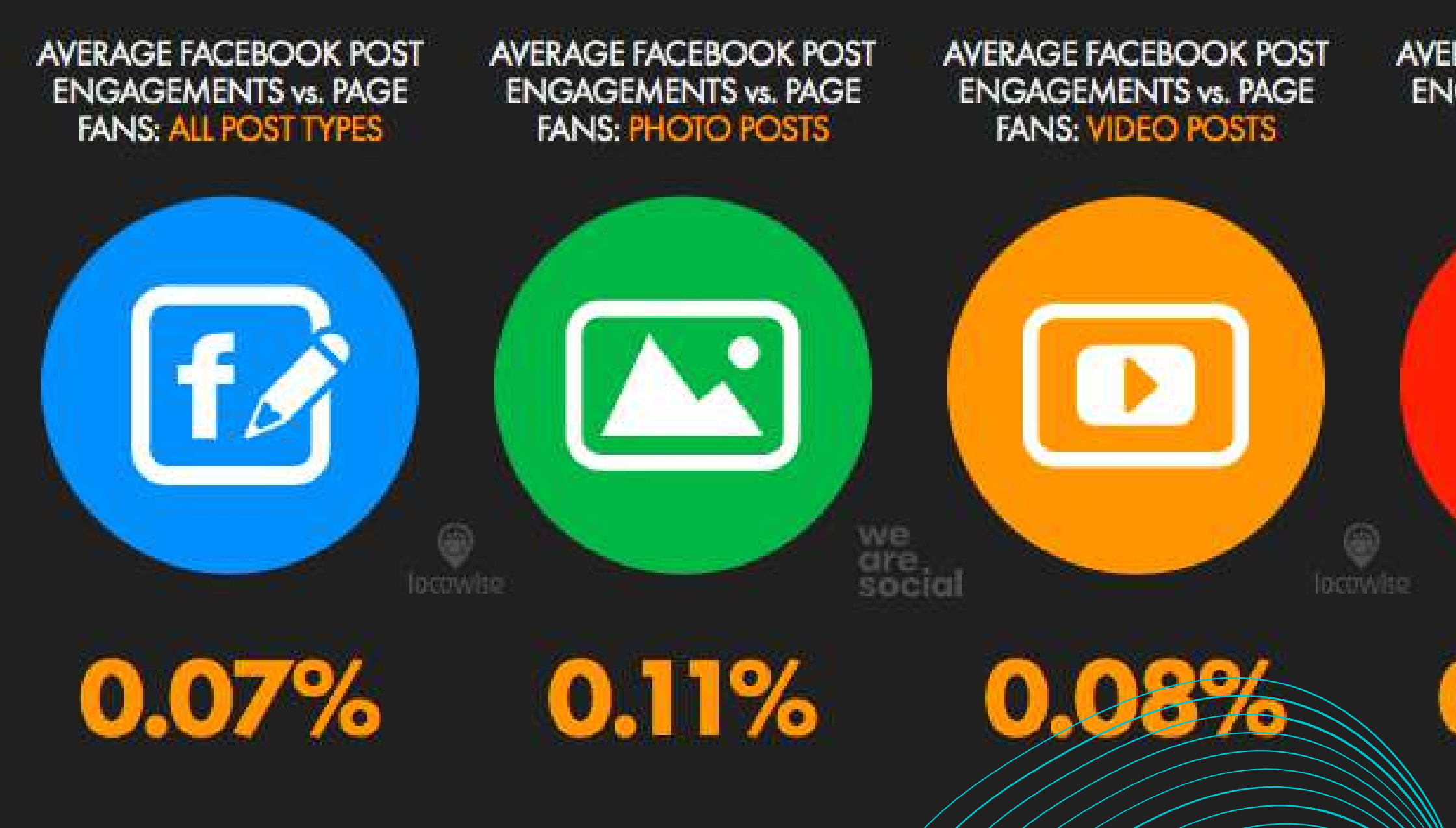

128

SOURCE: LOCOW SE FIGURES REPRESENT AVERAGES BETWEEN 01 SETEMBER 2021 AND 30 NOVEMBER 2021 AND 30 NOVEMBER 10 NO<br>SHANES WITH THE TOTAL NUMBER OF PAGE FANS. FIGURES ARE AVERAGES BASED ON A WIDE WALLY ON A HISPLANIFY OF A MAE WORLD: VALLES MAY NOT SUM TO 100% DUE TO ROUNDING.

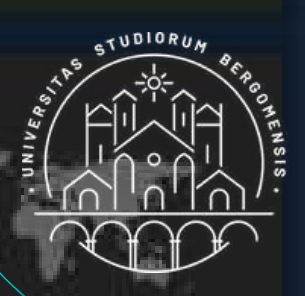

#### **AVERAGE FACEBOOK POST ENGAGEMENTS vs. PAGE FANS: LINK POSTS**

**AVERAGE FACEBOOK POST ENGAGEMENTS vs. PAGE FANS: STATUS POSTS** 

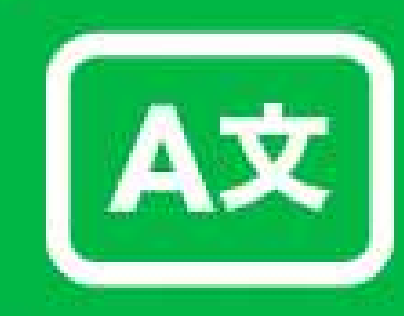

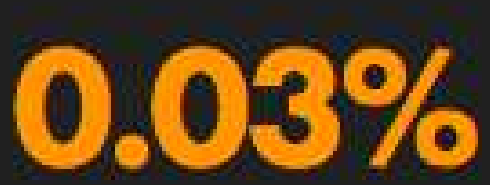

**REACTIONS CO** 

**CAS** 

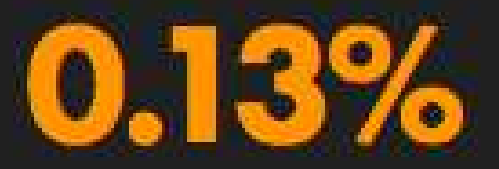

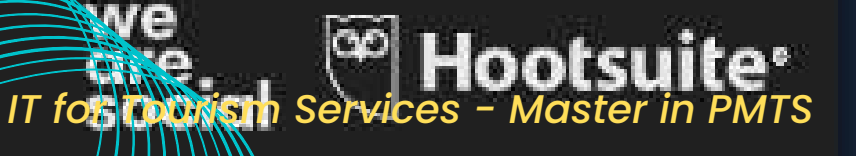

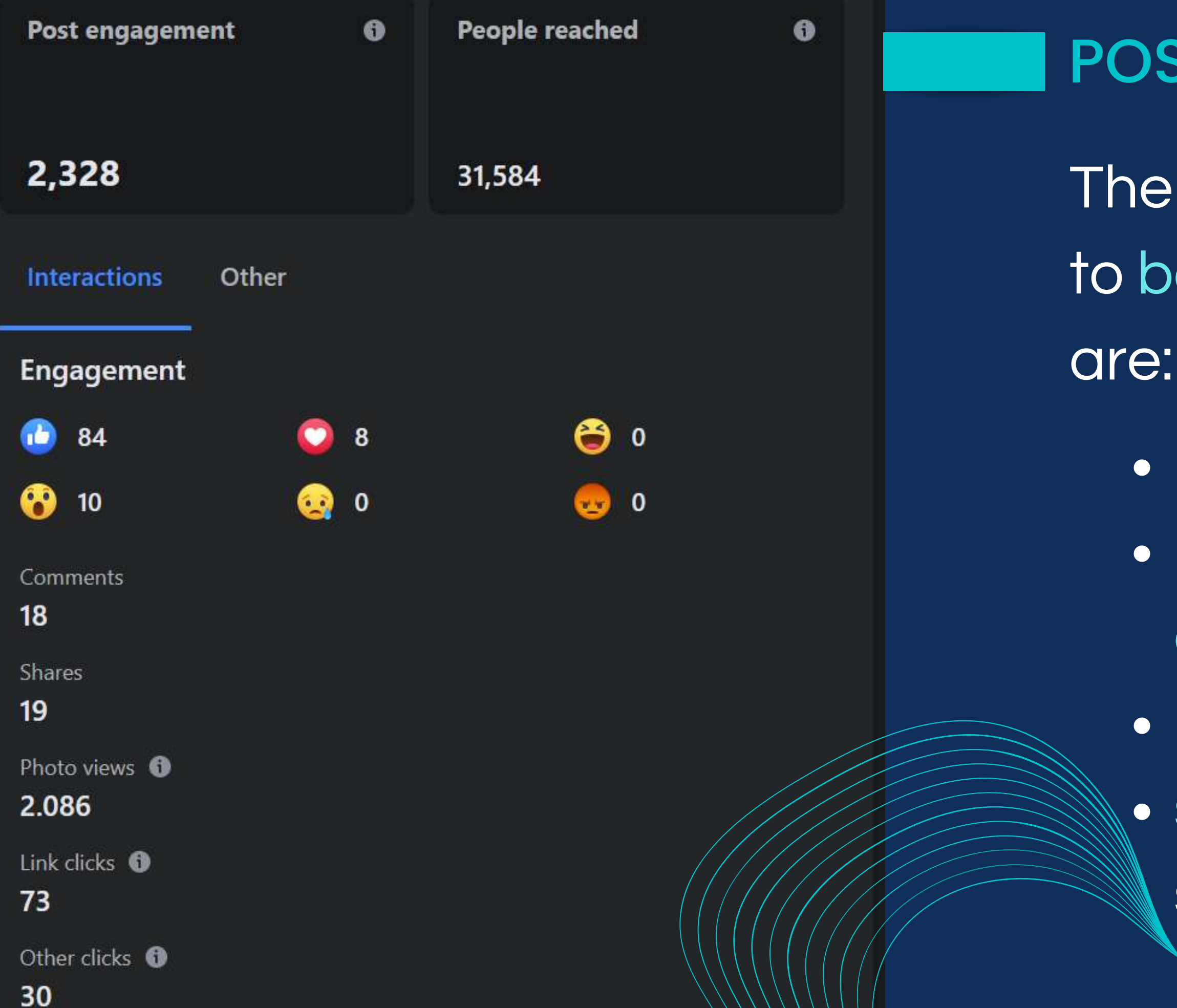

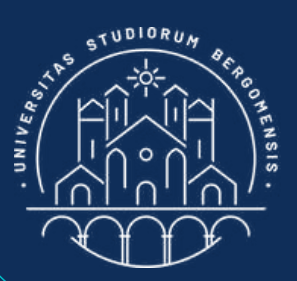

#### POST ENGAGEMENT

- The most important ways to boost post engagement
	- post quality content
	- post beautiful photos or videos
	- post at the right time
	- sharing your post in similar groups

*IT for Tourism Services - Master in PMTS* 

### COVER IMAGE

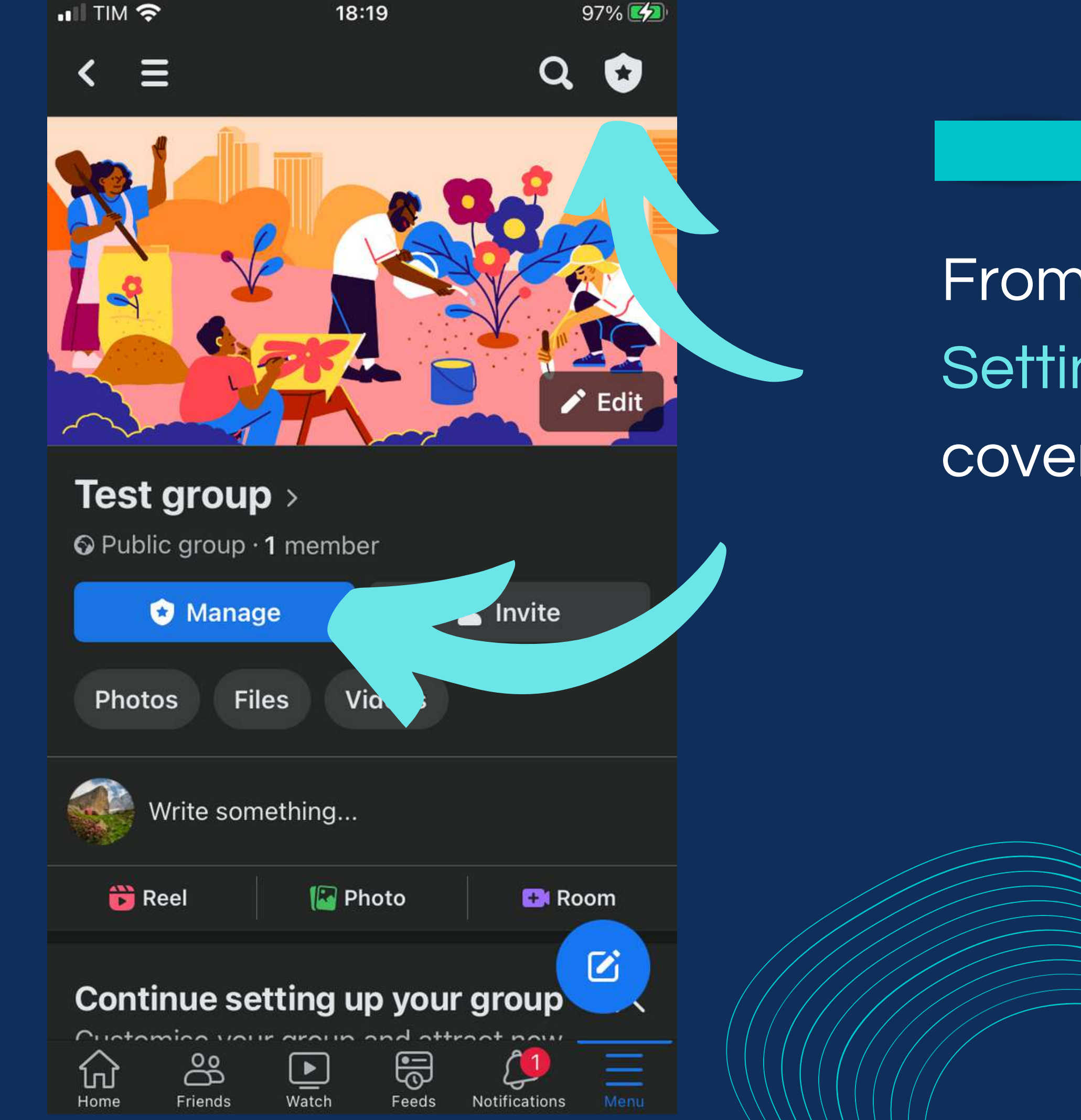

From the Manage  $-\frac{1}{2}$ Group Settings menu, you can set the cover image of the group

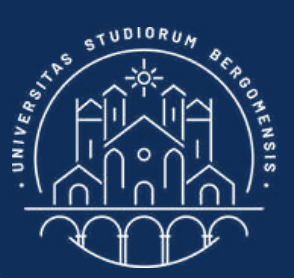

#### COVER IMAGE

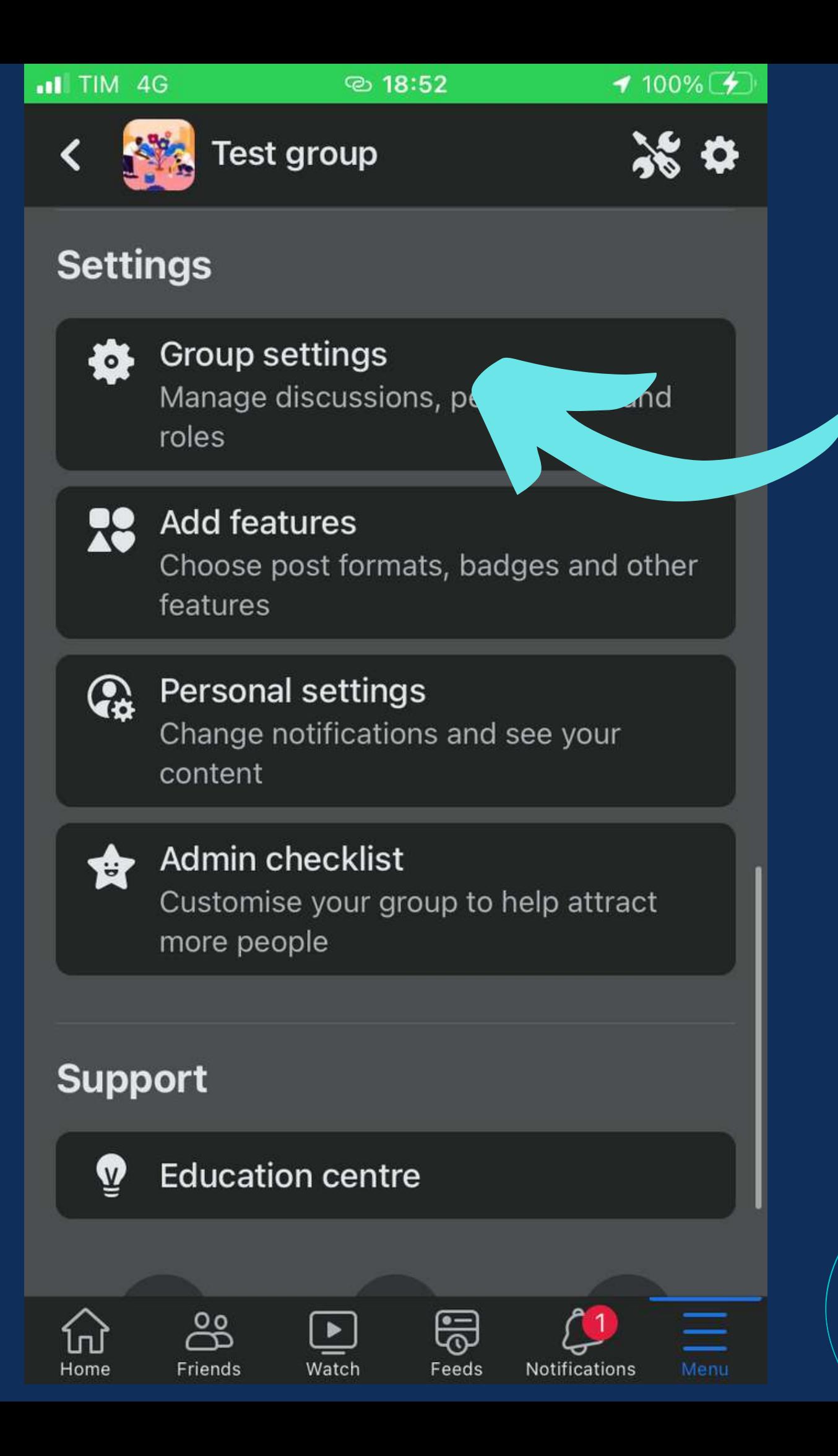

# Scroll down until the "Group settings" menu appears

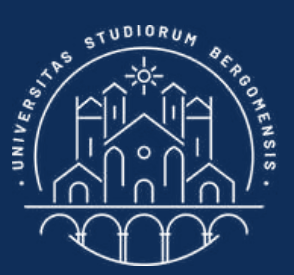

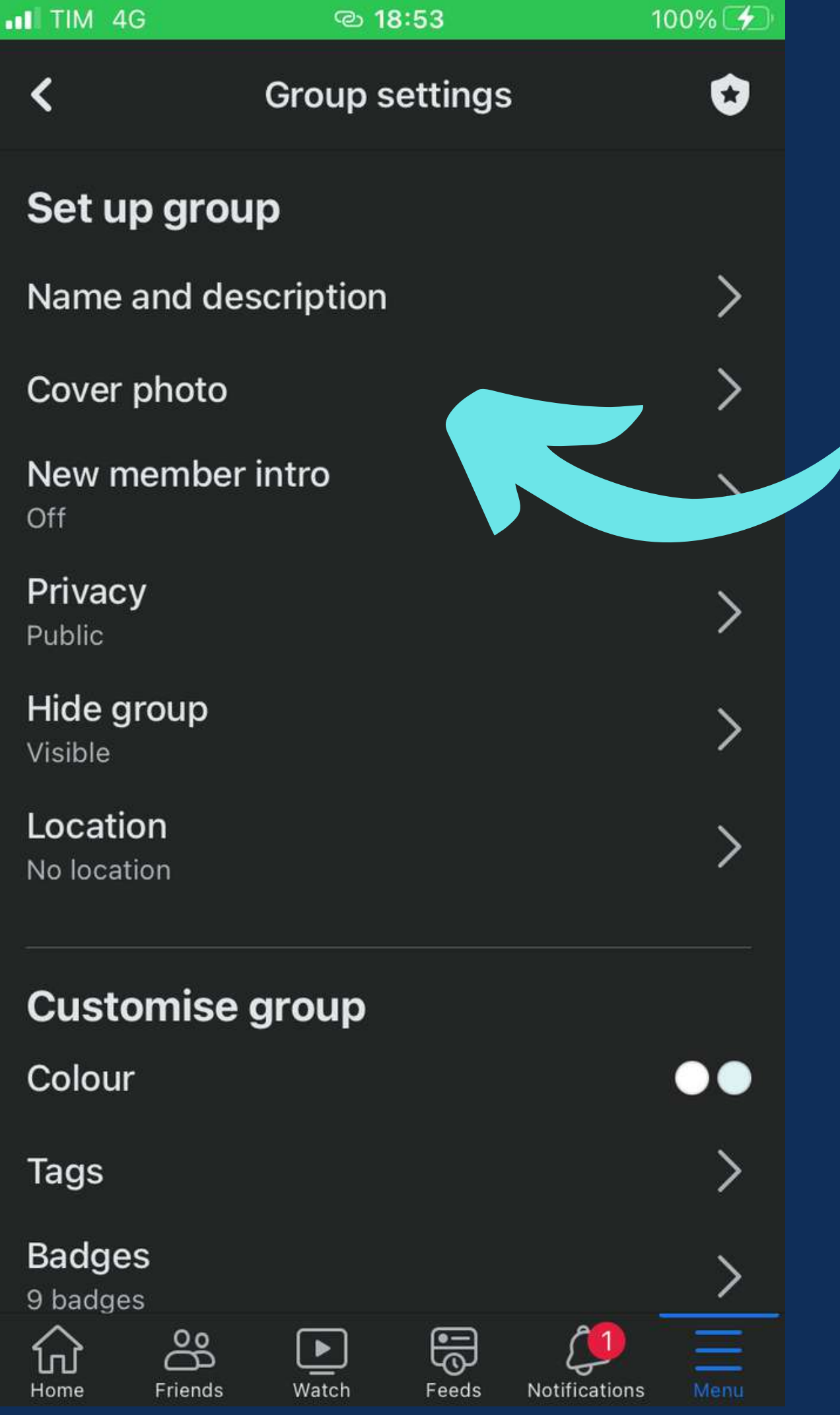

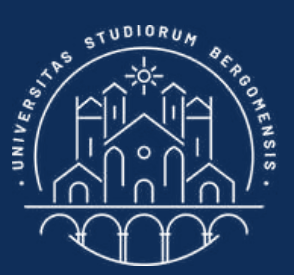

### COVER IMAGE

# Scroll down until the "Group settings" menu appears

*IT for Towism Services - Master in PMTS* 

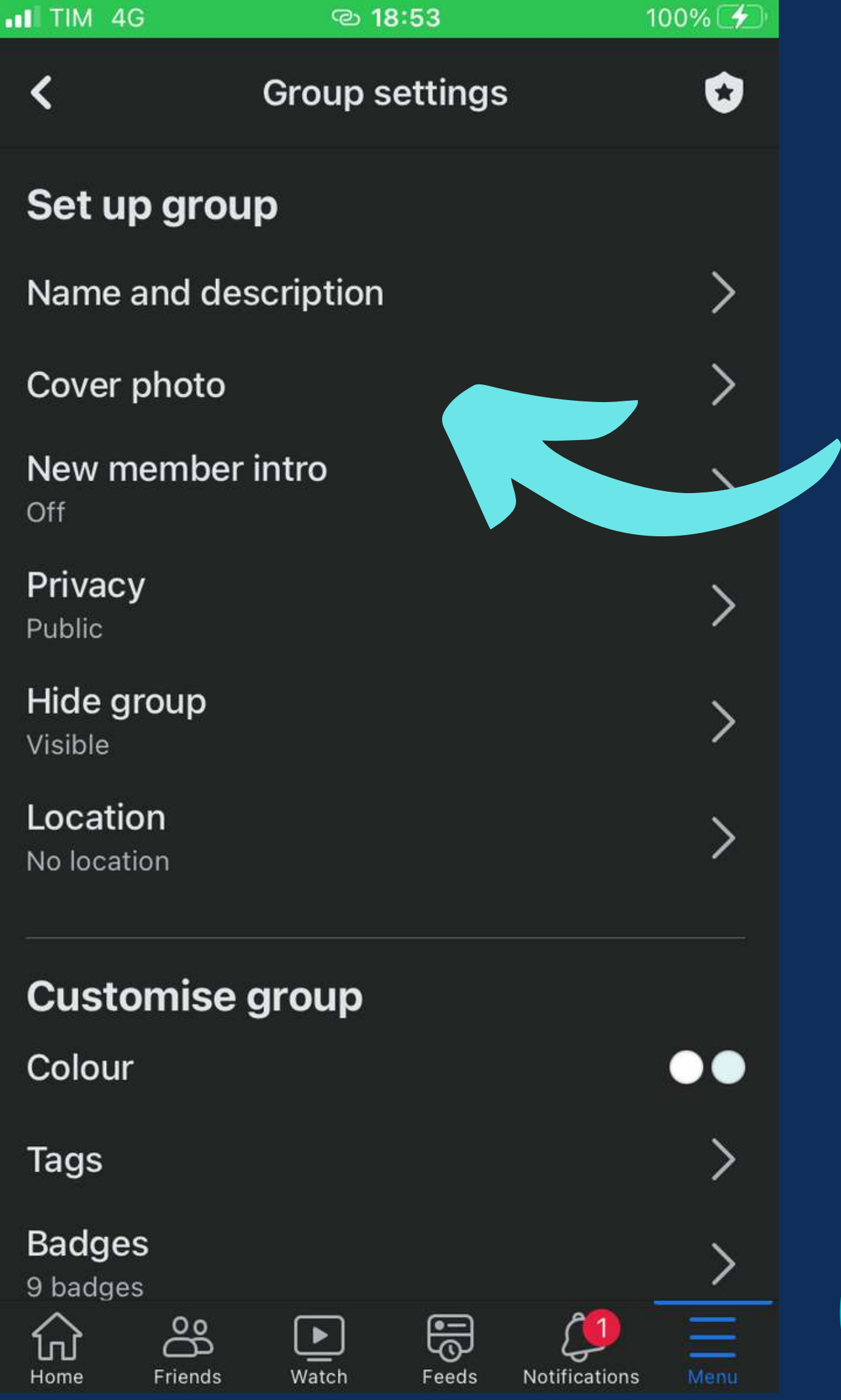

Try to insert in the cover image also the payoff of your community (column 3 of the Community Sheet)

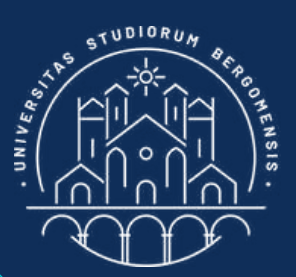

### COVER IMAGE

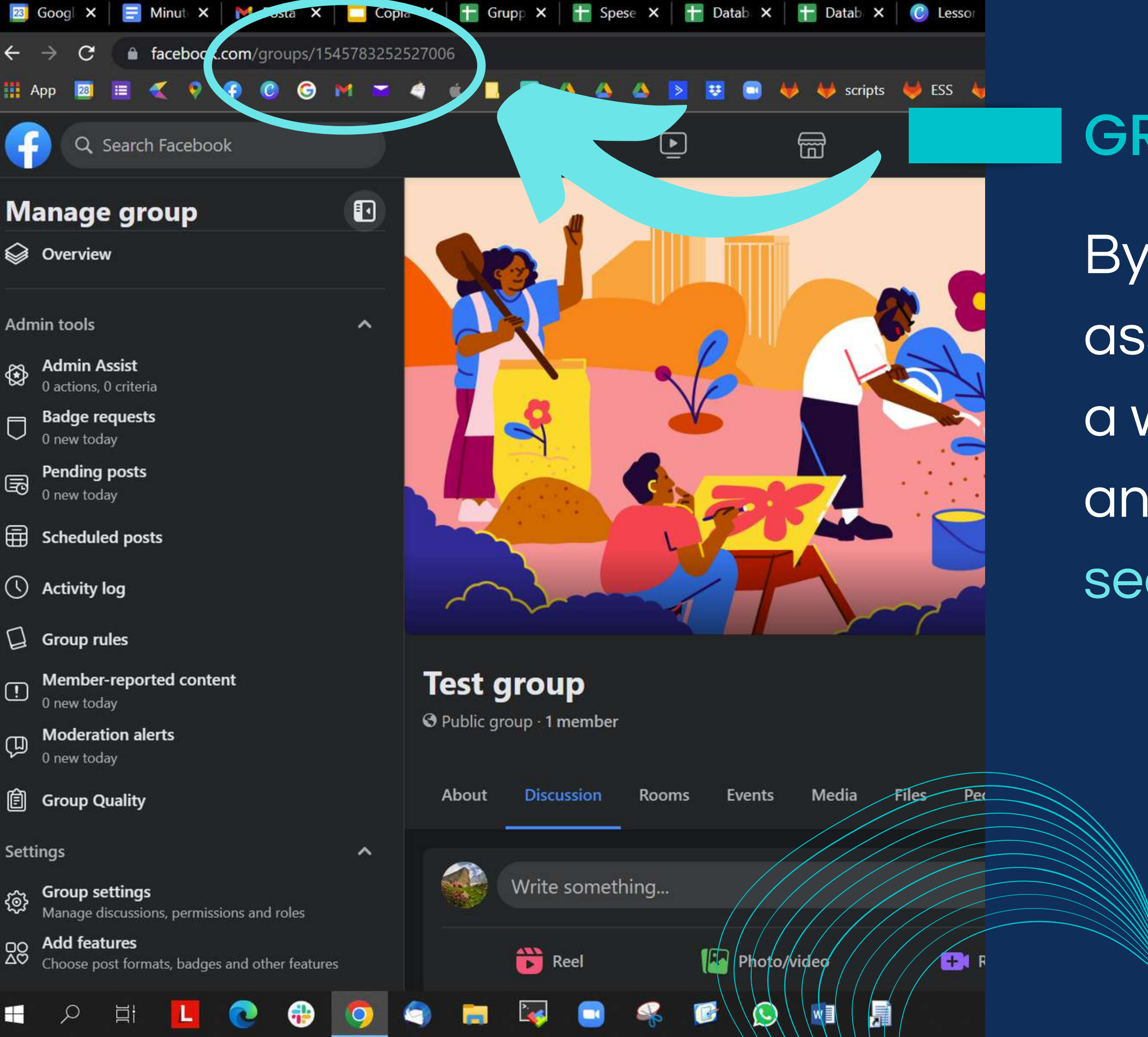

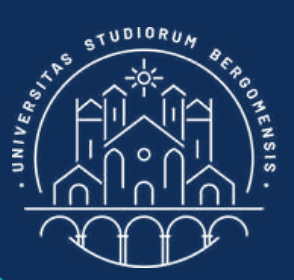

## GROUP LINK

By default facebook assign to any new group a weird link, made up by an alphanumeric **sequence** 

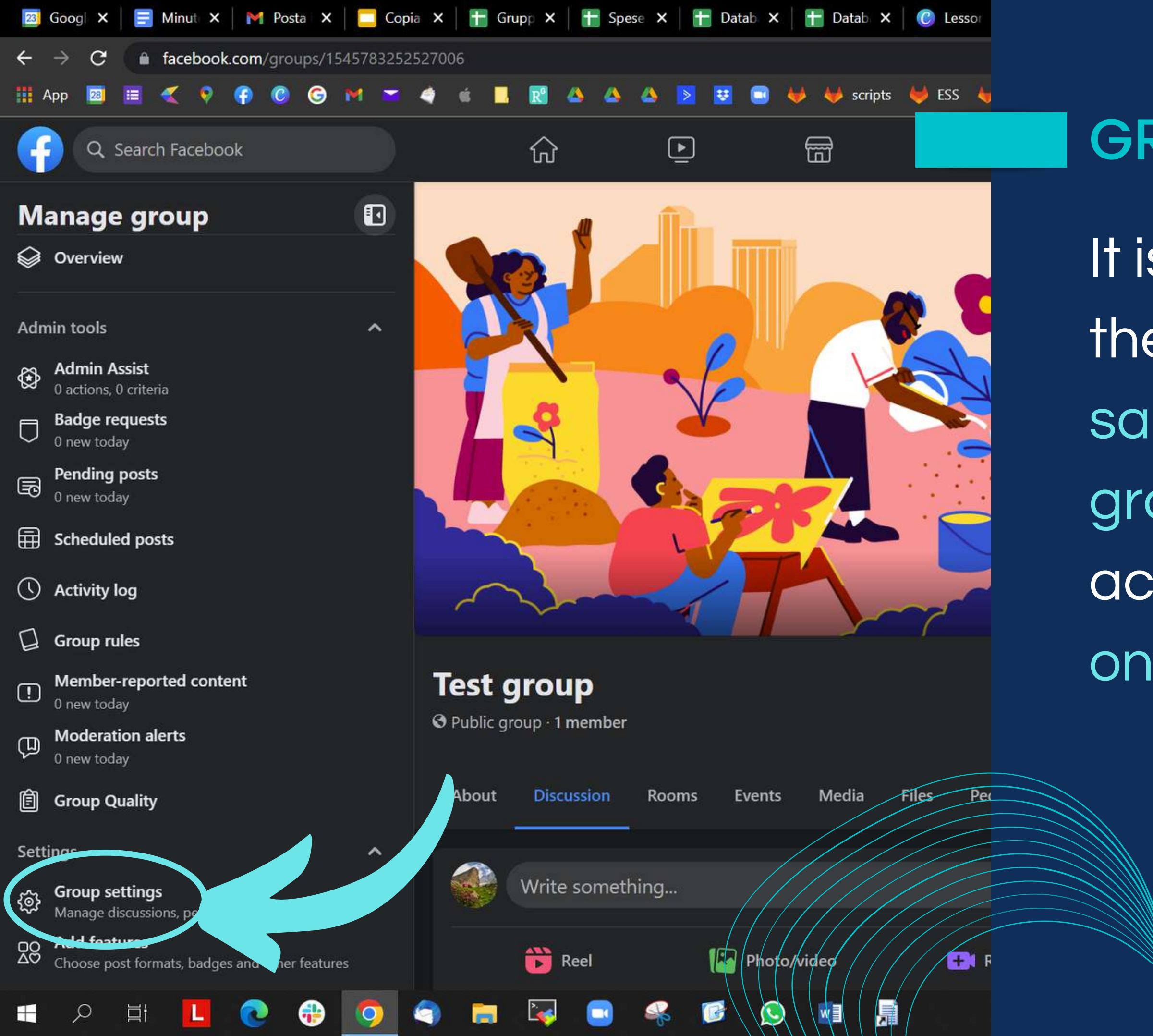

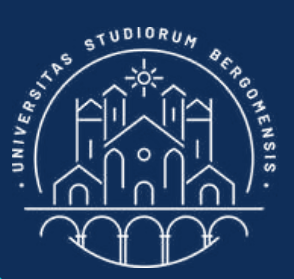

## GROUP LINK

It is possible to change the link and give it the same name of your group instead, but accessing your group only from laptop

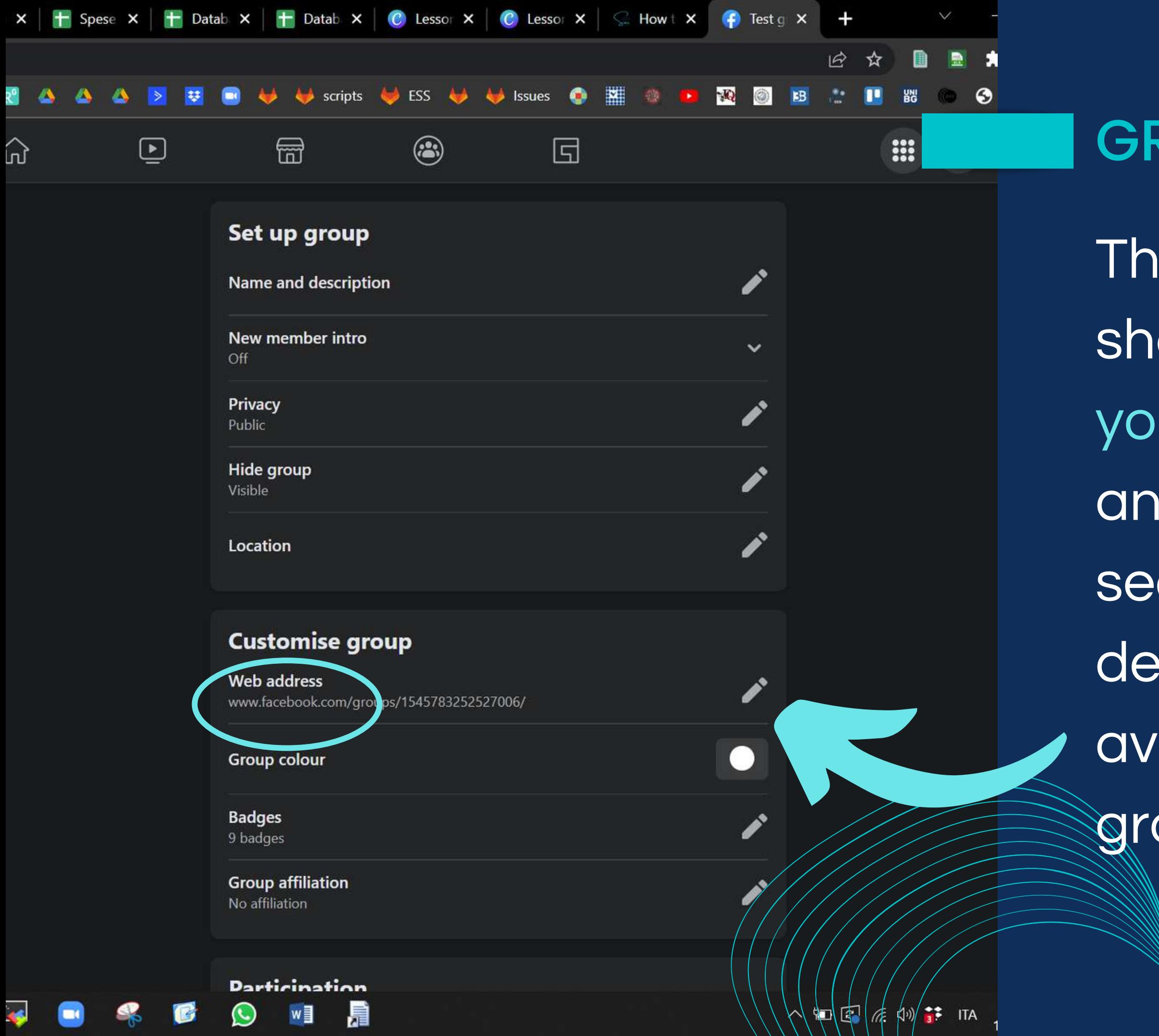

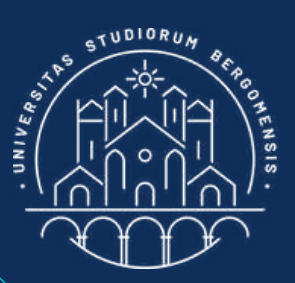

## GROUP LINK

The link of your group should have the name of your group instead of the an alphanumeric sequence given by default. This tool is only available accessing your group from laptop
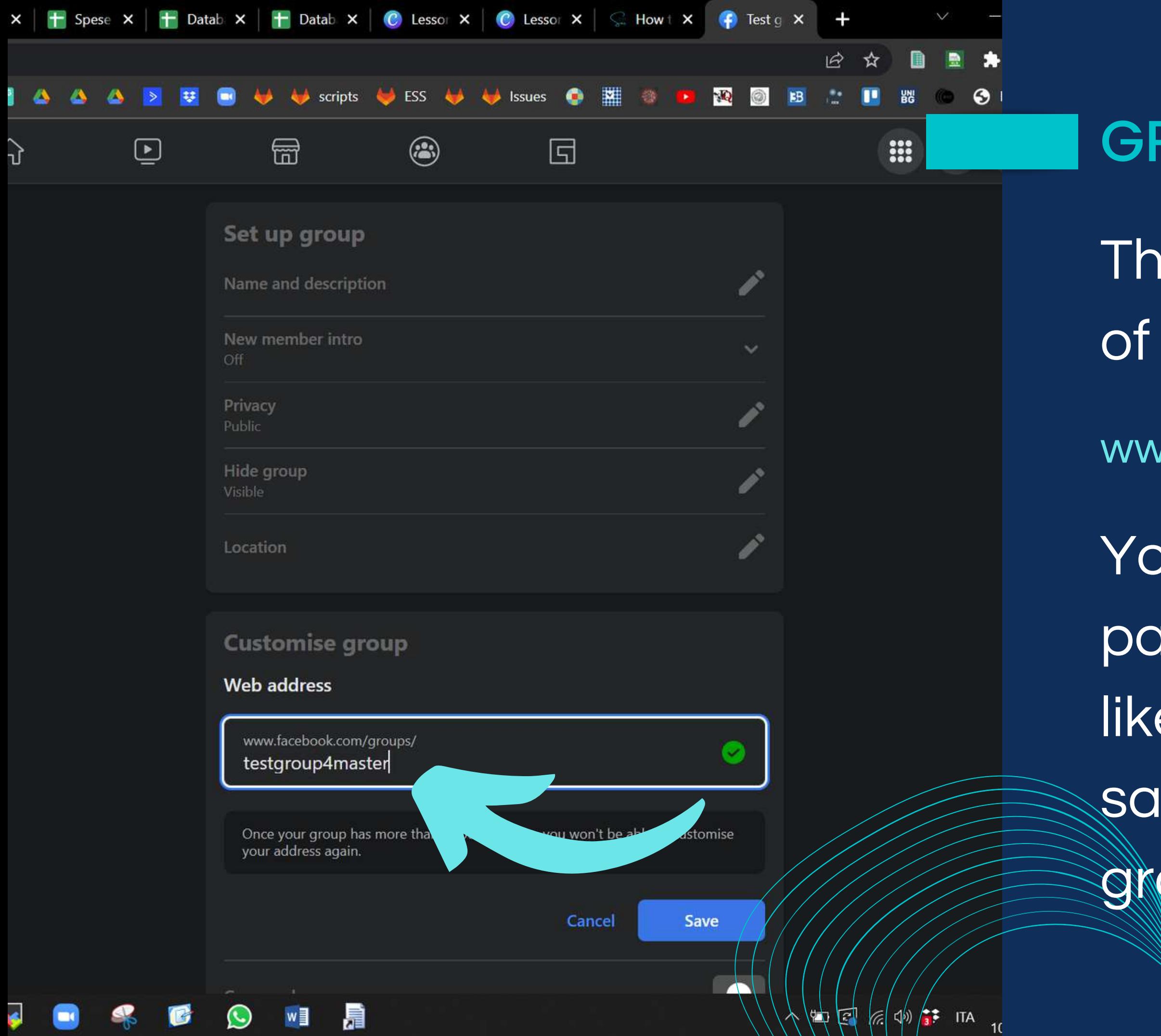

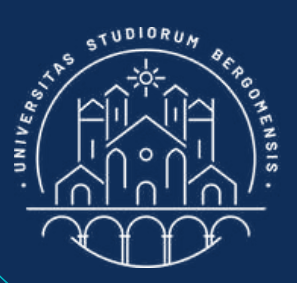

## GROUP LINK

- The beginning of the URL of a fb group is always:
- www.facebook.com/groups/
- You can change the last part of the URL as you like, e.g: inserting the same name of your
- group without spaces

*IT for Tourism Services - Master in PMTS*

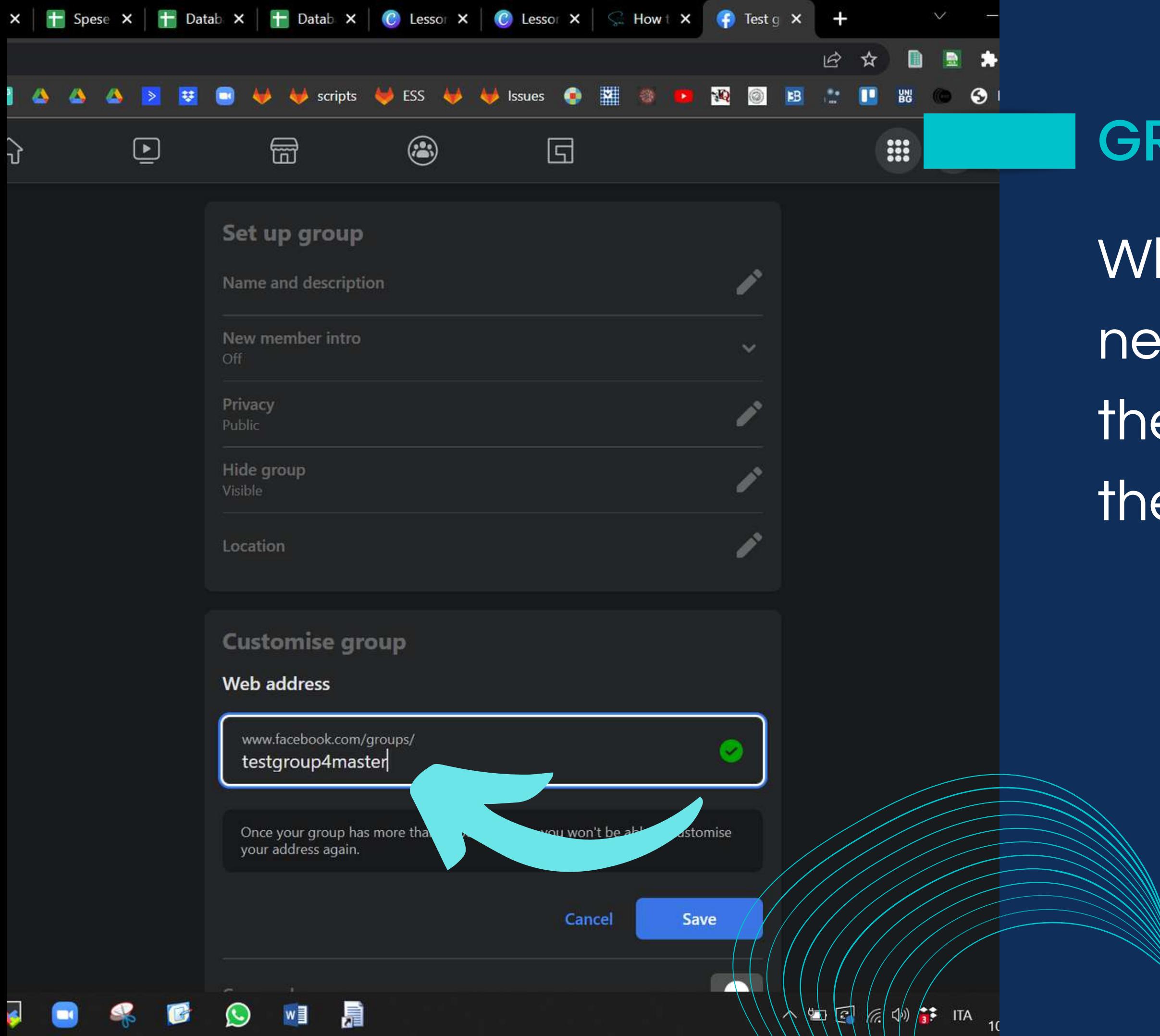

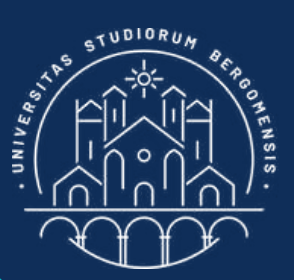

## GROUP LINK

## When done, insert the new link in column 11 of the Community Sheet in the Moodle

98%图

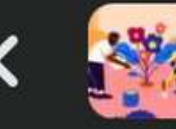

Test group

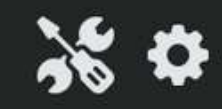

Manage discussions, permissions and roles

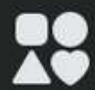

### **Add features**

Choose post formats, badges and other features

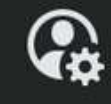

### **Personal settings**

Change notifications and see your content

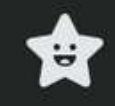

### Admin checklist

Customise your group to help attract more people

### **Support**

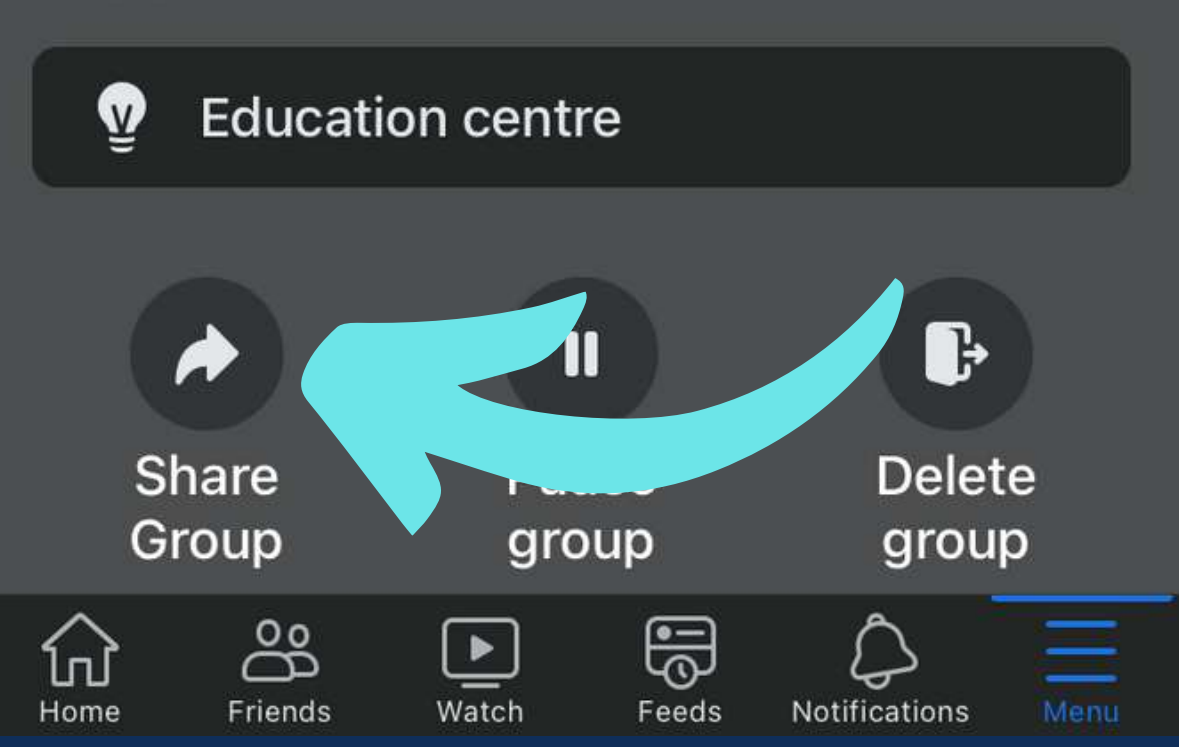

From mobile version/the link to the group can only be seen from the bottom of the "Manage" window

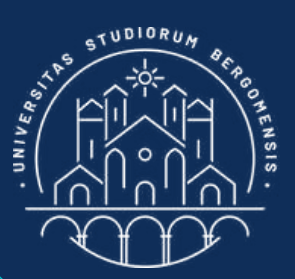

## **GROUP LINK**

**AF for Rowrism Services - Master in PMTS** 

*IT for Tourism Services - Master in PMTS*

## GROUP LINK

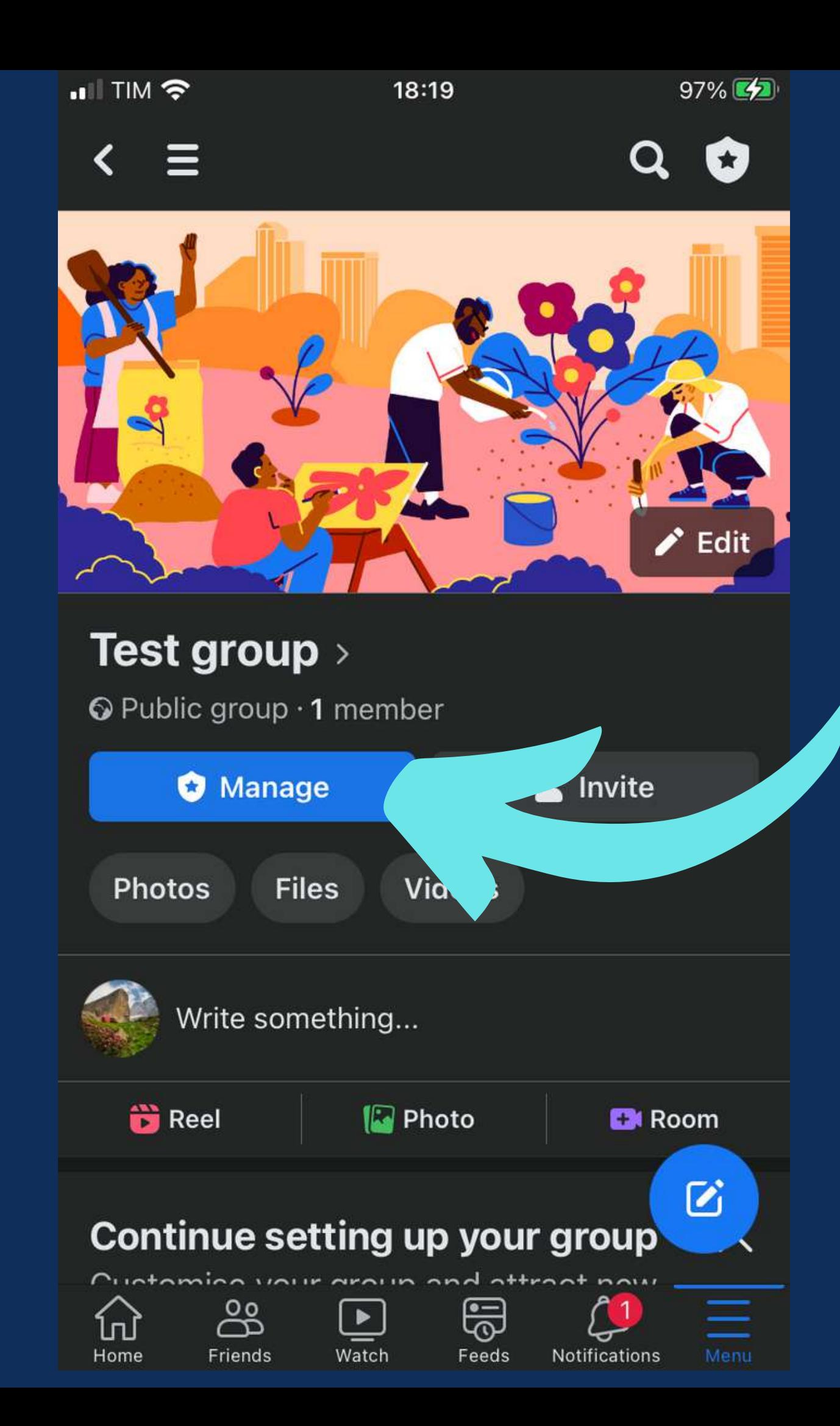

From mobile version, the link to the group can only be seen from the bottom of the "Manage" window

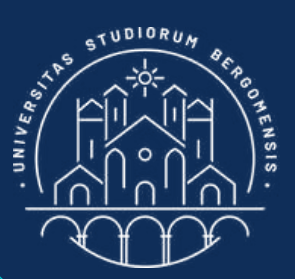

*IT for Tourism Services - Master in PMTS*

### **Moderation**

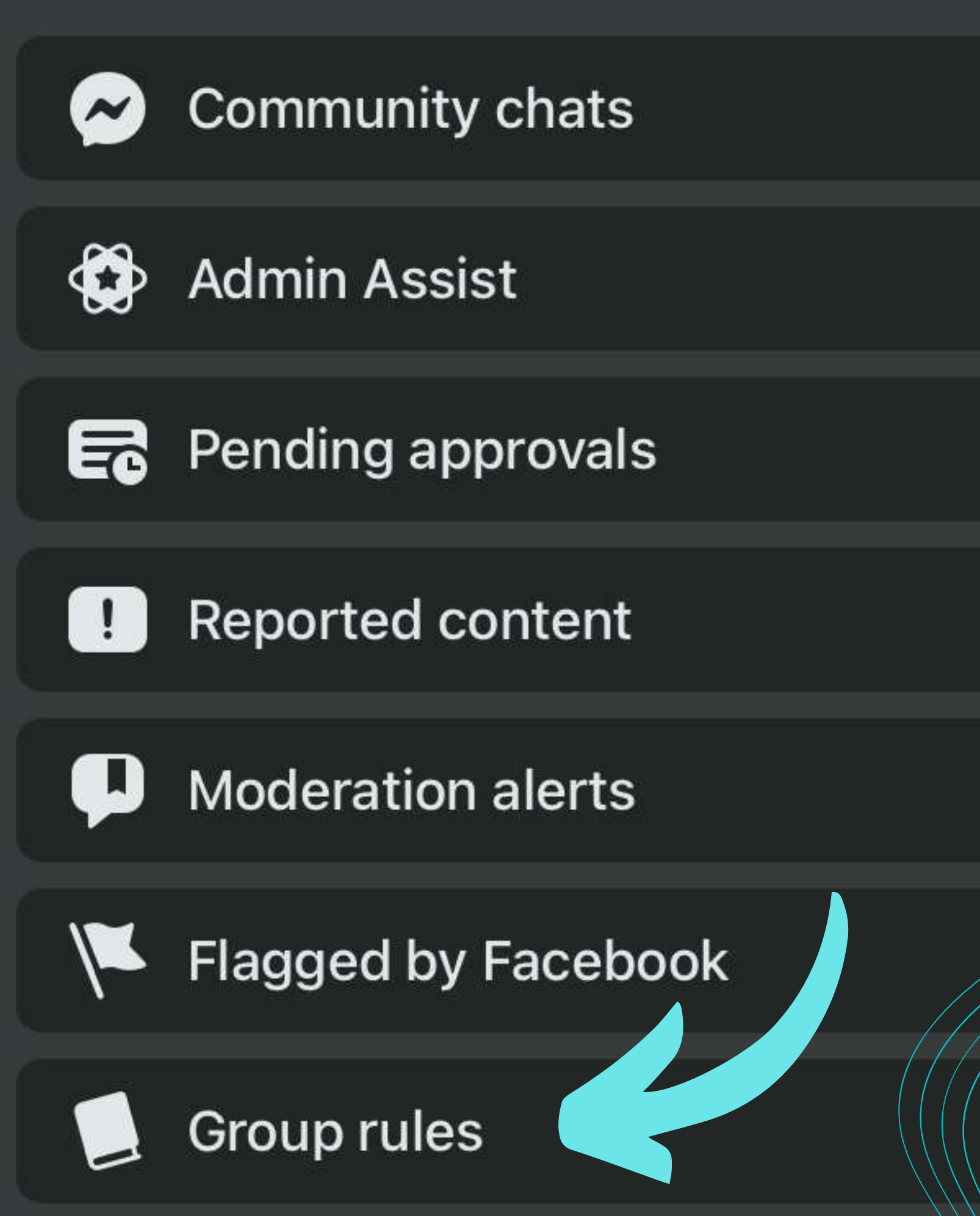

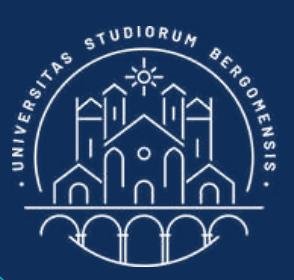

### GROUP RULES

Insert 2-4 rules from menu Manage -> See All Tools -> Group rules -> Create Another Rule

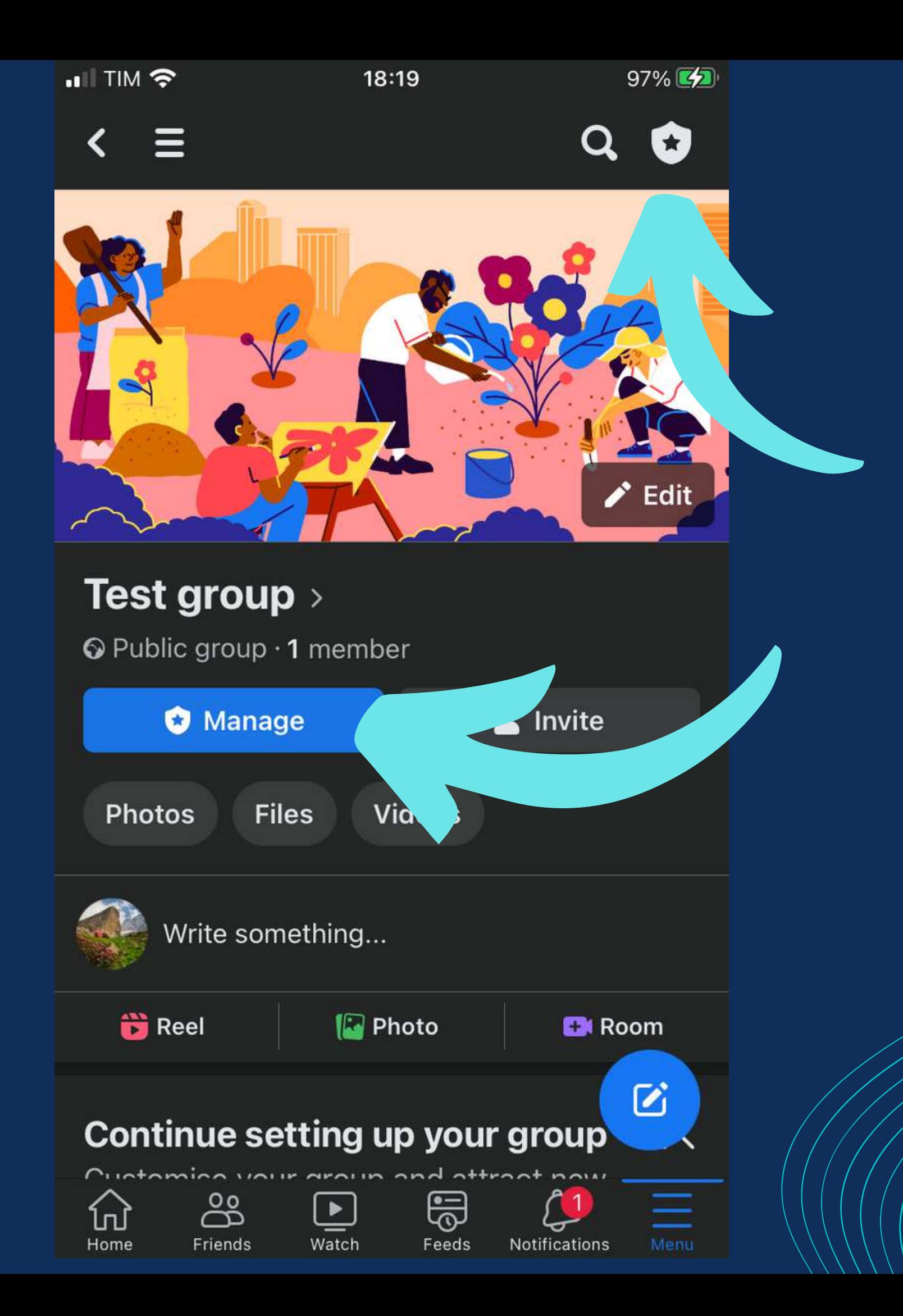

From the Manage  $-\frac{1}{2}$  Group Settings menu, you can change the name of the group (if needed) and its description, and change the privacy of the group (from public to private, but not the opposite)

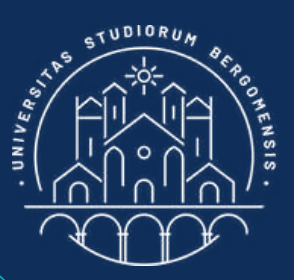

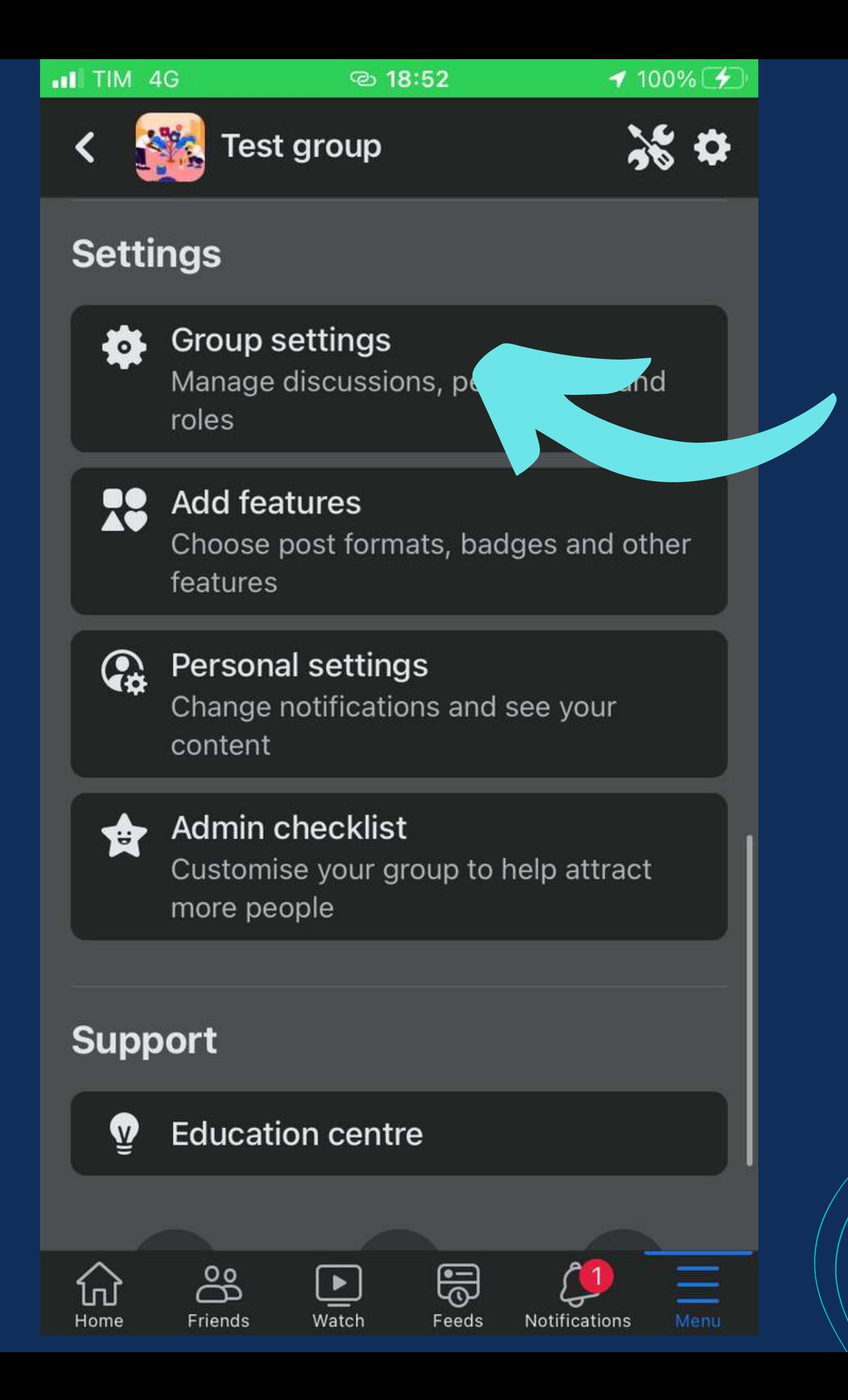

 $From$  the Manage  $-\frac{1}{2}$ Group Settings menu, you can change the name of the group (if needed) and its description, and change the privacy of the group (from public to private, but not the opposite)

![](_page_42_Picture_2.jpeg)

![](_page_43_Figure_0.jpeg)

From the Manage  $-\frac{1}{2}$  Group Settings menu, you can change the name of the group (if needed) and its description, and change the privacy of the group (from public to private, but not the opposite)

![](_page_43_Picture_2.jpeg)

![](_page_44_Figure_0.jpeg)

Create the description of the group from column 5 of the Community Sheet (the "why"). Insert this prompt in ChatGPT:

"Write the description of a facebook group called <insert name>, whose purpose is <insert column 5>. Do not itemize"

![](_page_44_Picture_4.jpeg)

![](_page_45_Figure_0.jpeg)

![](_page_45_Picture_1.jpeg)

## Example of prompt for ChatGPT: YOUR FIRST POST

"Write the first post of a facebook group called <insert name>, whose purpose is <insert column 5>"

![](_page_46_Figure_0.jpeg)

![](_page_46_Picture_1.jpeg)

### YOUR FIRST POST

*IT for Tourism Services - Master in PMTS*

Use the same post image of your group cover. Do not share the post when you publish it

### THE "MILKING" TECHNIQUE

How to kick-start a community with the proper use of post sharing

## Sharing posts is the best method left in fb to increase followers and engagement (not available on Instagram)

 $\bullet$ 

Don't worry to share your posts with other fb communities. Things done with love and passion cannot be copied.

![](_page_49_Picture_2.jpeg)

Sharing posts is the best method left in fb to increase followers and engagement (not available on Instagram)

Don't worry to share your posts with other fb communities. Things done with love and passion cannot be copied.

The only way to give your posts visibility not only to your followers, but also to millions of other fb users

![](_page_50_Picture_3.jpeg)

Sharing posts is the best method left in fb to increase followers and engagement (not available on Instagram)

Don't worry to share your posts with other fb communities. Things done with love and passion cannot be copied.

The only way to give your posts visibility not only to your followers, but also to millions of other fb users

You should share one of your posts in other similar group only if you think that its content may be interesting to its members, else it is just spamming

Sharing posts is the best method left in fb to increase followers and engagement (not available on Instagram)

![](_page_52_Picture_1.jpeg)

Usually some members of the group that appreciated your post will join your group too

![](_page_53_Picture_2.jpeg)

Usually some members of the group that appreciated your post will join your group too

Depending on the number of members of that group, they can be only a few users or hundreds, with a single sharing!

![](_page_54_Picture_3.jpeg)

Usually some members of the group that appreciated your post will join your group too

After some shared posts in the same group less users will join your group, because most of the people interested in your group already joined it

Depending on the number of members of that group, they can be only a few users or hundreds, with a single sharing!

# THE GROUP OF THE SMART TREKKE

![](_page_56_Figure_1.jpeg)

![](_page_56_Picture_2.jpeg)

![](_page_57_Figure_0.jpeg)

![](_page_57_Figure_1.jpeg)

![](_page_58_Figure_0.jpeg)

![](_page_58_Picture_1.jpeg)

![](_page_59_Figure_0.jpeg)

Writing down the groups where your posts have the higher reach, you are mathematically sure that each time you share something, it will reach thousands of users even if your group only has a few members

![](_page_59_Picture_2.jpeg)

**Teacher: Nicola Cortesi** 

## A template with a spreadsheet to share your posts is available in the Moodle

### Course materials

![](_page_60_Picture_3.jpeg)

Lesson 1 - IT for Tourism Services

![](_page_60_Picture_5.jpeg)

- Lesson 2 Workation
- Lesson 3 Virtual Reality & Augmented Reality
- Lesson 4 Big Data & Artificial Intelligence
	- Social Media
- was: Minimum Viable Community Comm<sup>y</sup>
	- neet "Community list" with all your communities Go
	- **Template for Sharing Posts**

![](_page_60_Picture_13.jpeg)

![](_page_61_Picture_48.jpeg)

of your posts and fill the template

 $\begin{array}{r} \hline 32 \\ \hline 33 \\ \hline 34 \\ \hline \end{array}$ 

35

![](_page_62_Picture_45.jpeg)

is truly unique or it already exists

 $\begin{array}{r} \hline 32 \\ \hline 33 \\ \hline 34 \\ \hline \end{array}$ 

35

![](_page_63_Picture_0.jpeg)

 $Q<sub>1</sub>$ 

### Sharing posts ☆ 国 2

File Modifica Visualizza Inserisci Formato Dati Strumenti Estensioni Guida Appena modificato

![](_page_63_Picture_45.jpeg)

 $\mathbf{F}$   $\mathbf{f}$   $\mathbf{x}$ Group Name

![](_page_63_Picture_46.jpeg)

## After a while, it will look like this

![](_page_63_Picture_7.jpeg)

![](_page_63_Picture_8.jpeg)

 $N$ 

 $\mathcal{A}$ 

 $|D| \times |D| \times |G \cup E| \times |E| \times |E| \times |E|$ 

### EB

 $Q<sub>1</sub>$ 

### Sharing posts ☆ 国 ②

Appena modificato File Modifica Visualizza Inserisci Formato Dati Strumenti Estensioni Guida

![](_page_64_Picture_42.jpeg)

 $fx$  Group Name

![](_page_64_Picture_43.jpeg)

### On its columns, insert these indicators

![](_page_64_Picture_7.jpeg)

![](_page_64_Picture_8.jpeg)

N

### $|D| \times |D| \times |G| \times |G| \times |F| \times |F| \times |F|$

![](_page_64_Picture_11.jpeg)

 $\mathcal{A}$ 

![](_page_65_Picture_0.jpeg)

 $Q<sub>l</sub>$ 

### Sharing posts ☆ 国 企

Inserisci Formato Dati Strumenti Estensioni Guida Appena modificato File Modifica Visualizza

![](_page_65_Picture_57.jpeg)

fx Group Name

 $\mathbf{v}$ 

![](_page_65_Picture_58.jpeg)

Order groups vertically, by decreasing numb. of members

![](_page_65_Picture_7.jpeg)

![](_page_65_Picture_8.jpeg)

N

### $|D| \times |D| \times |G \times |G| \times |F|$

![](_page_65_Picture_12.jpeg)

### Sharing posts  $\vec{r}$  $\Box$   $\odot$

Inserisci Formato Dati Strumenti Estensioni Guida Appena modificato

![](_page_66_Picture_27.jpeg)

Red rows: groups where sharing is forbidden Yellow rows: groups where sharing is possible but locally Green rows: groups where you can easily share all posts

![](_page_66_Picture_5.jpeg)

![](_page_66_Picture_6.jpeg)

![](_page_67_Picture_0.jpeg)

Val

### Sharing posts ☆ 国 ⓒ

File Modifica Inserisci Formato Dati Strumenti Estensioni Guida Appena modificato Visualizza

![](_page_67_Picture_74.jpeg)

Think to a short name to give to each of your shared posts in order to name the columns of this google sheet

![](_page_67_Picture_5.jpeg)

![](_page_67_Picture_6.jpeg)

![](_page_67_Picture_11.jpeg)

![](_page_68_Picture_0.jpeg)

Noj

### Sharing posts  $\vec{r}$  $\Box$   $\odot$

Inserisci Formato Dati Strumenti Estensioni Guida Appena modificato

![](_page_68_Picture_74.jpeg)

Inside each cell, write if you plan to share the post in that group. Try to post in at least 5 groups (10+ is better)

![](_page_68_Picture_5.jpeg)

![](_page_68_Picture_6.jpeg)

![](_page_69_Picture_0.jpeg)

### Sharing posts  $\hat{K}$  D  $\odot$

File Modifica Inserisci Formato Dati Strumenti Estensioni Guida Appena modificato

![](_page_69_Picture_30.jpeg)

**No** 

## Beware that facebook limits each user to a maximum of 25 post sharing per day

![](_page_69_Picture_6.jpeg)

![](_page_69_Picture_7.jpeg)

![](_page_69_Picture_10.jpeg)

![](_page_70_Picture_0.jpeg)

### Sharing posts ☆  $\rightarrow$ ⊙

Inserisci Formato Dati Strumenti Estensioni Guida Appena modificato

![](_page_70_Picture_65.jpeg)

## After a week from sharing it, note down in the google sheet the num. of reactions to your post from each group

![](_page_70_Picture_6.jpeg)

![](_page_70_Picture_7.jpeg)

![](_page_71_Picture_0.jpeg)

**Noi** 

### Sharing posts  $\vec{r}$  $\Box$   $\odot$

Appena modificato File Modifica Inserisci Formato Dati Strumenti Estensioni Guida

![](_page_71_Picture_32.jpeg)

## Sum the number of likes + comments + shares of the post to estimate its engagement

![](_page_71_Picture_5.jpeg)

![](_page_71_Picture_6.jpeg)

![](_page_71_Picture_9.jpeg)
12:10

100%

 $\mathbf Q$ 

 $0.0.0$ 

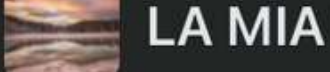

A MIA MONTAGNA

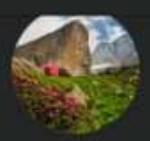

Nicola Cortesi shared a post.  $6$  Jul  $\cdot$   $\overline{m}$ 

Il bivacco con la miglior vista sul Lago di Como

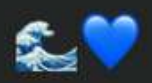

**Smartrekkers** <mark>نی</mark> - Nicola Cortesi G Jul

Il bivacco Petazzi (o Ledù) è un balcone naturale a 2246 m sul lago di Como, con una vista eccezionale sia sul lago che s... See more

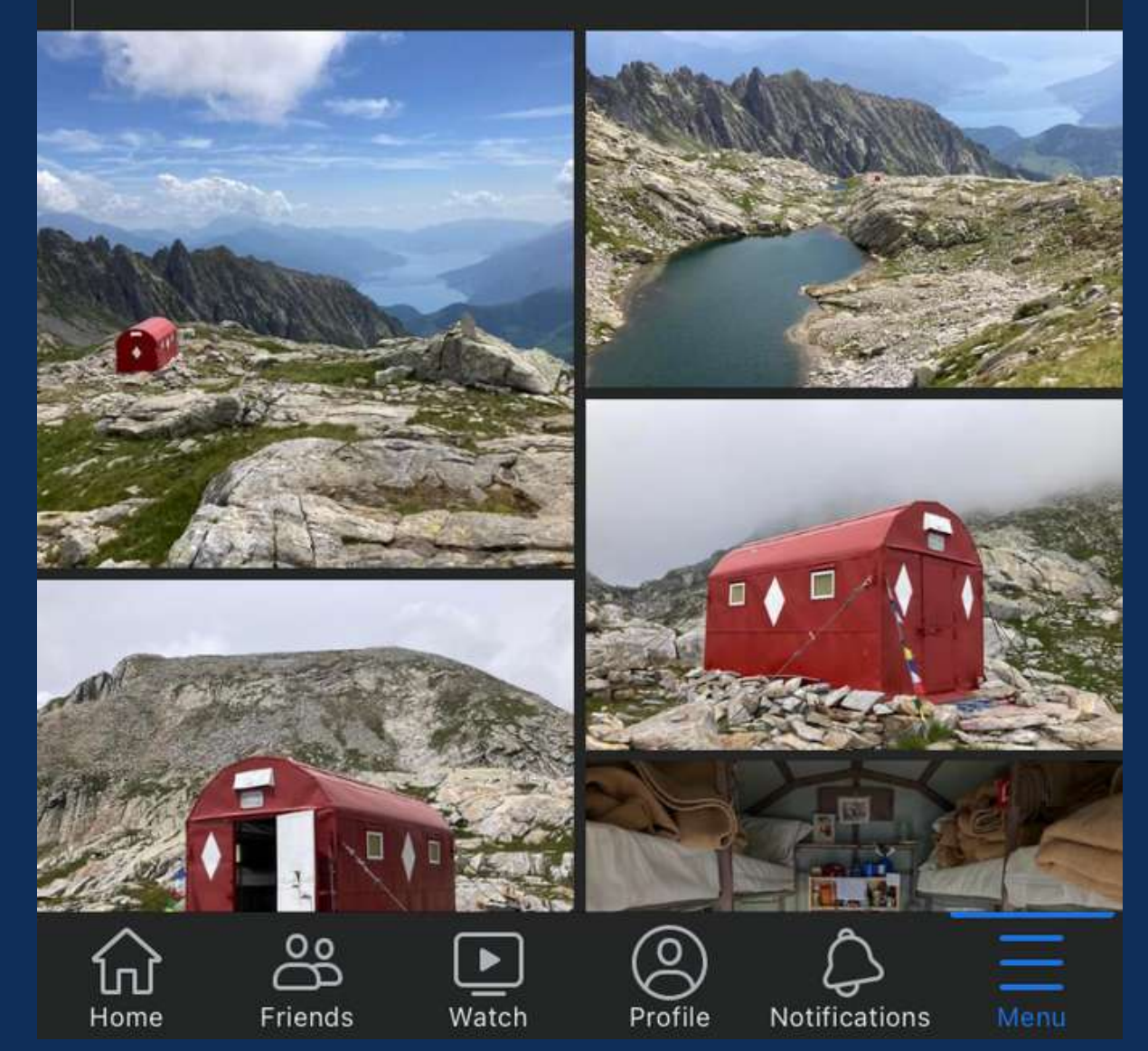

*IT for Tourism Services - Master in PMTS*

## POST SHARING

When you share a post, always introduce it with a short sentence at the beginning (some groups require it), and use one or more emoticons to attract more attention

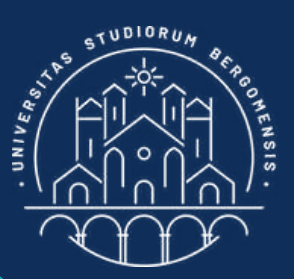

12:10

100%

 $\mathbf Q$ 

 $0.0.0$ 

A MIA MONTAGNA

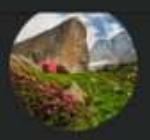

Nicola Cortesi shared a post.  $6$  Jul  $\cdot$   $\overline{m}$ 

Il bivacco con la miglior vista sul Lago di Como

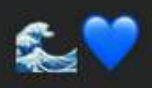

**Smartrekkers** Nicola Cortesi  $\cdot$  6 Jul  $\cdot$   $\odot$ 

Il bivacco Petazzi (o Ledù) è un balcone naturale a 2246 m sul lago di Como, con una vista eccezionale sia sul lago che s... See more

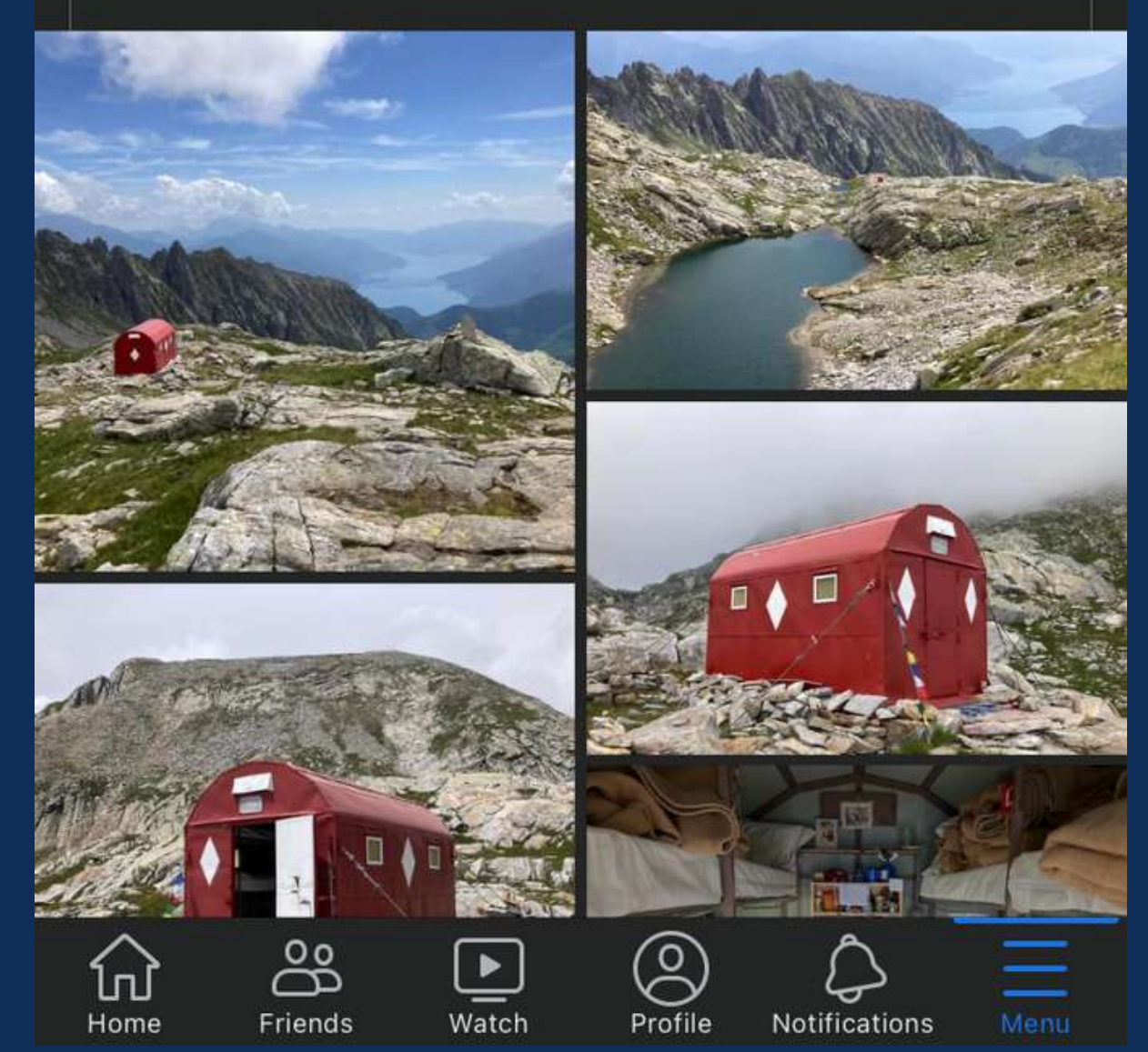

*IT for Tourism Services - Master in PMTS*

## POST SHARING

- It's better to share a post on Tuesday or Wednesday because it may take up to a couple of days for the group
- administrators to approve your

post

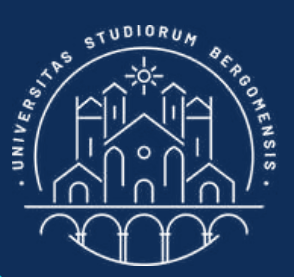

100%

 $0.0.0$ 

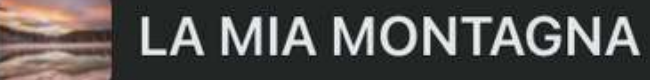

 $\mathbf Q$ 

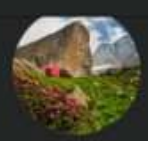

Nicola Cortesi shared a post.  $6$  Jul  $\cdot$   $\overline{m}$ 

Il bivacco con la miglior vista sul Lago di Como

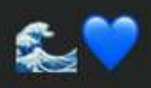

**Smartrekkers** Nicola Cortesi  $\cdot$  6 Jul  $\cdot$   $\odot$ 

Il bivacco Petazzi (o Ledù) è un balcone naturale a 2246 m sul lago di Como, con una vista eccezionale sia sul lago che s... See more

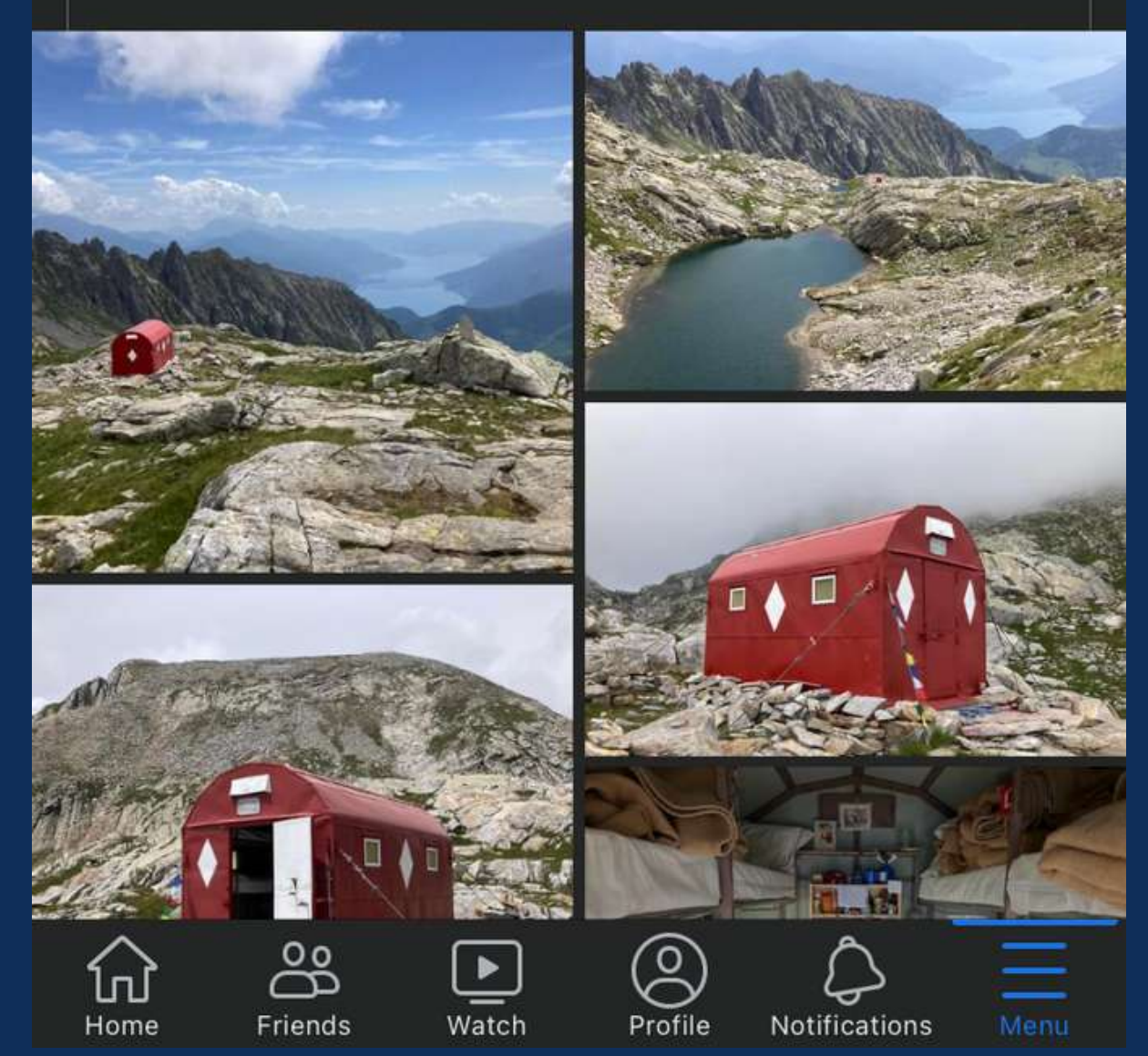

*IT for Tourism Services - Master in PMTS*

## POST SHARING

You can also share posts of other groups in your group (the opposite of before), if they are interesting for your community. However, in this way you'll only reach your own members.

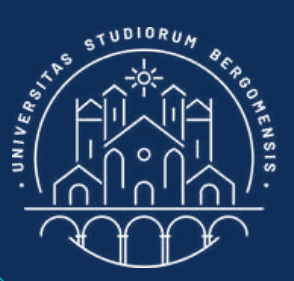

12:10

100%

 $\mathbf Q$ 

 $0.0.0$ 

A MIA MONTAGNA

Nicola Cortesi shared a post.  $6$  Jul  $\cdot$   $\overline{m}$ 

Il bivacco con la miglior vista sul Lago di Como

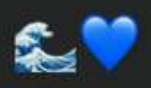

**Smartrekkers** Nicola Cortesi  $\cdot$  6 Jul  $\cdot$   $\odot$ 

Il bivacco Petazzi (o Ledù) è un balcone naturale a 2246 m sul lago di Como, con una vista eccezionale sia sul lago che s... See more

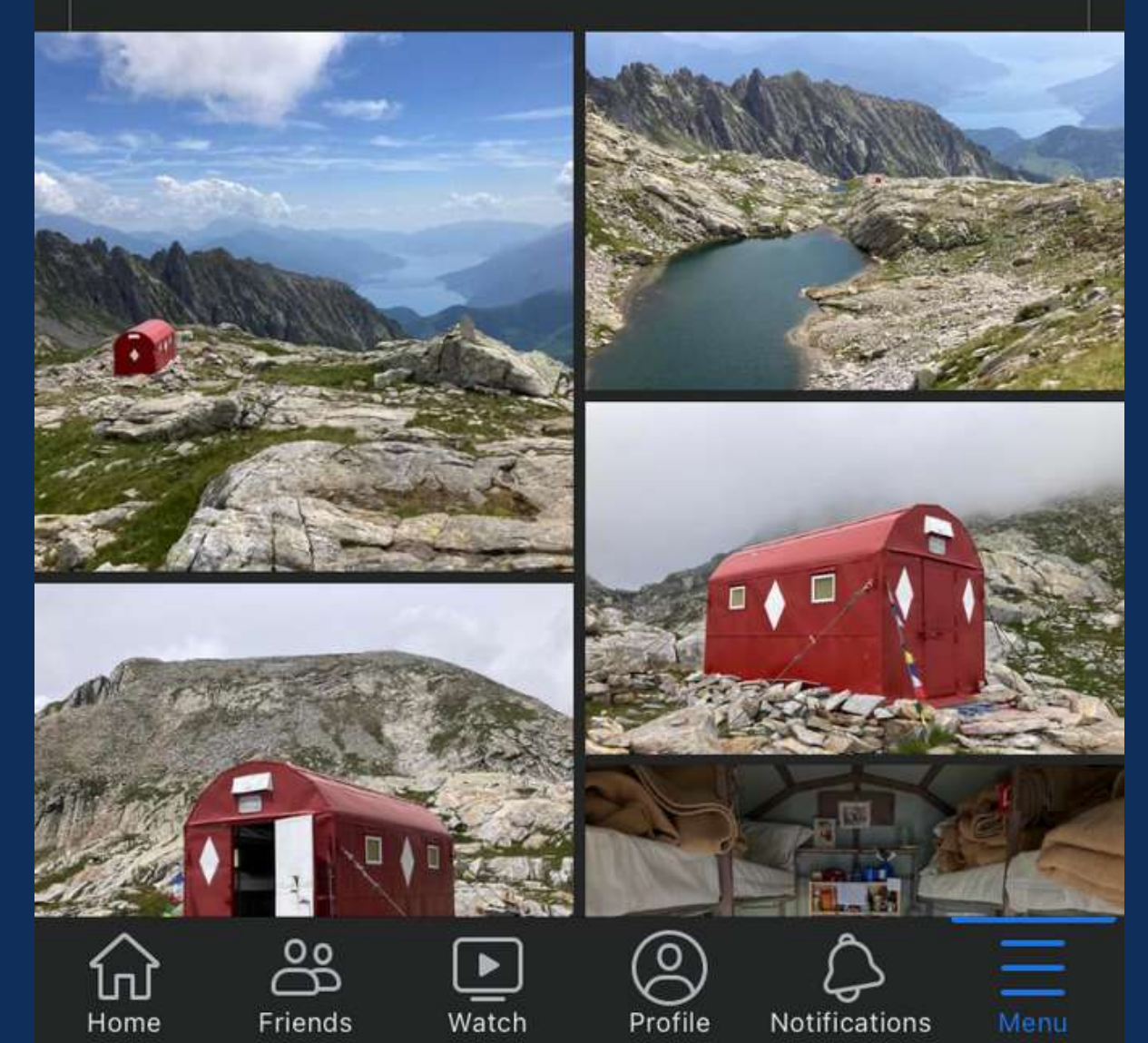

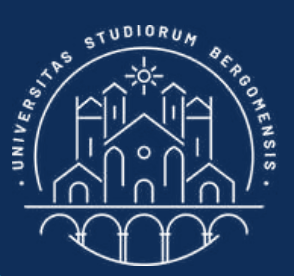

*IT for Tourism Services - Master in PMTS*

## POST SHARING

From now on you'll publish one post per week every Tuesday, sharing it to 10+ other groups that you classified in the template for Sharing Posts

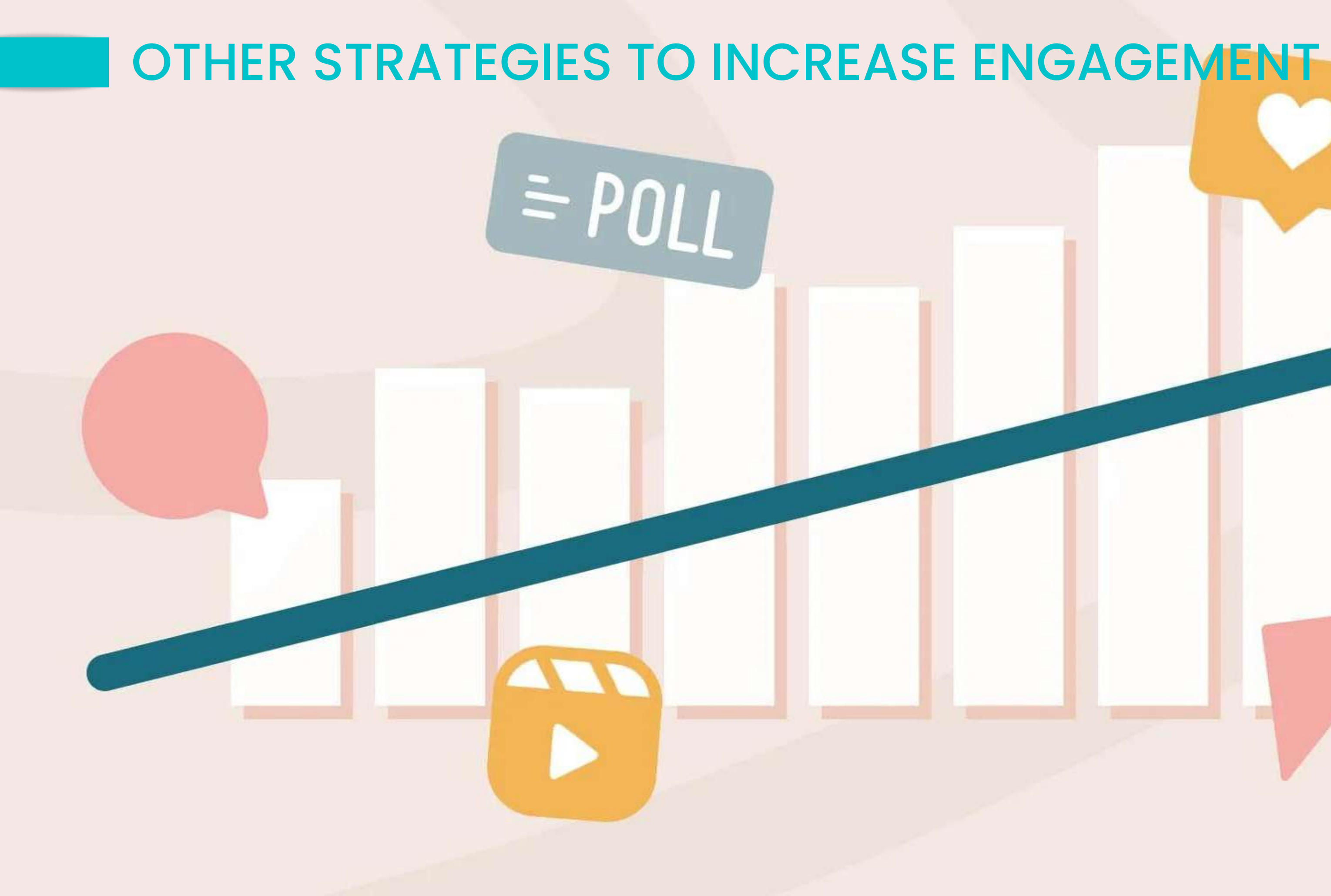

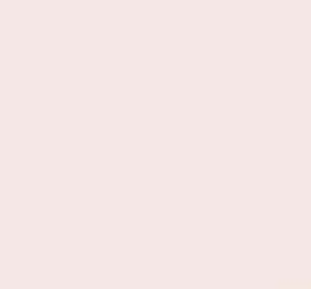

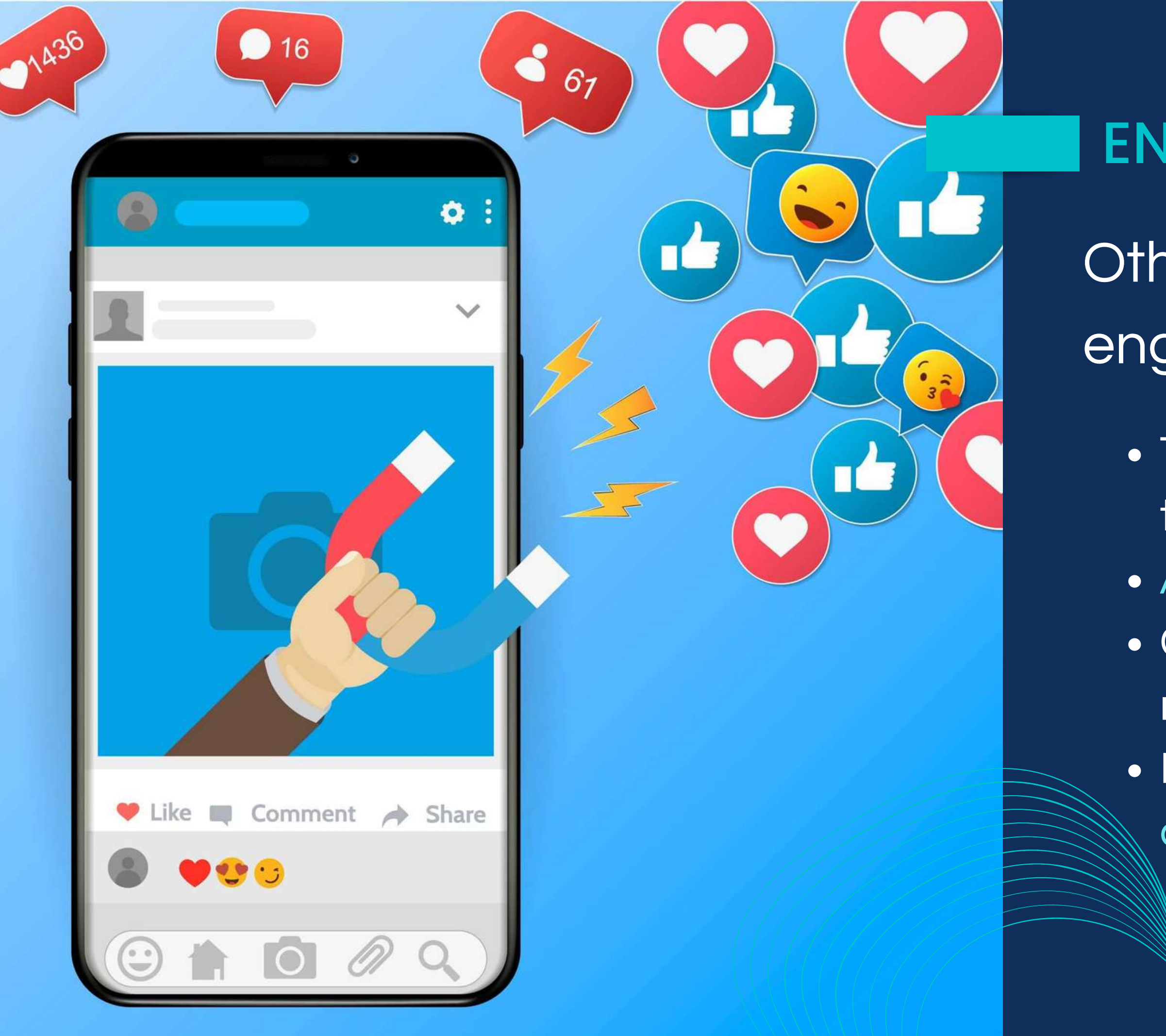

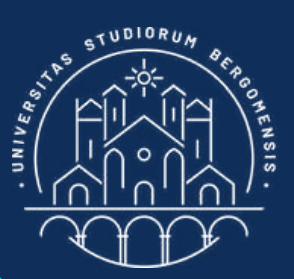

## ENGAGEMENT

- Other tricks to stimulate engagement:
	- Try to reply to every comment of the members
	- Ask questions to members
	- Create posts that prompt
		- members to share them
	- Follow the groups of your
		- companions

### 葡

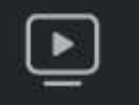

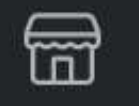

 $\left(\frac{1}{2}\right)$ 

**Smartrekkers** 

Manage 18

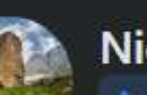

mese

Nicola Cortesi Admin · 24 November at 15:05 · <

Un'ottima notizia per chi vive in una delle zone bianche del Paese (quelle con una connessione internet assente o debole): a partire da novembre il canone mensile del collegamento satellitare Starlink è sceso da 70 a 50 euro!

Ricordiamo che in Italia la velocità della connessione Starlink è attorno ai 100 Mbps, e a differenza delle altre compagnie satellitari non fissa nessun tetto ai dati scaricabili ogni

dps://www.hdblog.it/.../starlink-in ernet-prezzo.../

#starlink #entroterra #smartworking

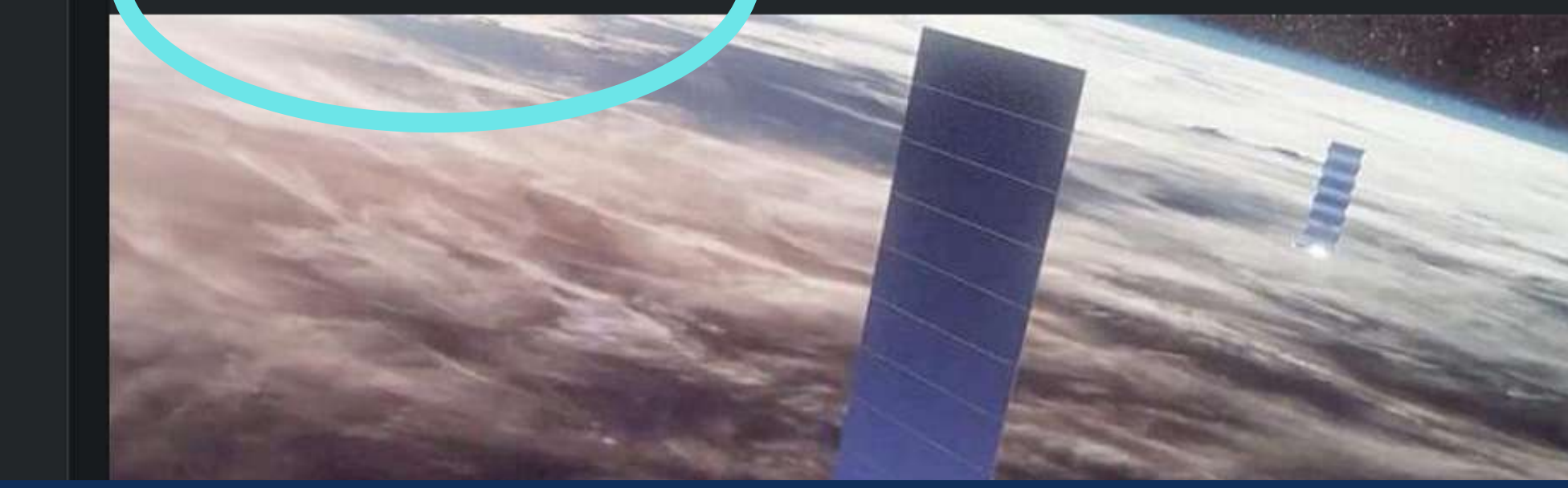

End your posts with 2-3 hashtags highly related to the content of the post.

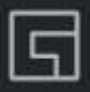

 $0.0.0$ 

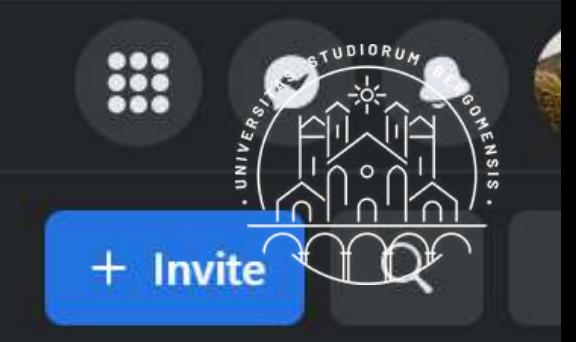

WOTKING OF DERKING. OF ALLE AND UNIONS ONE OCT RETENSION C DEP banda larga, é f... See more

**3** Public Anyone can see who's in the group and what they post.

O Visible

Anyone can find this group.

 $\bullet$ Italy

**Learn More** 

### **Recent media**

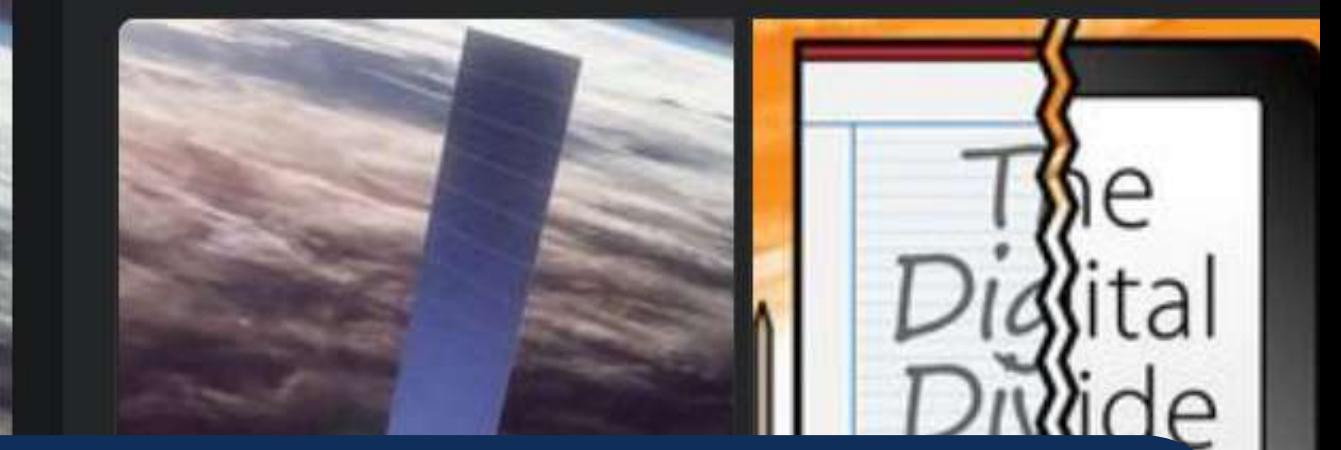

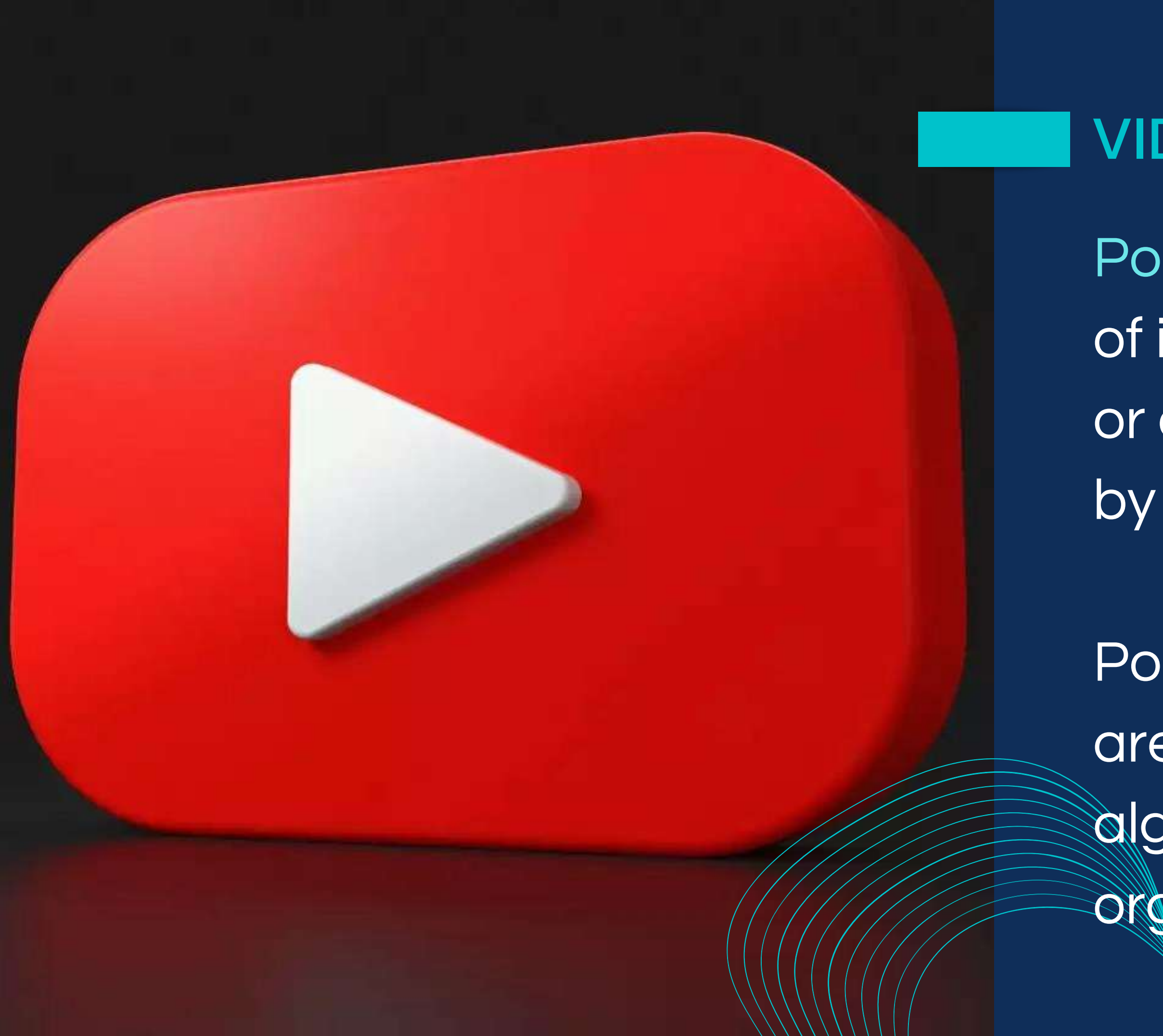

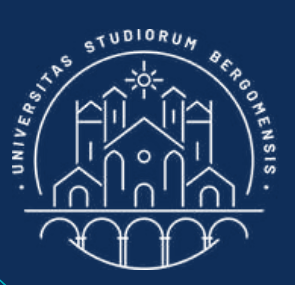

# VIDEO LINKS

- Post video directly instead of inserting links to Youtube or other media not owned
- by Facebook.
- Posts with links to Youtube are largely penalized by the algorithm (almost no organic reach)

*IT for Tourism Services - Master in PMTS* 

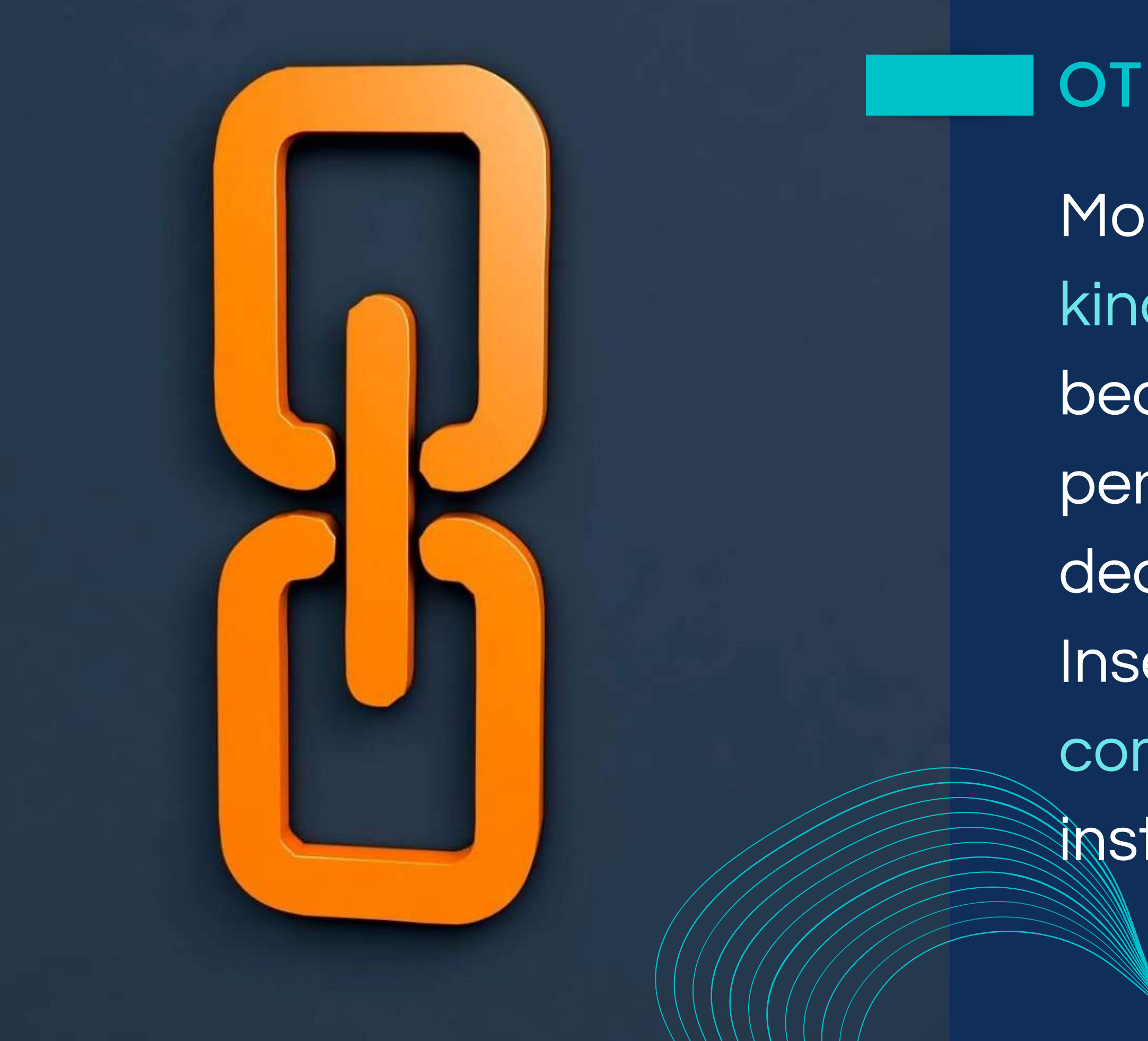

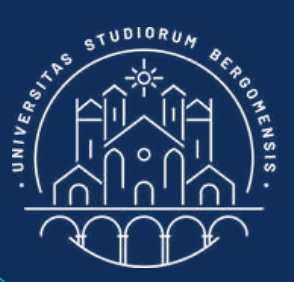

## OTHER LINKS

More in general, avoid any kind of link inside a post because the algorithm penalizes them too (reach) decrease by 50%). Insert any link in the first comment of the post instead

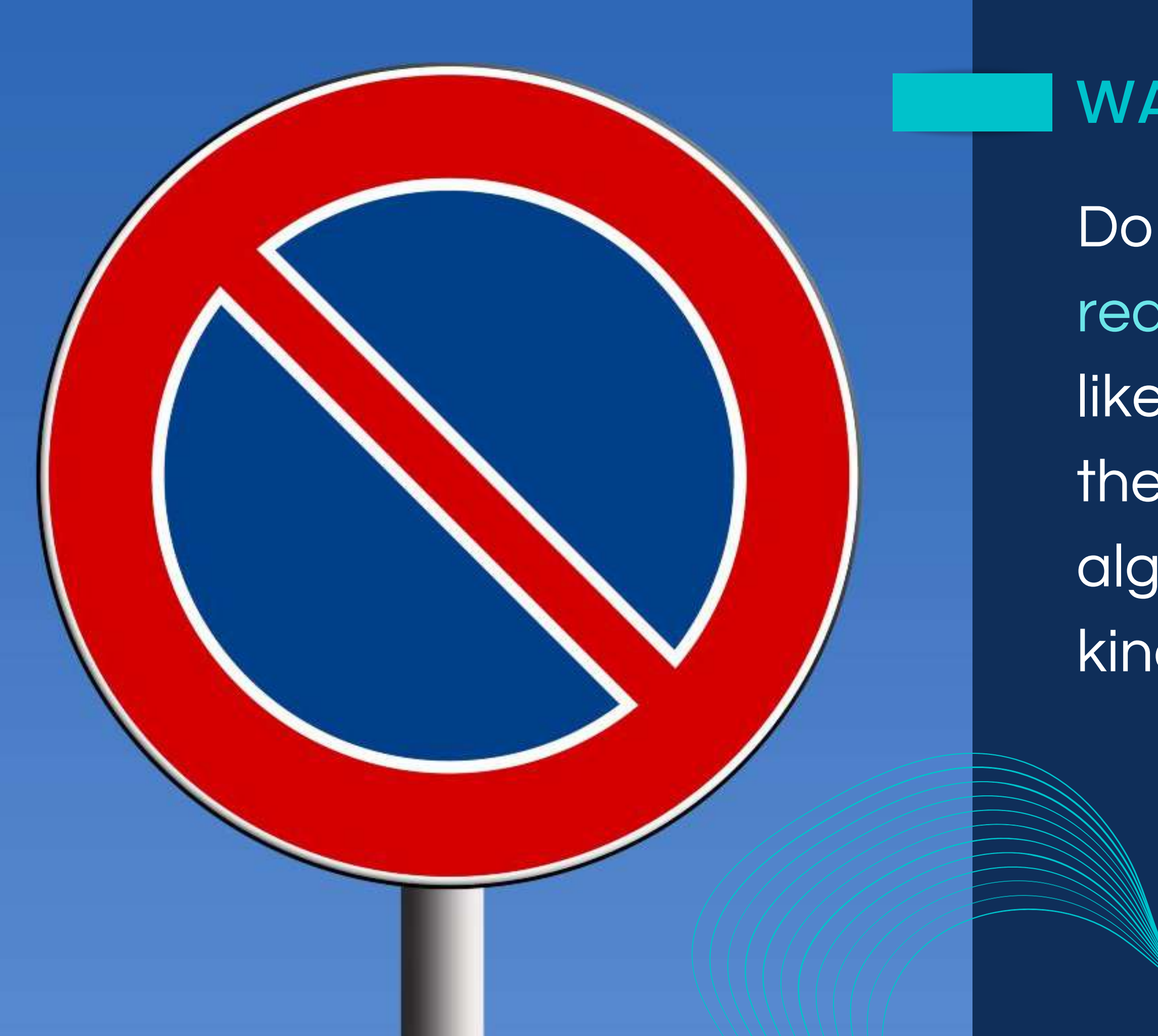

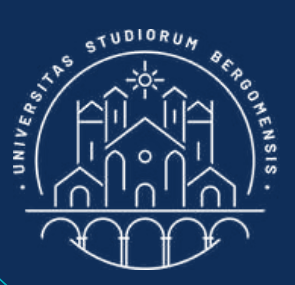

## WARNING

Do not ask members to react to the post (e.g. with a like), to share it or to tag their friends because the algorithm penalizes these kind of posts

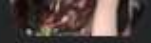

**Community home**  $\bigcap$ 

Discussion Featured

20h - **⊖** 

Videos People

Media **Files** 

### **ASK QUESTIONS** Nicola Cortesi

Alguien sabe si o cuando será restaurada la linea de buses Pamplona - Roncesvalles - Saint Jean Pied de Port de ALSA?

Ask simple questions that members can answer quickly and use a nice background to attract more attention

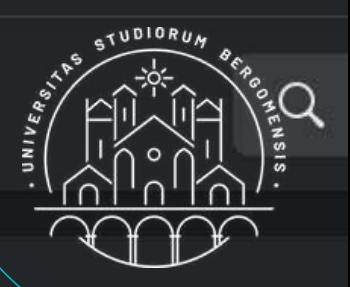

**About** 

Este es un espaçio para COMRARTIR experiencias del Ca De Santiado

**3** Public

Anyone can see who's in the group and what they p

**Visible**  $\bullet$ 

Anyone can find this group.

Santiago de Compostela, Spain

**Learn More** 

### **Recent media**

11 comments

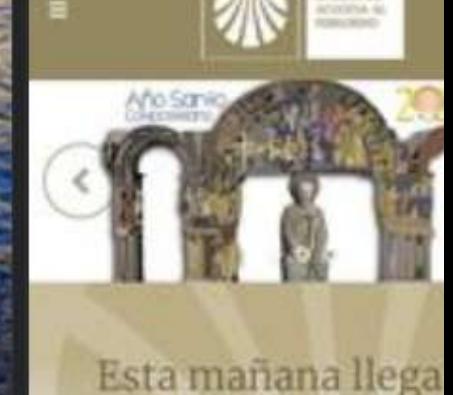

 $11/1$ 

**IT for Tourism Services - Master in PMTS** 

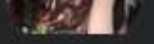

Ħ

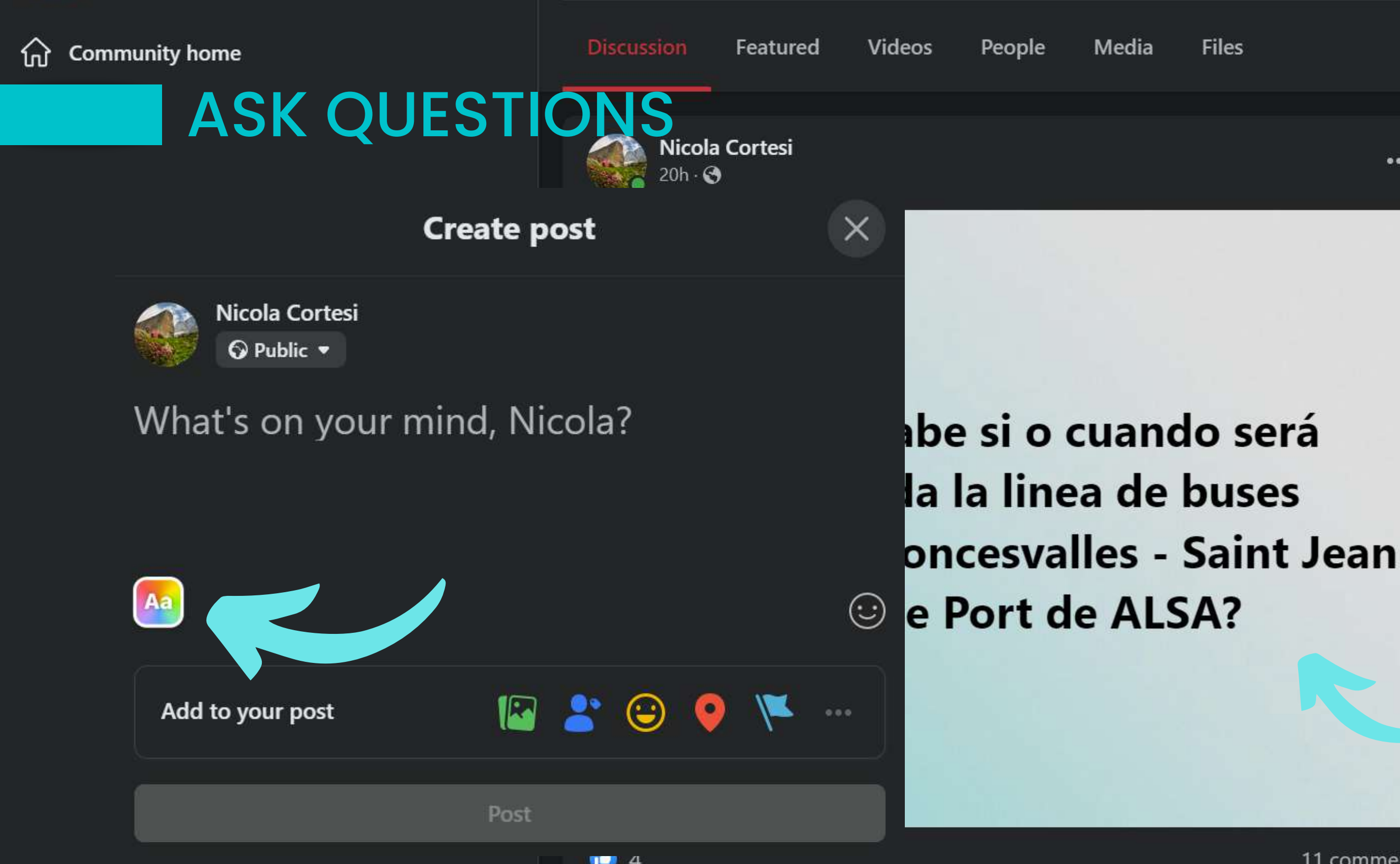

Ask simple questions that members can answer quickly and use a nice background to attract more attention

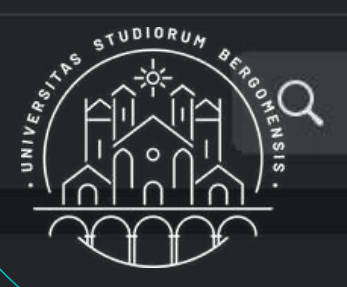

**About** 

Este es un espacio para COMRARTIR experiencias del Ca De Santiado

**3** Public

Anyone can see who's in the group and what they p

**O** Visible

Anyone can find this group.

Santiago de Compostela, Spain

Learn More

### **Recent media**

11 comments

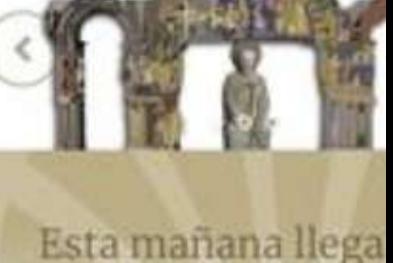

 $11/1$ 

**IT for Tourism Services - Master in PMTS** 

*IT for Tourism Services - Master in PMTS*

 $11/1$ 

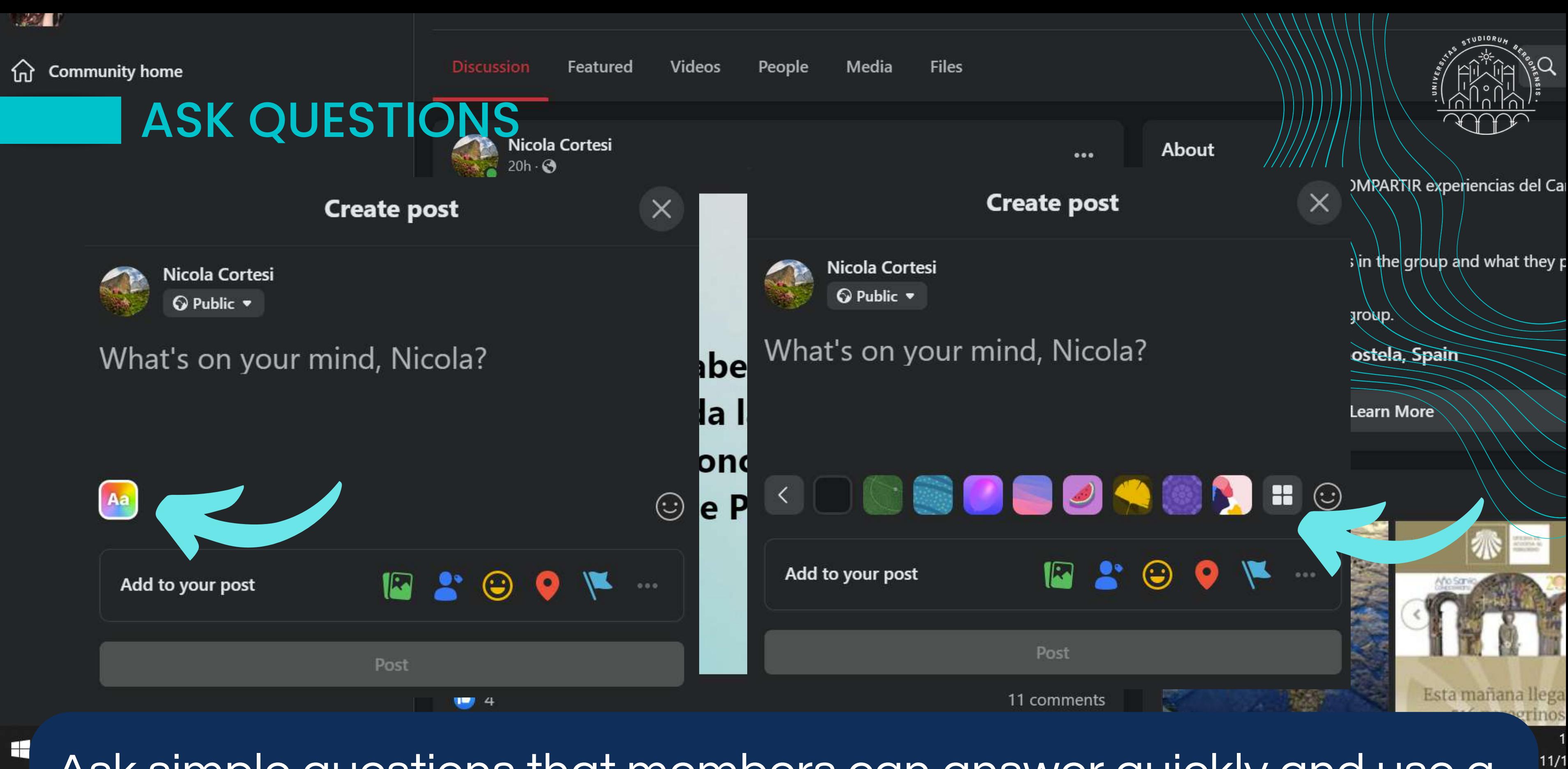

Ask simple questions that members can answer quickly and use a nice background to attract more attention

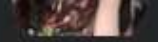

夼

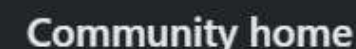

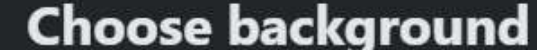

*IT for Tourism Services - Master in PMTS*

 $11/1$ 

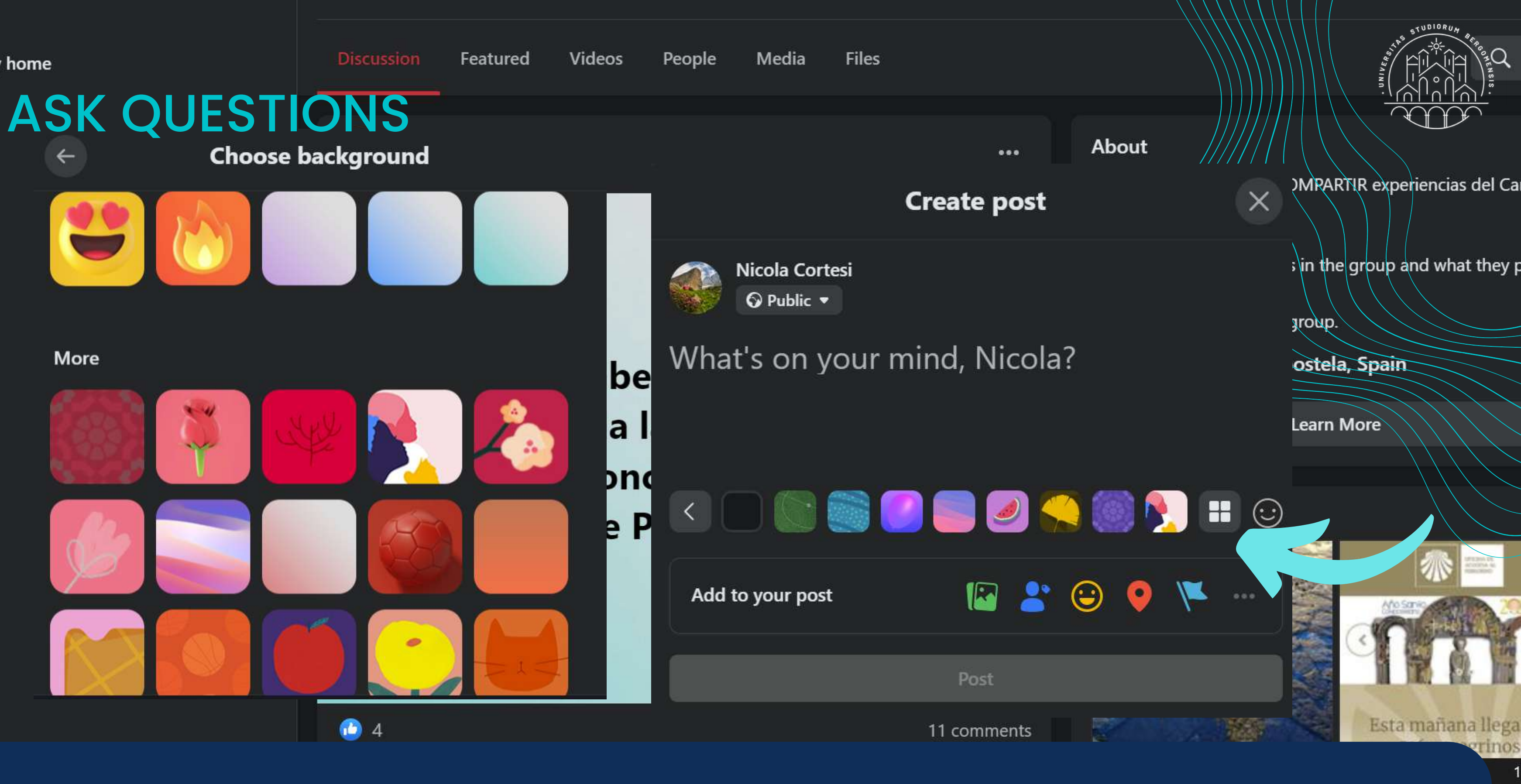

Ask simple questions that members can answer quickly and use a nice background to attract more attention

### **Smartrekkers**

**◆ Public group · 3.5K members** 

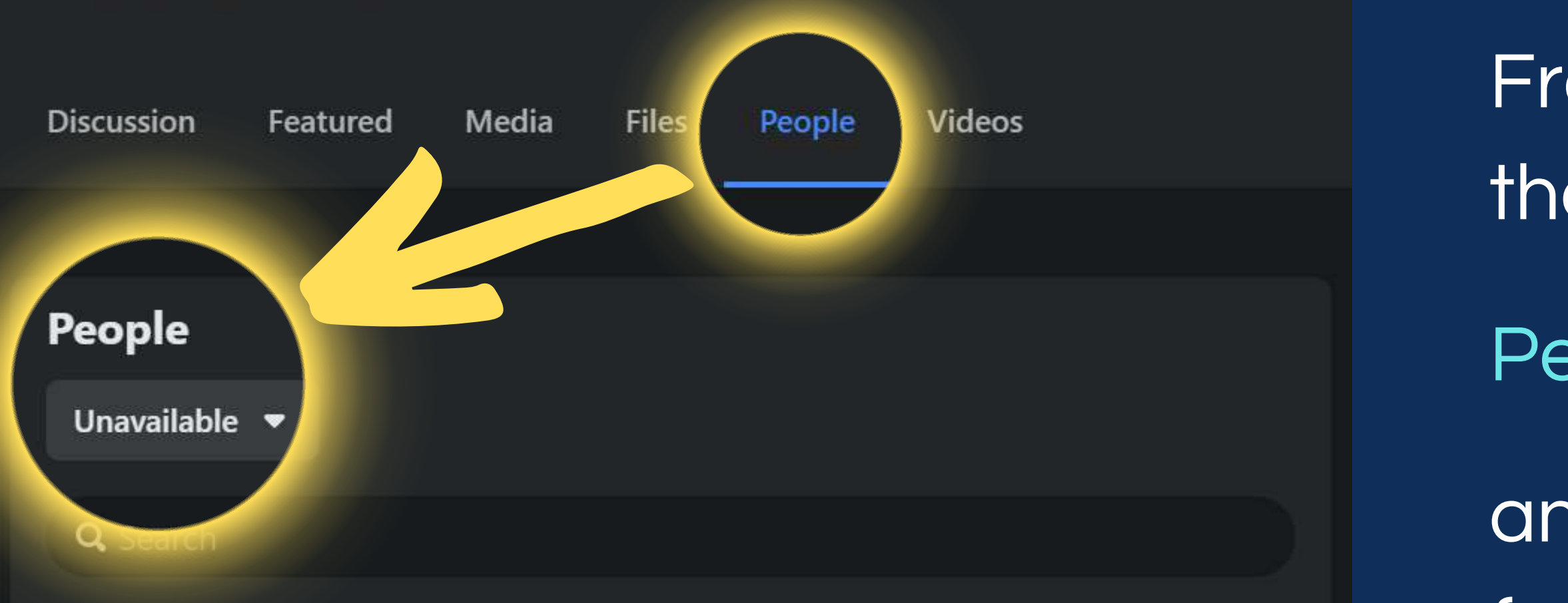

Members · 24

These are people who've joined your group.

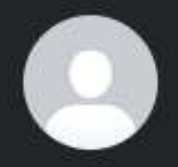

**Sil Cio Bin Momo** 

Unavailable. Learn More · Joined about a month ago

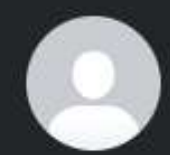

**Marco Milano** Unavailable. Learn More · Joined about 2 months ago

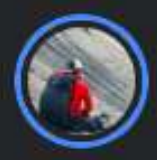

**Bhabi Raj Gurung** Unavailable. Learn More · Joined about 4 months ago See all

m

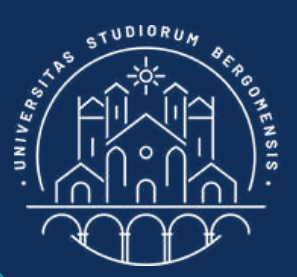

# INACTIVE MEMBERS

From time to time check the list of members under

*IT for Tourism Services - Master in PMTS*

and remove all members from this list, because they belong to deleted fb accounts and they decrease your reach

People -> Unavailable

*IT for Tourism Services - Master in PMTS*

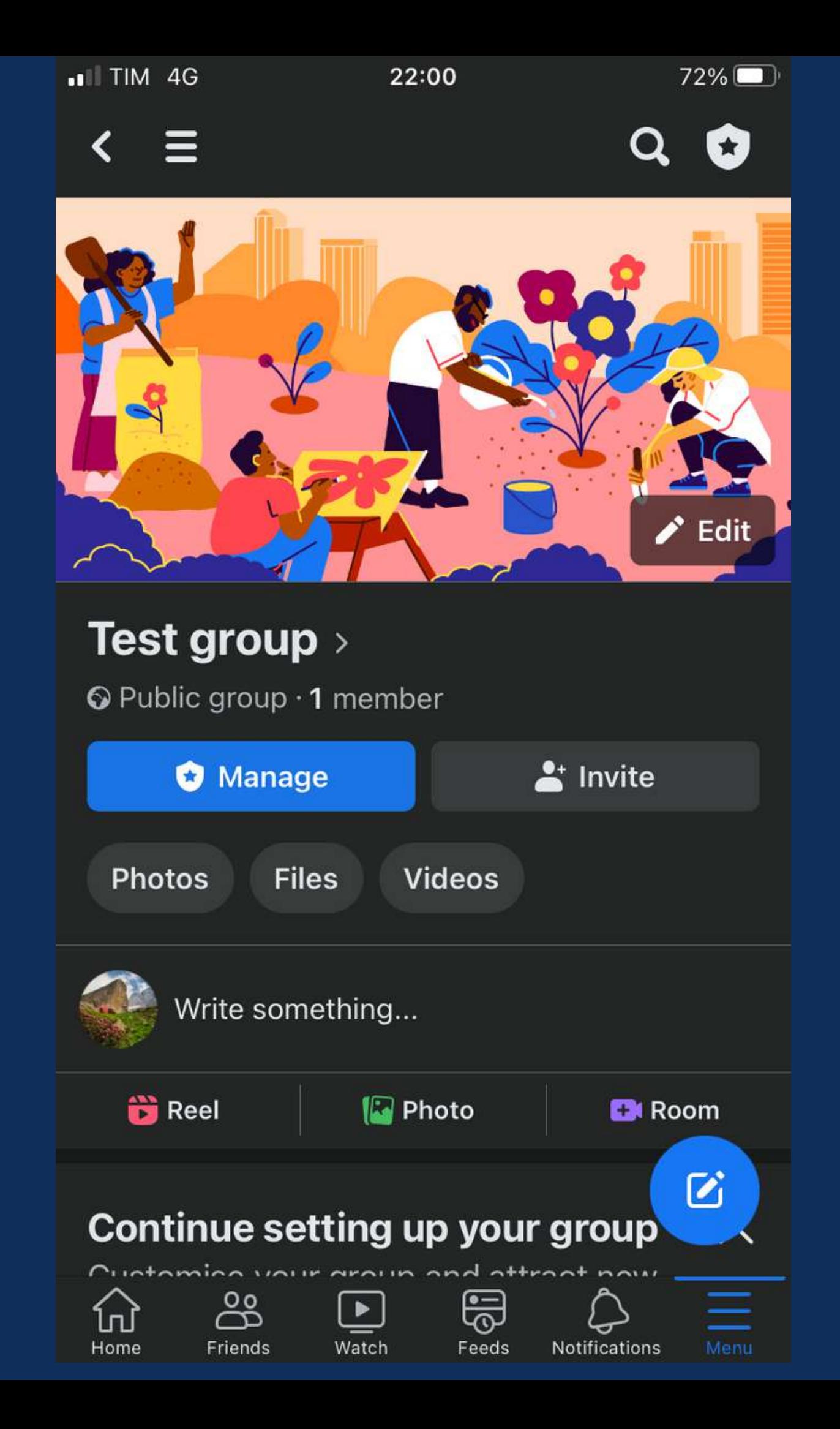

## TASKS

### Before next lesson :

- insert the group description and rules
- publish your first post
- . insert your group link in the Community Sheet (column 11)
- follow your companion's communities prepare your own version of the template for sharing posts and insert the link in the Community Sheet (column 15) • write your second post but do not publish it yet; we'll share it itogether in class next lesson
- 
- 

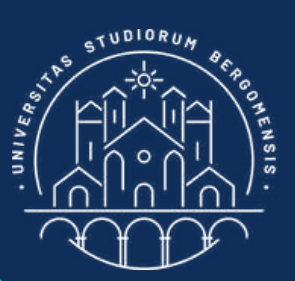